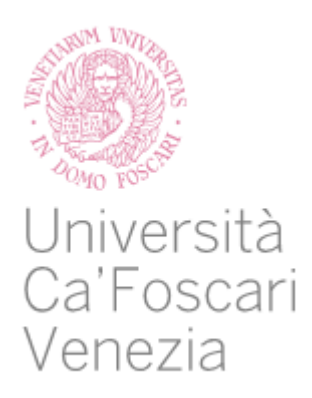

# Corso di Laurea Magistrale

# in Economia e gestione delle aziende

Tesi di Laurea

# **Ottimizzare e trasformare un sito web da sito informativo a sito business: la mia esperienza con il sito ilmiopappagallo.it**

**Relatore** Ch. Prof. Agostino Cortesi

**Laureando** Federico Gardin Matricola 863109

**Anno Accademico**  2020/2021

## **Indice**

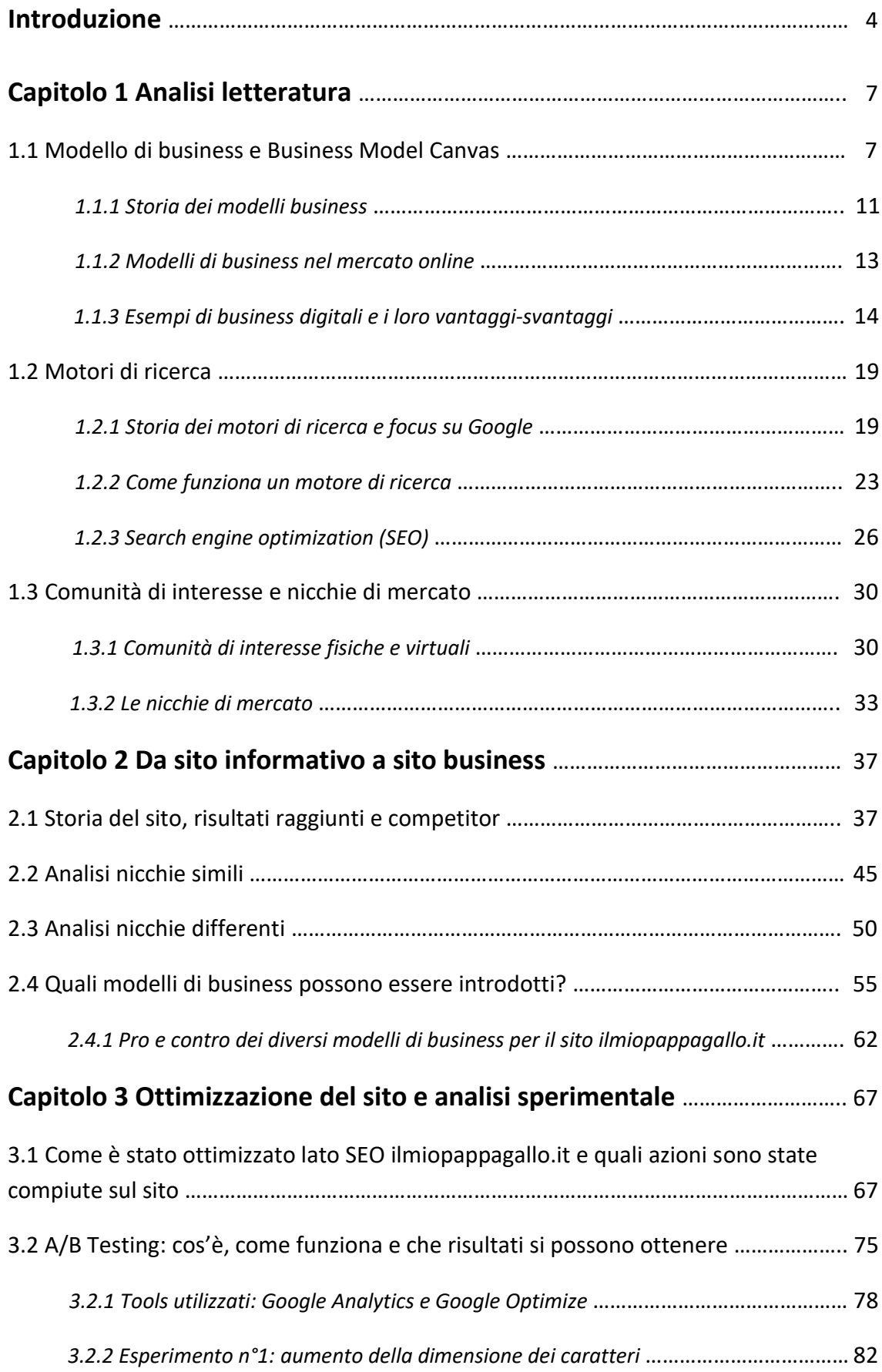

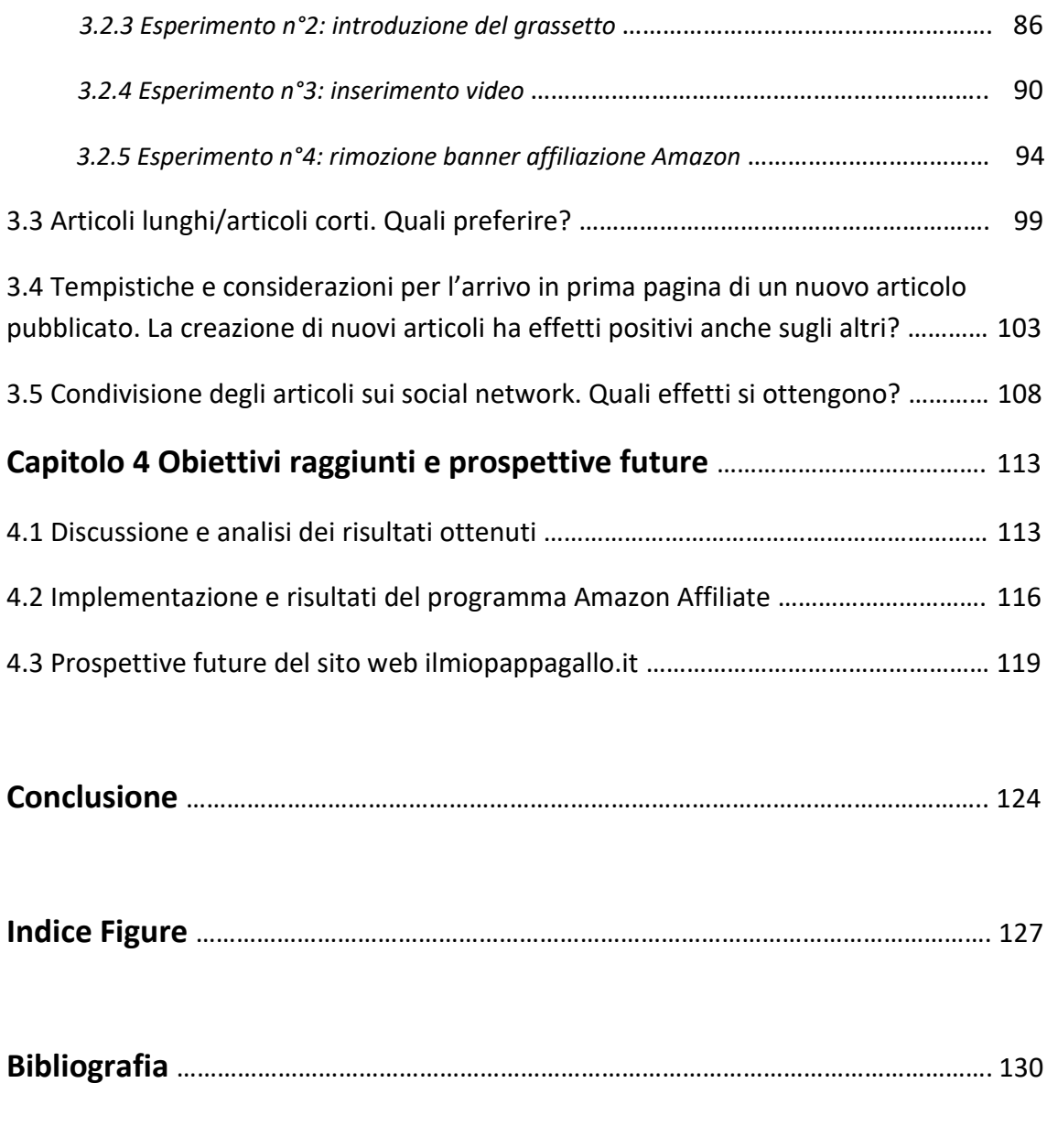

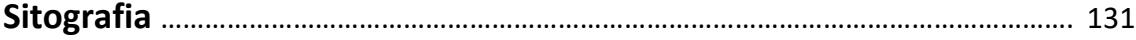

### **Introduzione**

Dalla fine degli anni '90 un numero sempre maggiore di persone ha iniziato ad informarsi tramite Internet e di pari passo è cresciuto il numero di siti appartenenti ad una determinata nicchia che intercettano interessi specifici. Gli utenti che effettuano delle ricerche su Internet non sono alla ricerca di informazioni generiche, ma necessitano di informazioni specifiche. Questo è il motivo per cui è nato ilmiopappagallo.it, un sito Internet che si focalizza su uno specifico target di persone, quello degli appassionati di pappagalli. Si tratta di un sito web creato nel 2017 e che nel corso degli anni ha conquistato una posizione di leadership nel settore.

Il presente elaborato si pone un duplice obiettivo: il primo è quello di trasformare il sito web da sito puramente informativo a sito che permette di ottenere anche delle entrate economiche e il secondo è quello di realizzare e analizzare alcuni esperimenti all'interno del sito stesso con lo scopo di migliorare l'ottimizzazione delle pagine. All'interno dell'elaborato viene dedicato ampio spazio anche all'analisi delle metriche del sito registrate tramite Google Analytics, con l'obiettivo anche in questo caso di ottimizzare al meglio i contenuti del sito.

Per raggiungere questi obiettivi, nella stesura dell'elaborato in un primo momento mi sono focalizzato sulla letteratura di riferimento e i principali articoli scientifici relativi all'argomento trattato dalla tesi. In seguito, sono state realizzate numerose e approfondite analisi sostenute da un importante mole di dati raccolti sia durante la stesura della tesi che in precedenza, con l'obiettivo di poter da un lato introdurre alcuni modelli di business all'interno del sito e dall'altro per ottimizzare ancora di più i contenuti del sito stesso.

L'elaborato si struttura in quattro capitoli. Nel primo capitolo viene analizzata la letteratura di riferimento relativa a quegli aspetti che sono messi in pratica nei capitoli successivi. Nel dettaglio, sono approfonditi da un punto di vista teorico gli aspetti relativi ai modelli di business, ai motori di ricerca, all'ottimizzazione di un sito in ottica SEO, alle comunità di interesse e alle nicchie di mercato.

4

Nel secondo capitolo, dopo una breve introduzione del sito ilmiopappagallo.it, dei risultati raggiunti e dei competitor, vengono analizzati sia alcuni siti Internet appartenenti alla nicchia degli animali domestici che alcuni siti appartenenti ad altre nicchie, con lo scopo di comprendere quali sono i loro modelli di business. Successivamente vengono analizzati numerosi modelli di business che possono essere introdotti nel sito, con una particolare attenzione alla valutazione dei pro e dei contro.

Nel terzo capitolo, grazie all'utilizzo di Google Optimize, vengono condotti dei test A/B in alcune pagine del sito, con lo scopo di capire tramite l'analisi dei dati raccolti come ottimizzare al meglio il sito. Sono poi effettuate alcune azioni come la creazione di nuovi articoli e la condivisione degli articoli sui social network Facebook e Instagram del sito ilmiopappagallo.it, al fine di poter analizzare e commentare tutti i dati registrati tramite Google Analytics.

Nel quarto capitolo, dopo alcune riflessioni su tutti i dati raccolti e pubblicati nell'elaborato, vengono analizzati i primi dati relativi all'introduzione nel sito del programma di affiliazione di Amazon e infine sono presenti le prospettive future del sito, che vanno dall'introduzione di nuovi modelli di business a come poter effettivamente ottimizzare al meglio il sito.

### **Capitolo 1 Analisi della letteratura**

#### *1.1 Modello di business e Business Model Canvas*

Il termine "Modello di business" è uno dei concetti più studiati da chi si occupa di strategia e organizzazione aziendale. Apparso per la prima volta in un testo accademico nel 1957 (Bellman et al. - 1957), è dalla metà degli anni '90 che il suo utilizzo è cresciuto esponenzialmente, in particolare per valutare le aziende del settore e-commerce, settore in ascesa proprio in quegli anni.

Di seguito sono riportate alcune definizioni relative al concetto di modello di business:

- "An architecture of the product, service and information flows, including a description of the various business actors and their roles; a description of the potential benefits for the various business actors; a description of the sources of revenues" (Timmers, 1998);
- "The content, structure, and governance of transactions designed so as to create value through the exploitation of business opportunities" (Amit & Zott, 2001);
- "The business model outlines how a company generates revenues with reference to the structure of its value chain and its interaction with the industry value system" (Fisken & Rutherford, 2002);
- "Concise representation of how an interrelated set of decision variables in the areas of venture strategy, architecture, and economics are addressed to create sustainable competitive advantage in defined markets" (Morris, Schindehutte and Allen, 2005)
- "A business model articulates the logic, the data and other evidence that support a value proposition for the customer, and a viable structure of revenues and costs for the enterprise delivering that value" (Teece, 2010)
- "A business model describes the rationale of how an organization creates, delivers, and captures value" (Osterwalder & Pigneur, 2010)

7

Con riferimento all'ultima definizione, proprio Osterwalder è il creatore del Business Model Canvas<sup>1</sup>, un famoso strumento che permette di spiegare in modo semplice e rapido un qualsiasi progetto imprenditoriale. Osterwalder lo ha realizzato con il contributo di centinaia di esperti dopo aver analizzato un gran numero di aziende, operanti in settori differenti. Il Business Model Canvas è strutturato in nove blocchi, elencati di seguito e che rispondono a determinate domande:

- Proposte di valore: che valore fornisco ai clienti? Che problemi si riesce a risolvere? Quali bisogni vengono soddisfatti e in che modo?
- Segmenti di clientela: per chi viene creato valore? Chi sono i clienti più importanti?
- Canali: come vogliono essere raggiunti i clienti? Quali canali funzionano meglio? Quali canali sono più efficienti a livello di costi? Come si integrano considerate le abitudini dei clienti?
- Relazioni con i clienti: che tipo di relazione si intende instaurare con i diversi segmenti di clientela? Quali relazioni sono state stabilite? Queste relazioni prevedono un costo?
- Flussi di ricavi: per che valore i clienti intendono pagare? Per cosa e in che modo pagano? Quanto contribuisce ciascun flusso di ricavi ai ricavi complessivi?
- Partner chiave: chi sono i partner chiave? Chi sono i fornitori chiave? Quali risorse vengono acquisite dai partner? Quale attività chiave svolgono i partner?
- Attività chiave: quali sono le risorse chiave per veicolare il valore dell'azienda? Quali sono i canali di distribuzione?
- Risorse chiave: quali sono le risorse chiave per veicolare il valore dell'azienda? Quali sono i canali di distribuzione?

\_\_\_\_\_\_\_\_\_\_\_\_\_\_\_\_\_\_\_\_

<sup>1</sup> Osterwalder, A. e Y. Pigneur (2010), *Business Model Generation A Handbook for Visionaries, Game Changers, and Challengers,* Wiley

• Struttura dei costi: quali sono i costi più importanti del business model? Quali tra le risorse chiave sono quelle più costose? Quali tra le attività chiave sono quelle più costose?

Quali sono i vantaggi? Ci sono numerosi vantaggi nell'utilizzo del Business Model Canvas:

- La creazione di un Business Model Canvas è un'operazione relativamente rapida rispetto alla realizzazione di un business model tradizionale, e allo stesso tempo mantiene ordine e chiarezza con riferimento all'idea imprenditoriale;
- È uno strumento che può essere facilmente aggiornato ogni volta che le priorità cambiano o che il prodotto supera determinate fasi di vita;
- È semplice da comprendere e considerato che è utilizzato da molte aziende si tratta di uno standard universale e condiviso;
- Permette di avere tutto a portata di mano in un singolo foglio, agevola l'analisi delle componenti strategiche dell'impresa e facilita il confronto.

| <b>Partner Chiave</b><br>$\mathscr{L}$ | <b>Attività Chiave</b><br>$\odot$ | Proposte<br>di Valore | $\mathbb H$             | <b>Relazioni</b><br>con i Clienti | $\infty$   | Segmenti<br>di Clientela | 20                       |
|----------------------------------------|-----------------------------------|-----------------------|-------------------------|-----------------------------------|------------|--------------------------|--------------------------|
|                                        | Risorse Chiave                    |                       |                         | Canali                            | $\sqrt{2}$ |                          |                          |
| <b>Struttura dei Costi</b><br>⊘        |                                   |                       | <b>Flussi di Ricavi</b> |                                   |            |                          | $\widetilde{(\epsilon)}$ |
|                                        |                                   |                       |                         |                                   |            |                          |                          |

*Figura 1: Esempio di tabella del Business Model Canvas*

Riassumendo i concetti espressi precedentemente, per modello di business si intende un modello che permette di descrivere la proposta di valore sia per i clienti che per gli altri partecipanti alla rete del valore. I modelli di business permettono di descrivere le transazioni e le interazioni che avvengono tra diverse parti e lo fanno attraverso tre componenti che sono collegate tra loro: la creazione del valore, la configurazione del valore e l'appropriazione del valore.

Con riferimento alla creazione del valore, essa spiega che cosa viene offerto e in quale modo viene creato il valore per le diverse parti coinvolte. C'è un focus particolare rivolto ai clienti, che ha come obiettivo principale quello di soddisfare i loro bisogni e risolvere i loro problemi, e inoltre va tenuto conto anche della creazione di valore per ogni altra parte coinvolta.

Per quanto riguarda la configurazione del valore, essa riesce a spiegare come le risorse e le attività interdipendenti della catena del valore siano all'origine della proposta di valore. Alcuni dei fattori relativi alla proposta di valore sono le capacità, le attrezzature, i marchi e la tecnologia.

L'ultimo aspetto è relativo all'appropriazione del valore. Il modello di business permette di descrivere qual è la struttura dei costi relativi alle risorse e alle attività e i flussi dei ricavi e la loro provenienza. Riesce ad illustrare anche in quale modo il valore che è stato creato viene ripartito tra l'azienda e tutti gli altri stakeholder coinvolti.

#### **1.1.1 Storia dei modelli business**

\_\_\_\_\_\_\_\_\_\_\_\_\_\_\_\_\_\_\_\_

I primi modelli di business relativi a vere e proprie aziende furono introdotti all'inizio del XX secolo. Il primo modello di business (nonostante ancora questa parola non venisse utilizzata dalla letteratura scientifica) in assoluto studiato da un punto di vista accademico riguarda l'iniziativa<sup>2</sup> creata dall'azienda Gillette di offrire un prodotto ad un prezzo stracciato e nella maggior parte dei casi in perdita (la cosiddetta "esca") e successivamente offrire una serie di servizi complementari (il cosiddetto "amo"). Rimanendo sull'esempio in questione, l'idea di Gillette era quella di offrire il manico del rasoio a prezzo bassissimo o in regalo ("esca") per poi vendere ai nuovi clienti le lamette adatte a questo rasoio ("amo"). Questa iniziativa ebbe un fortissimo successo tanto che ancora oggi, dopo più di cento anni, viene usata da moltissime aziende in diverse forme. Ciò che adesso può sembrare la normalità, agli inizi del XX secolo sicuramente non lo era.

Altri modelli di business di successo introdotti dalle aziende nel corso degli anni '60 sono ad esempio il modello di business di McDonald's, che coniuga l'efficienza e il basso costo nella preparazione del cibo a un'eccezionale gestione del *franchising*. Un'altra azienda di successo è Walmart, che ha basato il proprio modello di business in particolare su due fattori, uno è dato dai prezzi più bassi possibili, reso possibile cercando di rimuovere il maggior numero di intermediari durante la catena di approvvigionamento e da *mark-up<sup>3</sup>* sui prezzi bassissimi, e l'altro riguarda la localizzazione dei negozi. I negozi Walmart, infatti, si concentrano in particolare nelle piccole cittadine piuttosto che nei grandi centri urbani.

<sup>2</sup> Kenton, W. (2021), *Razor-Razorblade Model*, https://www.investopedia.com/terms/r/razorrazorblademodel.asp

<sup>3</sup> Mark-up: è il margine che si aggiunge ai costi di un prodotto per determinare il prezzo di vendita finale.

Un altro modello di business innovativo, questa volta proveniente del Giappone, è quello creato da Toyota negli anni '80 che consisteva nel cosiddetto modello *"just in time"<sup>4</sup>* , e cioè un sistema di produzione nel quale i beni venivano prodotti solo in seguito alle richieste da parte del mercato, evitando così sprechi che derivavano dall'accumulo di scorte che avevano costi sia da un punto di vista del deterioramento della merce nel momento in cui era in attesa nel magazzino, che dal punto di vista dei costi del magazzino stesso.

Sempre negli stessi anni un'altra azienda ha prima riscosso un grande un successo per poi non riuscire ad evolversi. Si tratta di Blockbuster, una società che si occupava del noleggio di film su supporto VHS e DVD, che dopo un grande successo a cavallo tra gli anni '80 e i primi anni 2000, non ha saputo evolvere il proprio modello di business, e cioè investire sulle nuove tecnologie nate negli anni '90 che hanno portato altre aziende (la prima è stata Netflix, molte altre si sono aggiunte nel corso del tempo) a spazzare via modelli di business obsoleti, puntando sullo streaming e non su un supporto fisico per la visione di un film e su un servizio di abbonamento (avendo a disposizione un grande catalogo di film e serie tv) piuttosto che sul noleggio di un singolo film.

Con l'avvento di Internet, Amazon fondata nel 1994 ed Ebay fondata nel 1995 hanno avuto un ruolo veramente importante nello sviluppo dell'e-commerce. Tra il 2000 e il 2010 il dominio per quanto riguardava le vendite online era di Ebay, e successivamente è passato ad Amazon. Oltre ad aziende che si occupano quasi esclusivamente di business online, molte altre aziende nel corso degli anni e in particolare negli ultimi cinque anni hanno introdotto nel proprio modello di business l'e-commerce, un canale importante di vendita che al momento non può venire trascurato.

\_\_\_\_\_\_\_\_\_\_\_\_\_\_\_\_\_\_\_\_

<sup>4</sup> Japan Management Association (1985), *Kanban Just-in Time at Toyota*, Taylor and Francis inc.

#### **1.1.2 Modelli di business nel mercato online**

Il modello B2C (business to consumer) riguarda la vendita di prodotti e servizi dell'azienda direttamente ai clienti finali. Con riferimento a questo modello di business, l'azienda riceve un ordine da parte del cliente nel proprio sito web, sempre il cliente effettua il pagamento all'azienda e una volta che il pagamento è andato a buon fine l'azienda spedisce il prodotto all'indirizzo indicato dal cliente. L'esempio per eccellenza di questo servizio è Amazon, che in Italia è il leader assoluto delle vendite online.

Esiste poi il modello B2B (business to business), cioè la vendita di prodotti e servizi direttamente tra un'azienda e l'altra. In questo modello di business, con riferimento ai prodotti, il numero di clienti è inferiore, ma generalmente i volumi sono di molto superiori, considerato che in molti casi le aziende acquistano grandi lotti di uno stesso prodotto o di una serie di prodotti. Con riferimento ai servizi invece, in particolare grazie alle nuove professioni digitali, il numero di acquisti e transazioni è aumentato di molto nel corso degli ultimi anni. Un esempio del modello B2B è il servizio che garantisce Shopify, azienda che permette ad altre aziende o liberi professionisti di creare il proprio negozio online.

Un altro importante modello è il C2C (consumer to consumer), in questo modello di business esistono alcuni siti web che fungono da intermediari tra il venditore e il compratore. In altre parole, il venditore inserisce nel sito il proprio prodotto (nuovo o usato) e il compratore decide di acquistarlo direttamente dal venditore. Esempi di questo modello di business possono essere eBay e Subito.it, che fanno da intermediari tra venditore e compratore.

Il modello C2B (consumer to business) è relativamente recente, e si tratta di un capovolgimento del concetto di B2C. In questo caso, infatti, è il cliente che dà valore all'azienda. Un esempio di modello C2B è il *Crowdfunding*, dove un gruppo di persone tramite Internet finanzia un determinato progetto. Kickstarter è la piattaforma più importante che si occupa di *Crowdfunding*.

13

#### **1.1.3 Esempi di Business digitali e i loro vantaggi-svantaggi**

Un modello sia B2C che B2B riguarda quello dei servizi digitali; infatti, sta prendendo sempre più piede il cosiddetto Software as a service (SaaS<sup>5</sup>), dove le aziende offrono diversi servizi accessibili tramite Internet (per esempio le diverse app di Google, Microsoft Office e Azure, Amazon Web Services, iCloud e Dropbox) in particolare alle aziende ma anche ai consumatori finali. Rispetto ai vecchi software che andavano installati localmente, questi servizi consentono di avere dei costi iniziali ridotti, una configurazione semplice e rapida, garantiscono aggiornamenti costanti e facili da implementare, facile accessibilità e scalabilità. Ci sono anche degli svantaggi nell'utilizzo di questi servizi, come ad esempio una minore possibilità di controllo diretto, non avere il pieno possesso dei propri dati, necessità di una connessione ad Internet e prestazioni non sempre ottimali.

Per quanto riguarda questo tipo di servizi, nella maggior parte dei casi viene attuato il cosiddetto modello *"freemium"* che consiste nell'offrire un servizio base gratis per poi pagare per eventuali e spesso necessari upgrade del servizio stesso.

Un altro modello di business che si è sviluppato rapidamente negli ultimi anni è quello del *Dropshipping<sup>6</sup>* . Si tratta di attività economica che prevede che chi vende un prodotto non lo possieda nel magazzino, ma faccia semplicemente da tramite tra il fornitore e il cliente finale. È quindi il fornitore ad occuparsi dello stoccaggio e della spedizione della merce. Chi vende il prodotto, quindi, ha come unico compito quello di trovare dei clienti disposti a comprare sul suo sito, evitando tutta la parte relativa alla produzione e logistica di un prodotto.

\_\_\_\_\_\_\_\_\_\_\_\_\_\_\_\_\_\_\_\_\_\_\_\_\_\_\_\_\_

14

<sup>5</sup> Loukis, E., Janssen, M. e I. Mintchev (2019), *Determinants of software-as-a-service benefits and impact on firm performance*, Decision Support Sistems, pp 38-47

<sup>6</sup> Singh, G., Singh, A. e H. Kaur (2018), *Dropshipping in E-Commerce: A Perspective*, ICEME 2018: Proceedings of the 2018 9th International Conference on E-business, Management and Economics, pp 7- 14

Ovviamente questo modello di business ha sia dei vantaggi che degli svantaggi. Per quanto riguarda i vantaggi, come già detto non è necessario possedere la merce e non ci sono costi di magazzino; non bisogna acquistare la merce finché non è stata ordinata dal cliente finale; basta creare un sito internet per avviare la propria attività; è un modello facilmente scalabile. Con riferimento agli svantaggi, è necessario dedicare molto tempo alla scelta dei prodotti migliori da inserire nel proprio negozio; possono sorgere problemi di magazzino imputabili al fornitore con il rischio però di rovinare la propria reputazione; è difficile ottenere profitti adeguati a causa delle basse barriere all'entrata e all'alta competitività del settore.

Con l'avvento degli smartphone, un altro mercato online veramente importante è quello relativo alle app mobili. Milioni sono quelle create e disponibili per Android e Apple, migliaia sono gli sviluppatori che in tutto il mondo creano nuove app. Con riferimento al modello di business, in molti casi le app sono gratuite, con la possibilità di acquistare ulteriori servizi (o nel caso dei giochi vantaggi e miglioramenti) a pagamento. Si tratta del modello *freemium<sup>7</sup>* . In altri casi le app sono a pagamento e in altri casi ancora sono gratuite e si sostengono esclusivamente con la pubblicità.

Un business online esistente da molti anni è quello dei siti web. Da più di 20 anni online, infatti, si possono trovare informazioni di tutti i tipi, fornite sia dai giornali online che da numerosi blog. Questa tipologia di business online permette di ottenere un guadagno tramite affiliazioni, banner pubblicitari, donazioni, vendita di prodotti/servizi e tramite la pubblicazione di articoli sponsorizzati se il sito è di proprietà. Sempre con riferimento ai siti web, un altro business online riguarda la realizzazione ed eventuale gestione del sito per terzi.

Il modello di business dei social network è particolarmente interessante, dato che per l'utente piattaforme come Facebook, Instagram, Twitter e YouTube sono gratis, ma allo stesso tempo queste società guadagnano tramite la vendita di spazi pubblicitari che vengono pagati da aziende e professionisti.

\_\_\_\_\_\_\_\_\_\_\_\_\_\_\_\_\_\_\_

<sup>7</sup> Pujol, N. (2010), *Freemium: Attributes of an Emerging Business Model*, http://dx.doi.org/10.2139/ssrn.1718663

Queste piattaforme inoltre analizzano un numero enorme di dati dei propri utenti, con il fine di proporre a quest'ultimi pubblicità il più possibile in linea con le loro ricerche, passioni e interessi.

Dal punto di vista di un'azienda, essere presente attivamente su un social network può portare ovviamente dei vantaggi ma in alcuni casi si rischia di incorrere in degli svantaggi. Per quanto riguarda i vantaggi, con riferimento all'Italia, bisogna considerare che i social network anno dopo anno acquisiscono sempre più utenti e di conseguenza esserci è necessario; un social network poi consente di entrare in contatto in modo molto semplice anche con utenti che vivono all'estero. Un altro punto a favore riguarda la facilità con la quale si può creare una relazione con i propri clienti, e mentre radio e tv si rivolgono ad un pubblico generalista, fare pubblicità nei social network permette di mirare ad un determinato pubblico in linea con il prodotto o servizio dell'azienda. Infine, i costi sono mediamente più bassi rispetto ad altre forme di pubblicità.

Con riferimento agli svantaggi, si possono menzionare nuovamente i costi, considerato che la pubblicità è meno costosa e però, allo stesso tempo, bisogna curare i contenuti quotidianamente a differenza dell'acquisto, ad esempio, di uno spazio su un cartellone pubblicitario. Un'altra problematica possono essere le critiche, che in alcuni casi oltretutto non sono giustificate ma che comunque rimangono nel tempo influenzando altri clienti.

Per *crowdfunding<sup>8</sup>* si intende un processo che porta più persone a corrispondere una somma di denaro con il fine di sostenere un determinato progetto. Ovviamente anche prima dell'era digitale, in misura minore, era possibile finanziarsi in questo modo ma questa tipologia di finanziamento ha preso sempre più piede dalla fine degli anni '90, e cioè da quando fu possibile realizzare compagne di *crowdfunding* online con finanziamenti provenienti da tutto il mondo.

\_\_\_\_\_\_\_\_\_\_\_\_\_\_\_\_\_\_

<sup>8</sup> Mollick, E. (2014), *The dynamics of crowdfunding: An exploratory study*, Journal of Business Venturing Volume 29, Issue 1, pp 1-16

Tra i vantaggi relativi a questo modello di finanziamento, è possibile individuare il coinvolgimento di una comunità ampia di persone che di conseguenza generalmente investe una piccola parte del capitale a propria disposizione; la possibilità di ricevere un feedback sull'idea da un numero elevato di persone; un maggior controllo sul progetto rispetto ad altre forme di finanziamento; la possibilità di ricevere finanziamenti ed entrare in contatto facilmente con persone provenienti dall'estero. Tra gli svantaggi, il rischio di insuccesso che porterebbe l'ampia comunità che ha finanziato il prodotto a perdere un po' di fiducia nei confronti di chi ha richiesto il finanziamento; il rischio che l'idea venga copiata dato che in molti casi è spiegata nel dettaglio; il rischio di sottostimare i costi visto che generalmente il prodotto non è ancora stato realizzato ed infine, almeno per quanto riguarda l'Italia, la difficoltà di trovare dei finanziatori dato che il *crowdfunding* in Italia si sta sviluppando ma non è ancora pienamente maturo come nei paesi anglosassoni.

Info-prodotti, e-book e corsi online sono prodotti comparsi solo recentemente, in contemporanea con una sempre maggiore digitalizzazione delle persone e allo stesso tempo con la presenza di tecnologie in grado di rendere la creazione e vendita di questi prodotti possibile. Per info-prodotto si intende un prodotto digitale che contiene determinate e generalmente brevi informazioni relative ad un preciso argomento. Di solito gli info-prodotti sono gratuiti ma per effettuare un download il cliente deve lasciare una mail o comunque un contatto.

L'e-book è un libro in formato digitale, e rispetto ad un libro fisico ha numerosi vantaggi: una volta acquistato è immediatamente disponibile; il prezzo è generalmente più basso; è possibile ingrandire o ridurre i caratteri; non occupano spazio e se ci si trova fuori casa si può scegliere tra tutti i libri acquistati. Ovviamente si possono individuare anche degli svantaggi: il dispositivo elettronico necessario per leggere l'ebook deve essere carico; non sempre è disponibile il libro in formato elettronico e la lettura in un display può risultare fastidiosa. Da un punto di vista del business, un ebook ha il vantaggio che una volta realizzato può generare potenzialmente copie infinite senza problemi di produzione e trasporto, ma allo stesso tempo come ogni file digitale il rischio è quello che venga distribuito da chi non è autorizzato a farlo.

17

I corsi sono sempre esistiti, la differenza tra un corso in presenza e un corso online è che il corso online può essere erogato simultaneamente a migliaia di persone interessate, oltre alla possibilità di poter rivedere qualsiasi parte che eventualmente non sia chiara. Altri vantaggi riguardano i costi inferiori (si evitano spese di viaggi e di una struttura dedicata) e una grande facilità nell'aggiornamento dei contenuti. Tra gli svantaggi è possibile individuare la facilità di distrazione di chi usufruisce di un corso online, maggiori difficoltà nell'entrare in contatto con il docente e una diminuzione delle interazioni sociali.

Altri modelli di business online recenti sono l'Influencer marketing<sup>9</sup> e il lavoro dello youtuber. Nonostante lo scetticismo di molti, questi lavori stanno acquisendo sempre più importanza come forma di comunicazione per le aziende, tanto che i budget destinati a influencer e youtuber crescono anno dopo anno. Le aziende quindi oltre a pubblicizzarsi nelle principali piattaforme dove operano gli influencer (Instagram e Tik-Tok) e gli youtuber (YouTube) tramite pubblicità, realizzano anche collaborazioni direttamente con gli influencer e gli youtuber che all'interno di post, di storie e di video pubblicizzano i prodotti e i servizi di una determinata azienda.

I vantaggi di affidarsi a questo tipo di comunicazione sono chiari, infatti chi pubblicizza il prodotto-servizio ha una community che lo segue e ha fiducia in lui e di conseguenza ogni azienda è interessata ad avere nuovi potenziali clienti che acquisteranno un determinato prodotto o servizio solamente perché l'influencer o lo youtuber l'ha consigliato. Allo stesso tempo sono presenti anche dei rischi, infatti nel corso degli anni è capitato spesso che diversi personaggi abbiano commesso degli errori più o meno gravi da un punto di vista comunicativo, facendo sì che le aziende che si erano legate ad un determinato influencer o youtuber dovessero prenderne le distanze.

\_\_\_\_\_\_\_\_\_\_\_\_\_\_\_\_\_\_\_\_\_\_\_\_\_\_\_\_\_

<sup>9</sup> Lou, C. e S. Yuan (2019), *Influencer Marketing: How Message Value and Credibility Affect Consumer Trust of Branded Content on Social Media*, Journal of Interactive Advertising, pp 58-73

#### **1.2 Motori di Ricerca**

#### **1.2.1 Storia dei motori di ricerca e focus su Google**

Il primo motore di ricerca è stato creato nel 1990 e il suo nome era Archie. Questo motore di ricerca fu sviluppato alla McGill University School of Computer Science da Alan Emtage, Bill Heelan and Peter Deutsch: "*The Archie Database was made up of the file directories from hundreds of systems. When you searched this Archie Database on the basis of a file's name, Archie could tell you which directory paths on which systems hold a copy of the file you want. Archie did not index the contents of these sites. This Archie Software, periodically reached out to all known openly available ftp sites, list their files, and build a searchable index. The commands to search Archie were UNIX commands, and it took some knowledge of UNIX to use it to its full capability"<sup>10</sup> .*

In poco tempo il numero di richieste ad Archie era cresciuto in modo esponenziale, rendendo questo primo motore di ricerca molto lento nell'elaborare e rispondere alle richieste degli utenti. Solamente l'anno successivo nacquero Gopher, Veronica e Jughead. Essi erano stati progettati per la distribuzione, la ricerca e il recupero di documenti su Internet ed erano evoluzioni del primo motore di ricerca, Archie.

Ma la vera innovazione fu nel 1994, quando Web Crawler iniziò ad indicizzare anche la parte testuale delle pagine web<sup>11</sup>. Nello stesso anno nacquero AliWeb (un'altra evoluzione del primo motore di ricerca, Archie), Lycos (motore di ricerca ancora attivo) e Yahoo (tra la fine degli anni '90 e i primi anni 2000 era il motore di ricerca più utilizzato, prima di essere sorpassato da Google).

Un'altra rivoluzione degna di nota è quella relativa al progetto BackRub, sviluppato nel 1996 da Larry Page con l'aiuto anche di altre persone, tra le quali Sergey Brin.

\_\_\_\_\_\_\_\_\_\_\_\_\_\_\_\_\_\_\_\_\_\_\_\_\_\_\_\_\_\_

<sup>10</sup> Seymour, T., Frantsvog, D. e S. Kumar (2011), *History Of Search Engines*, International Journal of Management & Information Systems, Volume 15 Number 4

<sup>11</sup> Kausar, M., Dhaka, V. e S. Singh (2013), *Web Crawler: a review*, International Journal of Computer Applications

La particolarità di questo motore di ricerca era quella di considerare i link provenienti da altri siti, i cosiddetti *backlink<sup>12</sup>*, per stabilire il ranking delle diverse pagine web. Le pagine web che avevano più *backlink* erano di conseguenza posizionate più in alto nel motore di ricerca. Presto però si accorsero che non contava solo la quantità di *backlink* ma anche la qualità, di conseguenza il motore di ricerca BackRub cominciò ad assegnare un valore ai siti per stabilire quanto rilevante fosse un link, in modo che un sito rilevante che linkava un altro sito aumentava di molto il posizionamento di quest'ultimo rispetto ad un sito non rilevante. Tutto ciò costituisce uno degli elementi fondanti del PageRank<sup>13</sup> creato da Google, ed è uno dei motivi per cui questa azienda domina il mercato dei motori di ricerca da 20 anni. BackRub, infatti, da progetto sperimentale in due anni divenne un'azienda vera e propria, e prese il nome di Google.

Nel 2009 Microsoft creò il motore di ricerca Bing, che ebbe un discreto successo in particolare negli Stati Uniti ma non riuscì a impensierire in nessun momento la leadership di Google. Se la quota di mercato di Bing ha raggiunto anche il 20% in passato negli USA, in Europa Google ha sempre avuto un dominio assoluto, lasciando pochi punti percentuali di quota di mercato ai competitor. Negli ultimi anni la quota di mercato di Bing anche negli USA è in costante calo.

Altri motori di ricerca hanno notevole rilevanza in particolare in alcune nazioni. Baidu è un motore di ricerca fondato in Cina nel 2000, con una quota di mercato globale di poco superiore al punto percentuale.

Nonostante ciò, è il primo motore di ricerca in Cina, con un notevole distacco sui competitor. Un altro esempio simile è Yandex, motore di ricerca russo creato nel 1997. La quota di mercato globale è molto bassa, ma anche in questo caso è leader nel mercato russo.

\_\_\_\_\_\_\_\_\_\_\_\_\_\_\_\_\_\_\_\_\_

<sup>12</sup> Backlink: link che puntano da una pagina di un sito web a una pagina di un altro sito

<sup>13</sup> Page, L., Brin, S., Motwani, R. e T. Winograd (1999), *The PageRank Citation Ranking: Bringing Order to the Web*, http://ilpubs.stanford.edu:8090/422/1/1999-66.pdf

Di seguito è riportato un grafico che illustra la quota di mercato dei principali motori di ricerca nel 2021. Dal grafico è possibile individuare il dominio assoluto di Google rispetto a tutti gli altri motori di ricerca.

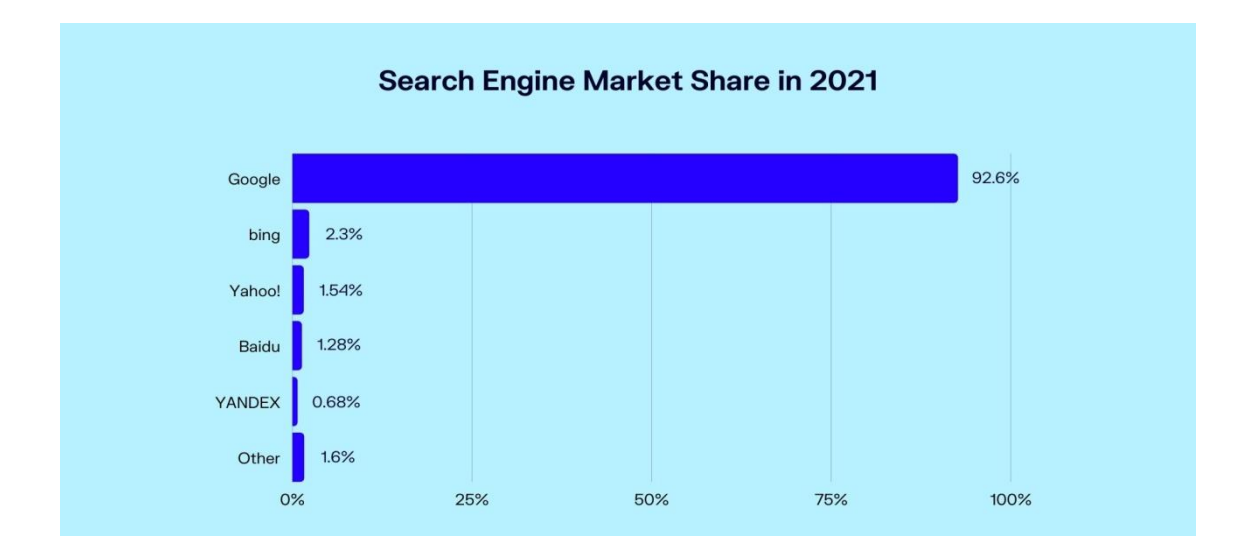

*Figura 2: Quota di mercato motori di ricerca nel 2021. Fonte: gs.statcounter.com*

Considerata l'importanza che ha Google rispetto a tutti gli altri motori di ricerca, di seguito verrà fatto un breve riassunto di tutti gli avvenimenti più importanti che hanno coinvolto il motore di ricerca. La nascita risale al 1998, a due anni dal primo progetto denominato BackRub. I due fondatori sono Larry Page e Sergey Brin. Nel giro di due anni Google passò da 10.000 interrogazioni al giorno a 100 milioni di interrogazioni al giorno.

Nel 2000 viene creato il servizio Google AdWords, che in questi 20 anni ha costituito l'entrata principale di Google. Nel 2003 è il turno di Google AdSense, piattaforma che permette ai proprietari dei siti web di inserire della pubblicità nel proprio sito, ottenendo dei guadagni per ogni click o visualizzazione. Google in questo caso fa da intermediario tra il proprietario del sito web e l'azienda che intende pubblicizzare il proprio marchio, ottenendo una percentuale. Il 2004 è l'anno della quotazione in borsa. Sempre nel 2004 esce la versione beta di Gmail, e nel 2006 viene acquisito YouTube per 1,65 miliardi di dollari, la più importante acquisizione di Google fino a quel momento. Solo un anno più tardi Google acquisisce DoubleClick per una cifra pari a 3,1 miliardi di dollari. Questa acquisizione ha consentito a Google di migliorare il know-how relativo alla pubblicità online. Il 2011 è l'anno dell'acquisizione più importante da un punto di vista economico, infatti viene acquistata Motorola per 12,5 miliardi. Questa acquisizione ha consentito a Google di entrare in possesso di migliaia di brevetti; infatti, solamente tre anni dopo l'ha rivenduta per 2,9 miliardi di dollari, mantenendo però la proprietà della maggior parte dei brevetti. Un'altra acquisizione particolarmente importante per Google è quella di Nest, azienda attiva nella domotica, per una cifra pari a 3,2 miliardi di dollari.

Dal punto di vista del motore di ricerca vero e proprio, nel corso degli anni molte sono state le modifiche effettuate all'algoritmo di Google, con il principale scopo di fornire i migliori risultati possibili per l'utente. Il primo aggiornamento importante è datato 2003 e riguarda il cosiddetto *keyword stuffing<sup>14</sup>*, Google infatti decise di penalizzare i siti che ripetevano oltre il necessario determinate keyword con lo scopo di ottenere un miglior posizionamento. Nel 2004 un altro aggiornamento ha riguardato i siti che nascondevano all'interno di una pagina web le parole chiave, pratica non apprezzata da Google. Un importante aggiornamento è arrivato nel 2005, quando viene introdotto il tag *Nofollow*, che consiste nel comunicare al motore di ricerca di non seguire determinati link. Nel 2007 la SERP di Google è cambiata radicalmente, da quel momento viene data la possibilità di ricercare oltre ai risultati della sezione "web" anche altri risultati relativi a immagini, video, mappe, ecc…

Il 2008 è l'anno di Google Suggest, che consente di suggerire determinate ricerche una volta che l'utente scrive una parola (o una parte di essa) nella barra di ricerca. Il 2011 è l'anno del cosiddetto "Panda Update", aggiornamento che ha penalizzato i siti con contenuti duplicati, ricchi di pubblicità tanto da non favorire un'esperienza ottimale per l'utente e in genere siti che mettono a disposizione contenuti di bassa qualità. Il 2012 è l'anno dell'aggiornamento "Penguin", che ha colpito i siti che acquistavano o si scambiavano link di scarsa qualità (avere link che puntano a una pagina web è uno dei fattori più importanti per essere ai primi posti della SERP).

\_\_\_\_\_\_\_\_\_\_\_\_\_\_\_\_\_\_

<sup>14</sup> Zuze, H. e M. Weidman (2011), *Keyword stuffing and the big three search engines*", Online Information Review volume 37, pp 268-286

Nel 2013 l'aggiornamento viene chiamato "Hummingbird" e consisteva nell'analisi semantica dei contenuti dei siti web, cercando il più possibile di interpretare le intenzioni degli utenti in merito a una determinata ricerca. Dal 2014 uno dei fattori di ranking di un sito web è possedere un certificato  $SSL^{15}$  (https al posto di http), che consente una maggiore sicurezza rispetto al protocollo http. Molto importante anche il 2015, da quell'anno Google ha cominciato a concentrarsi sempre di più per favorire i siti ottimizzati per dispositivi mobili. Sempre nel 2015 il *Machine Learning<sup>16</sup>* diventa parte integrante dell'algoritmo, con l'aggiornamento "Rank brain". Il 2018 è l'anno del cosiddetto "Medic Update", chiamato così dagli esperti del settore perché proprio i siti che trattavano di salute e benessere sono stati quelli maggiormente colpiti. Con questo aggiornamento, Google ha deciso di attribuire un miglior ranking a siti autorevoli, scritti da persone competenti e con un certo grado di affidabilità. Nel 2019 l'aggiornamento viene chiamato "Google Bert", e ha consentito a Google di migliorare l'interpretazione delle ricerche in particolare con riferimento alle *query* a coda lunga.

#### **1.2.2 Come funziona un motore di ricerca**

\_\_\_\_\_\_\_\_\_\_\_\_\_\_\_\_\_\_\_\_\_\_\_\_\_\_

I motori di ricerca sono meccanismi estremamente complessi che operano attraverso tre processi principali:

• Scansione: il *crawler* (o *spider* o bot) analizza i contenuti html delle pagine web soffermandosi sul testo nel suo complesso, sul titolo della pagina, sulla *meta description,* sulle eventuali descrizioni delle immagini, sui link in entrata e in uscita nella pagina web.

<sup>15</sup> Certificato SSL: è un protocollo creato per consentire ai siti e alle applicazioni di trasmettere le informazioni in maniera sicura e protetta

<sup>16</sup> Machine Learning: "sottoinsieme dell'intelligenza artificiale (AI) che si occupa di creare sistemi che apprendono - o migliorano le performance - in base ai dati che utilizzano". https://www.oracle.com/it/data-science/machine-learning/what-is-machine-learning/

- A questo punto il bot individua le parole chiavi dell'articolo che saranno poi molto importanti per il processo di indicizzazione. Sempre il *crawler* una volta che ha analizzato il sito, ne salva il contenuto su un enorme database e ogni volta che lo analizza nuovamente e trova delle modifiche, aggiorna allo stesso tempo il contenuto del database.
- Il *crawler* può scansionare la pagina web occasionalmente (periodo di tempo non definito) oppure la scansione può essere richiesta direttamente dal proprietario del sito web.
- Indicizzazione: in questa fase il motore di ricerca ordina tutto il materiale scansionato e tramite il proprio algoritmo lo classifica. Quando l'utente poi digiterà una determinata parola chiave, il motore di ricerca istantaneamente riuscirà a rispondere alla richiesta, senza perdite di tempo ulteriori considerato che il motore di ricerca aveva precedentemente ordinato e archiviato nel proprio database le pagine web che rispondevano ad una determinata richiesta.
- Posizionamento: una volta che l'utente ha digitato la parola chiave, il motore di ricerca recupera dal suo archivio le pagine web più affini alla ricerca dell'utente e le mostra nella cosiddetta SERP<sup>17</sup>, ordinate sulla base di centinaia di fattori che compongono l'algoritmo del motore di ricerca. I primi risultati sono quelli che il motore di ricerca considera i migliori e sono quelli che la quasi totalità degli utenti clicca. Google non ha mai pubblicato ufficialmente quali sono i fattori di ranking, anche se ha dato delle linee guida relative all'ottimizzazione di un sito web<sup>18</sup>.

\_\_\_\_\_\_\_\_\_\_\_\_\_\_\_\_\_\_\_\_\_\_\_\_\_\_\_\_\_\_\_\_\_\_\_\_\_

<sup>17</sup> SERP: è la pagina dei risultati di un motore di ricerca

<sup>18</sup> Linee guida di Google "*Guida introduttiva di Google all'ottimizzazione per motori di ricerca (SEO)*" https://static.googleusercontent.com/media/www.google.com/it//intl/it/webmasters/docs/searchengine-optimization-starter-guide-it.pdf

SEOZoom (azienda leader in Italia nei servizi SEO per aziende e liberi professionisti) ha realizzato un articolo<sup>19</sup> sugli oltre 200 fattori di ranking per il posizionamento su Google. Di seguito è riportato un grafico che mostra i 26 fattori di ranking più importanti secondo lo studio realizzato dall'azienda americana SparkToro.

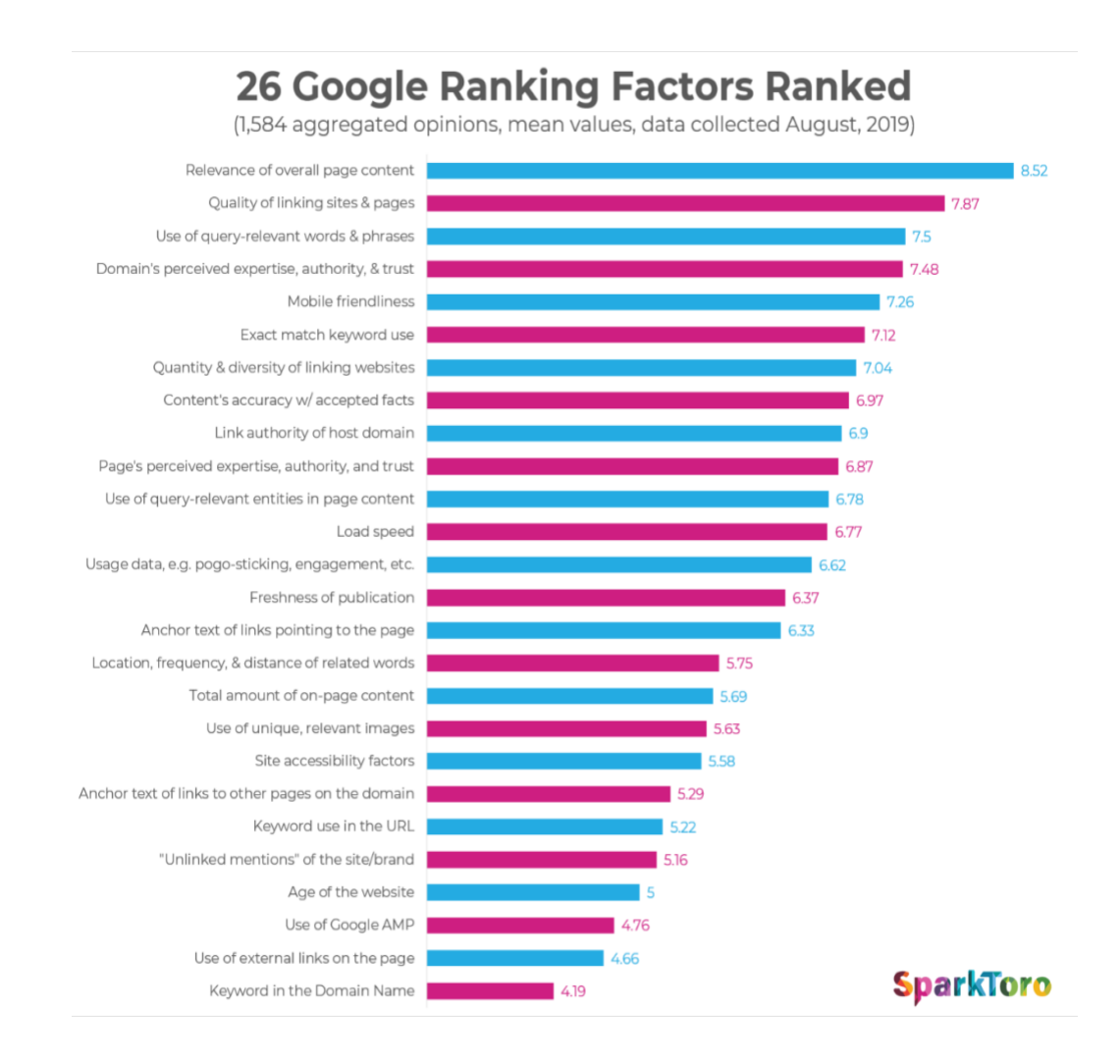

*Figura 3: 26 fattori di ranking di Google. Fonte: https://sparktoro.com/blog/google-rankingfactors-2019/*

\_\_\_\_\_\_\_\_\_\_\_\_\_\_\_\_\_\_\_\_\_\_\_\_\_\_

<sup>19</sup> SEOZoom "La guida ai 200 fattori di ranking su Google" https://www.seozoom.it/la-guida-ai-200 fattori-di-ranking-su-google/

### **1.2.3 Search engine optimization (SEO)**

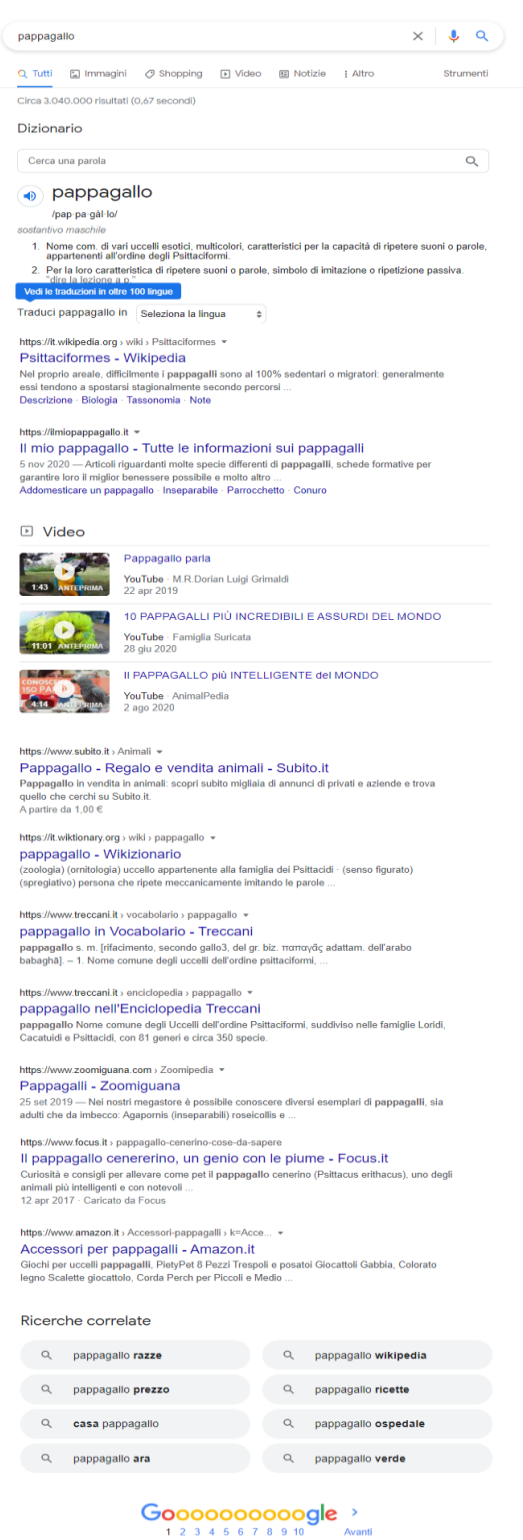

*Figura 4: Barra di ricerca di Google – Keyword "Pappagallo"*

Per SEO si intendono tutte quelle azioni che hanno come obiettivo l'ottimizzazione di un sito web per i motori di ricerca.

L'ottimizzazione per i motori di ricerca consente alle pagine di un sito web di essere tra le prime viste da parte di utente quando effettua una determinata ricerca. Prendendo come esempio la keyword "Pappagallo", nella Figura 4 è proposta la schermata che un utente vede una volta digitata questa parola nel motore di ricerca Google. È possibile osservare che Google nella prima pagina fornisce solamente nove risultati (e tre video).

Dai comportamenti analizzati su un campione<sup>20</sup> di 1801 sessioni da parte di 454 utenti è risultato che solo il 9% ha raggiunto la fine della prima pagina e solo lo 0,44% ha cliccato sulla seconda pagina. È quindi semplice capire l'importanza di posizionare le pagine web del proprio sito nella prima pagina e allo stesso tempo nelle prime posizioni della prima pagina. In riferimento alle prime posizioni, dalla ricerca è emerso che il 25% delle persone ha cliccato in un risultato entro cinque secondi dall'inizio della ricerca e che il 50% l'ha fatto entro nove secondi. Il grafico riportato mostra la percentuale di click di un risultato in base alla posizione sulla SERP nel motore di ricerca. È possibile osservare che più di un quarto dei click avvengono sul primo risultato e più della metà dei click nei primi tre risultati. Ciò dimostra quanto è importante posizionarsi nelle prime posizioni. Lo studio è stato condotto da Sixtrix.com, che ha analizzato più di 80 milioni di parole chiave e miliardi di risultati di ricerca per capire come gli utenti interagiscono con le pagine dei risultati dei motori di ricerca.

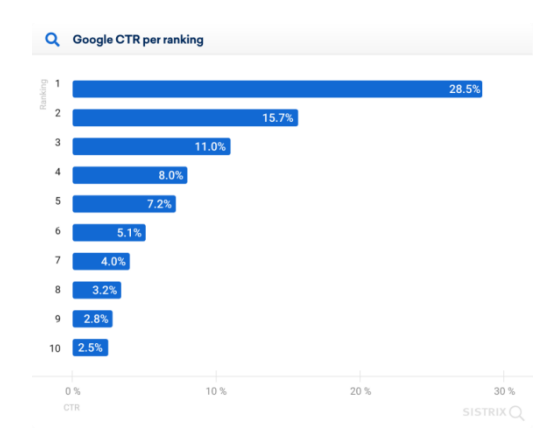

*Figura 5: CTR medio Google. Fonte: Sixtrix.com*

\_\_\_\_\_\_\_\_\_\_\_\_\_\_\_\_\_\_\_\_\_\_

<sup>20</sup> Dean, B. (2020), *How People Use Google Search* https://backlinko.com/google-user-behavior

Un altro aspetto particolarmente importante relativo alla SEO riguarda la scelta delle *keywords* da posizionare. È infatti molto importante concentrarsi su *keywords* non generiche, ma specifiche per l'argomento trattato. Se ad esempio il sito è realizzato per un ristorante di pesce a Jesolo, posizionarsi nei primi posti del motore di ricerca per la *keywor*d "ristorante", oltre che un grosso spreco di energie, è inutile da un punto di vista delle conversioni. Anche la *keyword* "ristorante di pesce" può essere poco utile, mentre è decisamente più importante posizionarsi per la *keyword* "ristorante di pesce a Jesolo", "ristorante di pesce a Venezia" o anche la più generica "ristorante di pesce in Veneto". Questi concetti appena espressi sono noti come teoria della Long Tail, comparsa per la prima volta in un articolo<sup>13</sup> redatto da Chris Anderson nel 2004 nella rivista Wired Magazine.

L'ottimizzazione SEO può essere di due tipi: SEO "on-page" e SEO "off-page". Per SEO "on-page", ci si riferisce a tutte quelle attività che riguardano direttamente i contenuti di una pagina web. Si parte quindi dall'ottimizzazione del codice HTML, che riguarda sia parti visibili solo al motore di ricerca (codice sorgente HTML, *sitemap, testo alt* delle immagini*, Javascript*) che parti visibili anche all'utente (*tag title*, *meta tag description, tag heading, URL*). Bisogna poi tenere in considerazione l'importanza che ha la parte relativa al *copywriting*, cioè il fatto che un sito possa offrire contenuti utili per l'utente e pertinenti rispetto alla ricerca effettuata. Negli ultimi anni, in merito alla pertinenza, Google ha fatto notevoli passi avanti, riuscendo a capire un contenuto presente in una pagina web anche dal punto di vista semantico e offrendo così all'utente finale quello che realmente cerca.

In merito all'ottimizzazione "off-page", non è possibile non menzionare i cosiddetti *backlink*, *che* specialmente durante i primi anni di Google erano il fattore più importante nella determinazione del ranking. Con riferimento a due pagine web che tentavano di posizionarsi per una stessa chiave di ricerca, era praticamente certo che la pagina web con più *backlink* di un'altra si sarebbe posizionata più in alto dell'altra.

\_\_\_\_\_\_\_\_\_\_\_\_\_\_\_\_\_\_\_\_\_\_

<sup>21</sup> Anderson, C. (2004), *The Long Tail* https://www.wired.com/2004/10/tail/

Con gli anni l'algoritmo è stato costantemente aggiornato, tanto che ad oggi i *backlink*  sono sì importanti, ma non tanto quanto lo erano agli inizi. Per valutare una pagina web dal punto di vista dei *backlink* in ingresso, Google si serve di un algoritmo chiamato *PageRank.* Il *Pagerank* dà un voto da 1 a 10 e di seguito è riportata la formula, rilasciata proprio da Google dopo che per anni era rimasta segreta.

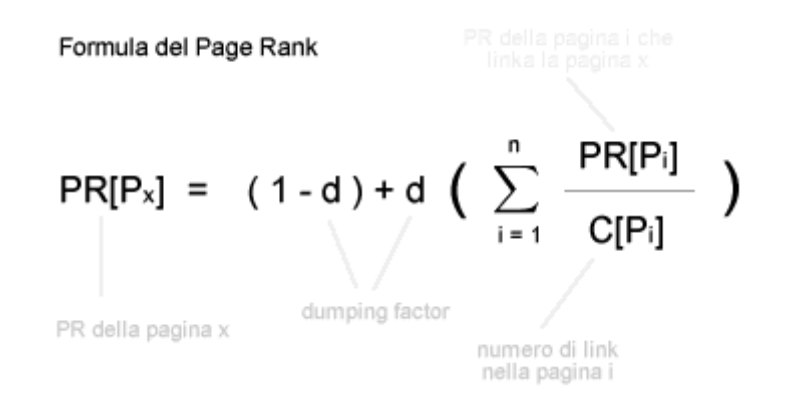

*Figura 6: Formula Page Rank Google 2013*

Altri aspetti relativi alla SEO riguardano la *Black/White Hat SEO*, la *Local SEO* e l'influenza dei social media sulla SEO.

- Con riferimento alla *Black Hat SEO*, si intendono tutte quelle tecniche che cercano di sfruttare i punti deboli dei motori di ricerca per poter migliorare il proprio posizionamento senza generare effettivamente un contenuto di valore per l'utente. Queste tecniche nel corso degli anni sono state penalizzate dai motori di ricerca; quindi, se in un primo momento possono generare effetti positivi per un sito web, questi effetti è difficile che reggano nel tempo. La *White Hat SEO* invece è la SEO ben vista dai motori di ricerca e si tratta di un'attività che genera benefici nel lungo periodo. Nella *White Hat SEO* i contenuti sono utili agli utenti e non sono copiati, il design e la *user experience* sono fatti per l'utente e soprattutto non si cerca in nessun modo di ingannare il motore di ricerca.
- La *Local SEO* è quella disciplina che si occupa di posizionare un sito web nelle prime posizioni a livello locale. Di conseguenza, quando ad esempio un utente fa una ricerca generica, ad esempio utilizzando la *keyword* generica "Dentista", come risultati nella SERP compariranno i dentisti della sua città. Ovviamente ciò

è possibile solo nel caso in cui l'utente abbia consentito a Google di rilevare la sua posizione. Sempre a livello di *Local SEO*, un altro aspetto importante riguarda l'importanza del posizionamento di una determinata keyword seguita dalla città (es. Dentista Treviso).

• L'ultimo punto riguarda l'influenza dei social media sui siti web. L'algoritmo di Google non considera i *social signals<sup>22</sup>* come un qualcosa che influenza direttamente il ranking di un sito web, se non in minima parte. Essere presenti sui social può però dare vantaggi indiretti, ad esempio: aumentare il numero di visite di una determinata pagina (fattore di ranking), i post possono essere condivisi da altri utenti, si può accrescere la notorietà del sito web e si può migliorare la propria reputazione.

#### **1.3 Comunità di interesse e nicchie di mercato**

#### **1.3.1 Comunità di interesse fisiche e virtuali**

\_\_\_\_\_\_\_\_\_\_\_\_\_\_\_\_\_\_

Per comunità di interessi si intende una rete di persone che condividono gli stessi interessi, conoscenze e comprensione delle migliori pratiche per un determinato argomento. Una comunità di interesse può essere una comunità "reale", cioè individui che si incontrano dal vivo per discutere e scambiare informazioni, oppure può essere una comunità virtuale che si incontra, discute e scambia informazioni tramite Internet e vari strumenti di messaggistica. Ovviamente la comunità può anche essere ibrida, nel senso che sfrutta sia gli incontri dal vivo che le diverse piattaforme online.

<sup>22</sup> Social signals: si tratta delle menzioni e delle azioni (like, commenti e condivisioni) compiute dagli utenti nei social network all'interno di una determinata pagina social e che vengono registrate dai motori di ricerca

Oltre ai gruppi di persone che si aggregano intorno a un determinato hobby o interesse, esistono anche i cosiddetti "comitati di quartiere", composti da gruppi di cittadini di una determinata area geografica che si fanno portavoce delle esigenze della propria comunità, interfacciandosi con le istituzioni e la pubblica amministrazione in particolare per l'approvazione di nuovi progetti o la realizzazione di iniziative di vario tipo. Anche in questo caso le diverse piattaforme tecnologiche hanno garantito una proliferazione di iniziative di questo tipo.

Per *community online* si intende una comunità di persone che si forma su Internet. Una comunità è formata da un gruppo di persone che interagiscono, condividono e lavorano per un obiettivo comune. I membri interagiscono tramite social network, come Twitter, Facebook, Instagram, Twitch e Snapchat. Condividono le loro opinioni ed esperienze anche in forum, gruppi Telegram, gruppi Messenger, gruppi WhatsApp, LinkedIn, app per videochiamate (ad esempio Discord, utilizzata in particolare dalla comunità dei videogiocatori), YouTube e persino nelle sezioni dei commenti di post di blog e articoli di giornale. I membri delle *community online* si radunano attorno a un argomento, un prodotto o una causa specifica per condividere idee, offrire suggerimenti o fungere da mentori. Molte volte, si uniscono a queste community perché le persone vicino a loro da un punto di vista geografico non condividono passioni simili. Internet ha dato la possibilità di entrare facilmente in contatto con persone distanti fisicamente.

Tutto ciò senza dimenticare che le *community online* occasionalmente organizzano anche degli incontri di persona, incontri che permettono di creare relazioni più profonde, di avere *feedback* immediati e di aumentare anche il successivo coinvolgimento online. Incontrarsi di persona, quindi, rafforza il legame tra i membri della community e aumenta il senso di appartenenza alla community stessa. Un altro aspetto importante, che riguarda sia le community online che quelle offline riguarda la fiducia che deve esserci tra i membri.

Rispetto alle comunità fisiche, dove è più difficile un ricambio dei membri dovuto ai limiti geografici, nelle comunità virtuali l'arrivo di nuove persone porta un costante arrivo di nuove idee e informazioni che consentono alla community di compiere

31

costantemente dei passi in avanti. Questo dinamismo però può portare anche alcuni limiti rispetto ad una comunità fisica, come ad esempio la difficoltà nella creazione di rapporti duraturi, la facilità dei membri nell'uscire dalla comunità (così come si era entrati, generalmente facilmente) e la difficoltà nella partecipazione a progetti che richiedono una presenza fisica per essere portati a termine. Altri aspetti molti importanti per la gestione di una community online riguardano la creazione di regole che i membri devono rispettare e la nomina di amministratori-moderatori che si assicurino che le regole vengano rispettate.

Oltre alle community create direttamente da qualche appassionato di un determinato settore, le community online possono essere create anche direttamente dalle aziende. Un'azienda per gestire correttamente una community online senza che le persone al suo interno si sentano unicamente dei consumatori ai quali vengono venduti dei prodotti o servizi deve considerare diversi aspetti:

- Creare un senso di appartenenza dei membri della community;
- Far sì che i membri si identifichino con i valori del brand di riferimento;
- Creare un rapporto senza filtri tra l'azienda e i membri;
- Offrire prodotti e servizi di qualità in modo che i clienti, soddisfatti, diventino i primi promotori dell'azienda;
- Offrire prodotti e servizi esclusivi e scontati solamente per chi ne fa parte;
- Capire le loro esigenze e cercare di soddisfarle;
- Offrire la possibilità ad alcuni membri di partecipare ad eventi aziendali;
- Ascoltare i loro feedback e le loro idee e realizzarle se possibile.

Affinché la community venga gestita correttamente, le aziende si affidano ad una figura specifica, il *Community manager*. Questa figura ha il compito di gestire il gruppo (può essere all'interno di un social network oppure no) generando discussioni virtuose, evitando che sorgano problematiche tra gli utenti, allontanando utenti che non rispettano il regolamento, aggiornando la community sulle nuove iniziative dell'azienda, valutare le piattaforme più idonee per lo sviluppo della community, assistere personalmente i membri, creare contenuti esclusivi per la community e gestire le diverse iniziative proposte dall'azienda.

#### **1.3.2 Le nicchie di mercato**

Da un punto di vista economico, per nicchia di mercato si intende un segmento di un mercato più ampio che ha le proprie esigenze e preferenze. Secondo Philip Kotler<sup>23</sup> una nicchia è come una porzione di mercato in cui gli individui possiedono esigenze e caratteristiche omogenee e queste ultime non sono coperte dall'offerta generale del mercato. Le aziende si concentrano su mercati di nicchia per soddisfare meglio un consumatore specifico rispetto ai concorrenti che si rivolgono a un vasto pubblico. I clienti quindi non si accontentano di un prodotto o servizio pensato per adattarsi ad un gran numero di persone, ma vogliono che questo prodotto o servizio risponda esattamente alle loro richieste, e per avere ciò sono disposti a pagare anche un prezzo più alto.

Per essere una nicchia nella quale delle aziende possono esistere, deve essere quantificabile e misurabile, accessibile e, cosa probabilmente più importante, di dimensioni sufficienti. Non ha molto senso allocare risorse per perseguire una nicchia se è improbabile che fornisca un adeguato ritorno sull'investimento. Se si tratta di un mercato di nicchia senza concorrenza, potrebbe essere che le aziende abbiano già scoperto che non è redditizio o non ne vale la pena. Se invece è presente un piccolo numero di prodotti o servizi simili, questo potrebbe essere un segno che l'idea è potenzialmente redditizia. Il miglior modo per rendere profittevole un mercato di nicchia è trovare o sviluppare un segmento che abbia clienti accessibili, margini di crescita e nessuna concorrenza dominante.

È possibile definire una nicchia in base a molti fattori, i più comuni sono:

• I valori

\_\_\_\_\_\_\_\_\_\_\_\_\_\_\_\_\_

• Gli interessi e gli hobby

<sup>23</sup> Philip Kotler: considerato uno dei massimi guru del management e del marketing management, pioniere di teorie evolutive della disciplina e autore dei testi considerati i capisaldi del settore come "Principi di Marketing" e "Marketing Management" https://www.gema.it/blog/marketingcomunicazione-e-management/philip-kotler-definizione-marketing

- La geografia
- Il prezzo
- Il reddito
- La qualità

Ci sono poi diversi vantaggi nel prendere di mira un mercato di nicchia:

- Concorrenza ridotta
- Sforzi aziendali mirati
- Maggiore fedeltà dei clienti
- Competenze del personale più specifiche
- Margini più alti
- Costi di marketing generalmente minori
- Maggior numero di conversioni rispetto al mercato tradizionale
- Investimenti minori rispetto ad un mercato generalista
- Sfruttare al meglio il concetto di coda lunga, offrendo prodotti e servizi che sono poco richiesti ma dove comunque la domanda è maggiore dell'offerta.

Il principale svantaggio di concentrarsi su un mercato di nicchia è quello di diventare troppo dipendente da un prodotto o servizio, rendendo l'azienda vulnerabile ai cambiamenti del mercato ed a una sua mancata crescita una volta che la nicchia è satura. D'altra parte, se l'azienda ha successo, è molto probabile che il numero di concorrenti salga. Infatti, una volta che un'azienda ha individuato o creato una nicchia redditizia, altre aziende si trasferiranno rapidamente, in particolare in presenza di basse barriere all'entrata. Un altro aspetto da tenere in considerazione riguarda la tentazione da parte delle aziende di un'ulteriore differenziazione dell'offerta di prodotti e servizi con la creazione di sotto-nicchie per sfuggire alla concorrenza.

Internet e l'e-commerce hanno consentito a molte aziende che avevano un mercato perlopiù locale (tranne eventi tematici come le fiere) di essere raggiungibili dai clienti tutti i giorni, proprio grazie ad un sito di e-commerce. Ciò ha reso possibile anche la comparsa di prodotti che in un primo momento non avevano abbastanza mercato date

le poche richieste da parte del territorio nel quale l'azienda era localizzata, ma grazie al commercio elettronico è stato possibile l'avvio di queste attività economiche.

Considerato il contenuto di questa tesi, con riferimento alla nicchia di mercato, si può portare come esempio i prodotti per animali domestici. In questo settore si passa da catene come Maxizoo e Arcaplanet che vendono sia offline che online e concentrano la propria offerta su tutti gli animali domestici (in particolare cani e gatti), ai negozi che vendono solamente online come, per esempio, Zooplus (anche in questo caso il focus principale sono i cani e i gatti) fino ad arrivare a negozi che operano solamente online e si occupano di una particolare categoria di animali, in questo caso gli uccelli, come ad esempio Tropical World. Quest'ultimo negozio, rispetto a quelli più generalisti offre un prodotto più adeguato alle diverse specie di uccelli, sia dal punto di vista degli alimenti che dal punto di vista delle gabbie a disposizione. Rispetto però ai negozi generalisti sia le spese di consegna che i prezzi dei prodotti sono più alti.
## **Capitolo 2 Da sito informativo a sito business**

#### *2.1 Storia del sito, risultati raggiunti e competitor*

Prima di iniziare a parlare del sito web ilmiopappagallo.it<sup>24</sup>, è necessario spiegare perché questo sito è stato aperto e da dove derivano le conoscenze che mi hanno permesso di poterlo realizzare, sia dal punto di vista dei contenuti che dal punto di vista tecnico. Nel 2012 avevo preso una coppia di pappagalli inseparabili (*agapornis fischeri<sup>25</sup>*) e sempre nello stesso anno ero intenzionato a prendere anche una coppia di Calopsite<sup>26</sup>. Di conseguenza mi ero iscritto al "Calopsite Official Forum"<sup>27</sup> per avere più informazioni su questi pappagalli.

Il forum nel 2012 non era molto frequentato e di conseguenza, dopo poco tempo di permanenza al suo interno mi ero accorto che potevo fornire informazioni utili agli utenti relative al benessere dei pappagalli, ad esempio quando una domanda posta da un altro utente non aveva già ricevuto una risposta. Le informazioni che fornivo provenivano da risposte di altri utenti del forum, da altri forum o comunque da informazioni trovate su internet, e considerato che le domande e le problematiche sono abbastanza comuni tra i diversi possessori di pappagalli, non è servito molto tempo affinché potessi rispondere alla quasi totalità delle domande.

Per una serie di problematiche relative all'amministrazione e la moderazione del forum, nel giro di poco più di due mesi mi sono ritrovato insieme ad un altro utente Amministratore del forum, dato che il Fondatore non aveva più tempo da dedicare.

\_\_\_\_\_\_\_\_\_\_\_\_\_\_\_\_\_\_

<sup>24</sup> Link sito web ilmiopappagallo.it https://ilmiopappagallo.it/

<sup>25</sup> Inseparabile Fischer https://ilmiopappagallo.it/inseparabile/inseparabile-fischer/

<sup>26</sup> Calopsite (o calopsitta) https://ilmiopappagallo.it/calopsite/calopsitta/

<sup>27</sup> Calopsite Official Forum https://calopsite.forumfree.it/

A questo punto ho deciso di dedicare ancora più tempo per migliorare l'esperienza degli utenti all'interno del forum, creando guide dedicate, gestendo la pagina Facebook<sup>28</sup> del forum e realizzando anche dei concorsi fotografici che avevano come soggetti i pappagalli degli utenti che frequentavano la piattaforma.

Ovviamente non ero l'unica persona a rispondere alle domande degli utenti, infatti nel corso degli anni si è formata una community attiva, tanto che nel 2021 è l'unica ancora attiva che si occupa di pappagalli (addirittura il nome si riferisce ad una singola specie di pappagallo, ma spesso capita di dare dei consigli riguardo anche ad altre specie), dopo che un buon numero di persone che 5-10 anni fa utilizzava i forum per fornire e ottenere informazioni oggi usa in particolare i gruppi Facebook. Dato che il forum si appoggia alla piattaforma Forumfree<sup>29</sup> (nata nel 2002, più di un milione di forum registrati, più di 13 milioni di utenti e più di 650 milioni di messaggi ad agosto 2021), dopo la creazione del sito web ilmiopappagallo.it nel 2017 avevo pensato anche di creare un forum di cui fossi realmente il proprietario, nel quale si potessero compiere azioni di ottimizzazione in ottica SEO (cosa non possibile su Forumfree, a partire dall'URL che è composto da caratteri numerici) e che soprattutto si occupasse di tutto le specie di pappagalli più conosciute e non unicamente di un'unica specie (la calopsite).

Sempre nel 2017 ho iniziato altre attività online che mi hanno permesso di ottenere ottimi risultati, e di conseguenza questo progetto è finito in stand-by. Bisogna oltretutto considerare che la gestione di un forum da un punto di vista tecnico è più complessa di quella di un sito web. Le conoscenze che mi hanno permesso di poter creare il sito ilmiopappagallo.it quindi derivano dall'esperienza maturata in anni di frequentazione del forum, frequentazione che mi ha permesso oltretutto di capire meglio quali erano le reali necessità delle persone relative all'argomento e quindi ciò che avrebbero voluto trovare in rete.

\_\_\_\_\_\_\_\_\_\_\_\_\_\_\_\_

<sup>28</sup> Pagina Facebook "Calopsite Official Forum" https://www.facebook.com/Calopsite.official.forum

<sup>29</sup> Storia di Forumfree https://www.forumfree.it/?wiki=About

Per quanto riguarda le competenze tecniche relative alla realizzazione del sito web, sono da molti anni interessato al mondo del digital e web marketing, e di conseguenza ho colto l'opportunità data dalle conoscenze acquisite e dalla passione per il digitale per creare da zero il progetto ilmiopappagallo.it.

Mi sono quindi informato su tutti i concetti relativi alla SEO prima di creare il sito, ho scritto 38 articoli (che poi nel tempo sono aumentati) prima di lanciare il sito, ho seguito un corso gratuito di SOS WP per capire come creare materialmente il sito, ho acquistato un tema per WordPress, ho acquistato un hosting e un dominio e dal 21 giugno 2017 il sito ilmiopappagallo.it è online<sup>30</sup>.

Dal punto di vista pratico, dopo aver pubblicato il sito online, ho caricato nella piattaforma WordPress i 38 articoli che avevo precedentemente preparato. La composizione dell'articolo di una determinata specie di pappagallo è molto semplice: è composto da un titolo, da diversi sottotitoli all'interno del quale ci sono 5-10-15 righe di testo, da alcune immagini del pappagallo in questione e dal collegamento ad altre due specie di pappagalli con caratteristiche simili e alle quali i visitatori che hanno letto l'articolo potrebbero essere interessati. All'interno dell'articolo sono presenti alcuni link che riportano ad altre pagine del sito web, operazione che viene apprezzata da Google e spero anche dagli utenti che leggono. Ho poi segnalato a Google tramite Google Search Console l'esistenza del sito, in modo che nel giro di poche ore tutti gli articoli fossero indicizzati nel motore di ricerca. Circa 20 giorni sono serviti affinché tutto fosse pronto per comunicare a Google di poter iniziare a indicizzare gli articoli. Di seguito pubblico uno screenshot della crescita che ha avuto il sito nel corso degli anni.

\_\_\_\_\_\_\_\_\_\_\_\_\_\_\_\_\_\_\_\_\_\_\_\_\_

<sup>30</sup> Sito web SOS-WP https://sos-wp.it/, Tema: Avada, Hosting e dominio: inizialmente Siteground, dal 2020 VHosting

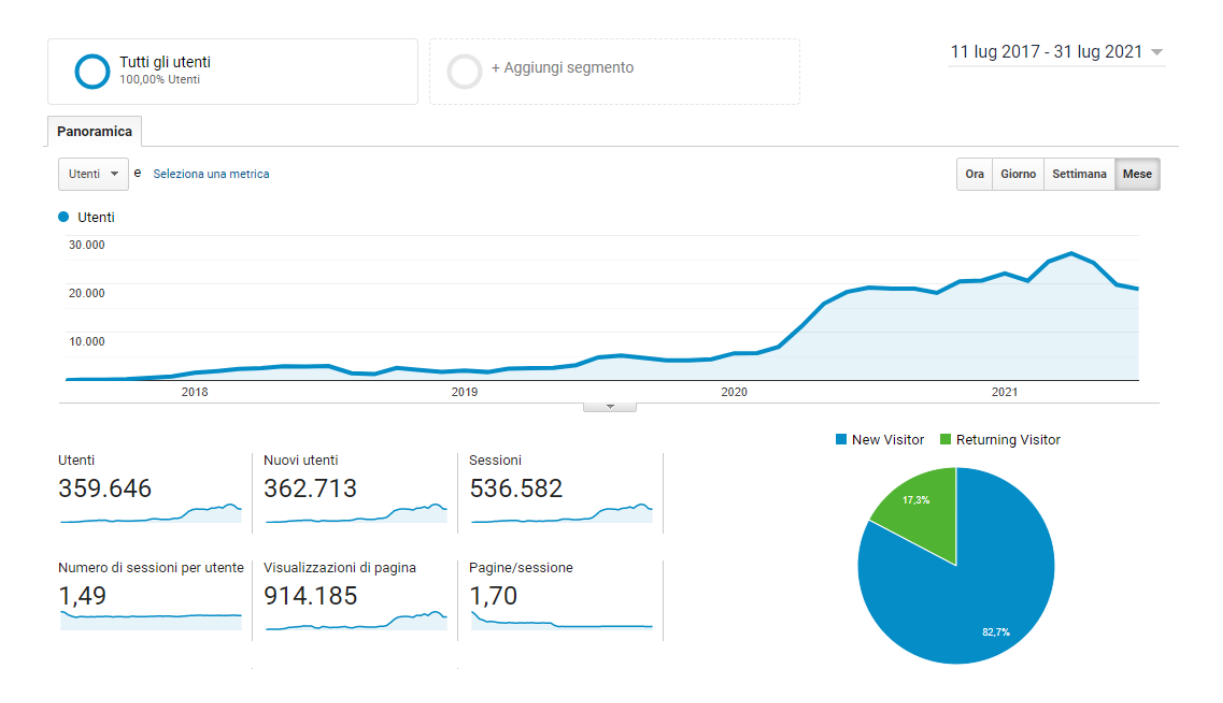

*Figura 7: Numero utenti ilmiopappagallo.it Fonte: Google Analytics*

Il grafico mostra il numero di utenti mensili del sito ilmiopappagallo.it fino ad agosto 2021. Analizzando dettagliatamente il grafico è chiaro che dopo una costante crescita avvenuta durante il primo anno (dal luglio 2017 a luglio 2018 il sito è passato da un centinaio di utenti mensili a 3000 circa), nei successivi due mesi c'è stato un crollo del 50% degli utenti, in parte recuperati grazie ad un piccolo rimbalzo che però non ha compensato le perdite subite, tanto che è stato necessario un altro anno (luglio 2019) per ritornare ai livelli di luglio 2018. Preciso che in questi due anni di esistenza del sito non sono stati pubblicati ulteriori articoli, fattore che Google non apprezza particolarmente. Proprio tra luglio e agosto 2019 è presente un deciso incremento degli utenti, tanto da arrivare intorno ai 5000 utenti mensili, cifra che rimane stabile o in leggero calo nei mesi successivi. Da febbraio 2020 inizia la svolta, il sito passa da poco più di 5000 utenti di questo mese ai 18000 utenti mensili di giugno 2020. Si tratta di un incremento eccezionale, considerato che non ho apportato nessuna modifica al sito in quel periodo e neanche nei mesi precedenti. Si è quindi trattato probabilmente di qualche aggiornamento realizzato da Google.

Considerati i numeri raggiunti, tra giugno 2020 e luglio 2020 sono stati pubblicati 11 nuovi articoli, che nel giro di qualche mese hanno raggiunto le prime posizioni nella SERP di Google. Ciò ha consentito, dopo un periodo di stabilità intorno ai 19000-20000 utenti, di incrementare ulteriormente il numero di utenti, raggiungendo nel mese di aprile 2021 la cifra record di 26000 utenti mensili. Nei mesi successivi, complice anche l'estate, c'è stato un piccolo decremento del numero degli utenti mensili.

Da aprile 2020 a febbraio 2021 sono state pubblicate quasi un centinaio di immagini sulla pagina Instagram<sup>31</sup> del sito, non raggiungendo però risultati particolarmente interessanti, considerato che ad agosto 2021 la pagina conta 150 *follower*. Non ho comunque studiato approfonditamente come operare al meglio su Instagram, a differenza di quello che ho fatto per il sito web, e di conseguenza i risultati ottenuti potrebbero sicuramente migliorare in poco tempo.

Situazione diversa per la pagina Facebook<sup>32</sup>, che ad agosto 2021 conta più di 1300 "mi piace". Anche in questa occasione, la pubblicazione di contenuti è avvenuta tra aprile 2020 e febbraio 2021. La differenza tra i due risultati è dovuta in particolare a due fattori: la pubblicazione di contenuti che sono più idonei ad un social network come Facebook piuttosto che Instagram e avere a disposizione un profilo Facebook<sup>33</sup> dedicato che ho creato per la gestione della pagina Facebook del "Calopsite Official Forum" e che ha quasi 4500 "amici" appassionati di pappagalli. Anche la pagina stessa del forum ha aiutato, dato che nel corso degli anni ha ottenuto più di 7000 "mi piace". Il profilo e la pagina hanno permesso di condividere la pagina Facebook "Il mio pappagallo" e ha consentito a più persone di venire a conoscenza della pagina su Facebook piuttosto che su Instagram, oltre al fatto che Facebook permette di invitare gli "amici" a mettere "mi piace" ad una determinata pagina, cosa non possibile su Instagram. Analizzando gli *Insights* della pagina Facebook "Il mio pappagallo" nel periodo compreso tra il 19 luglio 2018 e il 2 agosto 2021, risultano i seguenti numeri: 69 post pubblicati, copertura totale: 46084, mi piace: 1149, commenti: 91, condivisioni: 156, totale di click ai link dei post: 1154.

\_\_\_\_\_\_\_\_\_\_\_\_\_\_\_\_\_\_\_\_\_\_\_\_\_\_\_

<sup>31</sup> Pagina Instagram Il mio pappagallo https://www.instagram.com/ilmiopappagallo/

<sup>32</sup> Pagina Facebook Il mio pappagallo https://www.facebook.com/ilmiopappagallo

<sup>33</sup> Profilo Facebook dedicato a Il mio pappagallo e Calopsite Official Forum https://www.facebook.com/federico.gardin96

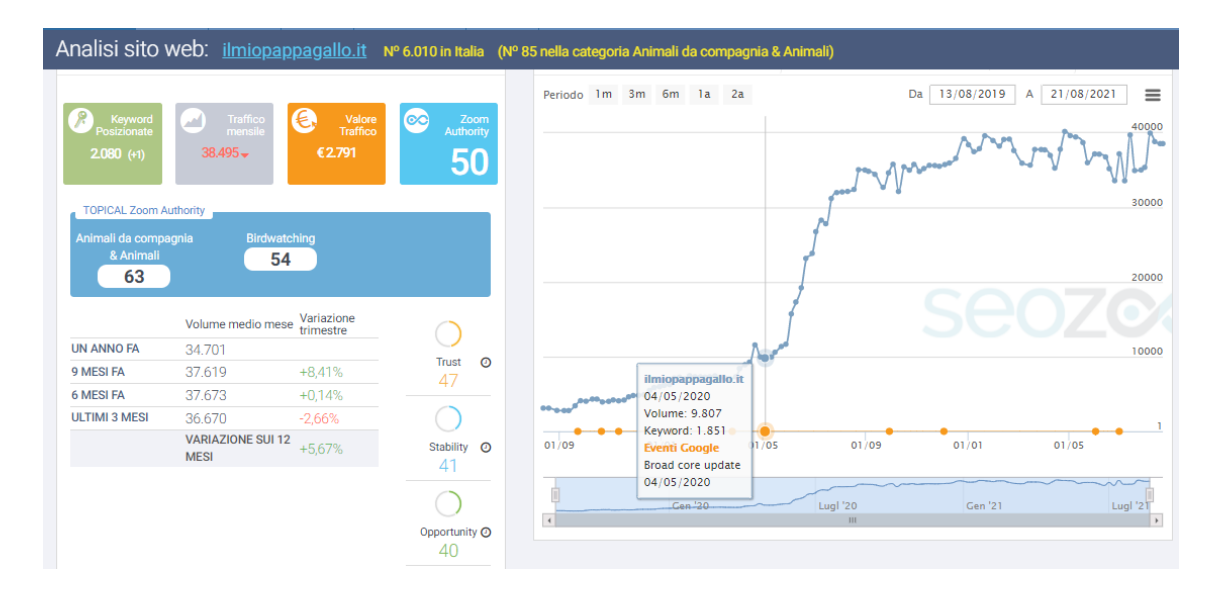

*Figura 8: Analisi sito ilmiopappagallo.it Fonte: SEOZoom*

Lo screenshot pubblicato nella Figura 8 proviene da uno dei più importanti tool per l'analisi SEO di un sito e comprende il periodo agosto 2019 - agosto 2021. Nell'agosto 2019 il volume delle ricerche si attestava intorno a 3000, valore che nel giro di otto mesi è aumentato fino a raggiungere le 9000 ricerche. Il tool riporta un "*Broad core update*" <sup>34</sup> di Google il 4/05/2020 e da quel momento il grafico subisce un'impennata tanto da superare le 30000 ricerche nel giro di tre mesi. Da quel momento in poi la curva si è stabilizzata sopra quota 30000, oscillando tra le 35000 e 40000 ricerche mensili. Considerato che si tratta di un argomento così di nicchia, arrivato ad un certo punto il sito non può far altro che stabilizzarsi.

Ad agosto 2021 il sito web ilmiopappagallo.it è il primo sito in Italia che si occupa esclusivamente di pappagalli, se si prendono come riferimento le ricerche mensili. Al momento ci sono due siti in particolare che competono con ilmiopappagallo.it. Nella breve analisi relativa ai competitor ne verranno menzionati poi altri tre.

\_\_\_\_\_\_\_\_\_\_\_\_\_\_\_\_\_\_\_\_\_\_

<sup>34</sup> Broad core update: si tratta di un aggiornamento dell'algoritmo di Google che produce importanti cambiamenti nella SERP https://www.semrush.com/blog/google-may-2020-core-update/

• Il primo è animalivolanti.it, che è anche l'unico con un numero di ricerche simili. A differenza del sito ilmiopappagallo.it, animalivolanti.it si occupa non solo di pappagalli, ma anche di uccelli selvatici (acquatici, canori, migratori, rapaci), mammiferi volanti ed insetti. Come è possibile vedere nella "Mappa di posizionamento competitivo" di SEMrush, di seguito allegata, il numero di *keywords* posizionate è superiore alle 8000 a differenza del sito ilmiopappagallo.it, che non raggiunge le 2000 *keywords,* considerato appunto che si occupa esclusivamente di pappagalli. Per quanto riguarda la monetizzazione di questo sito web, esso si affida al programma di affiliazione Amazon Affiliate e alla concessionaria pubblicitaria eADV, che si occupa in particolare della pubblicazione di banner pubblicitari nei siti che utilizzano questo servizio.

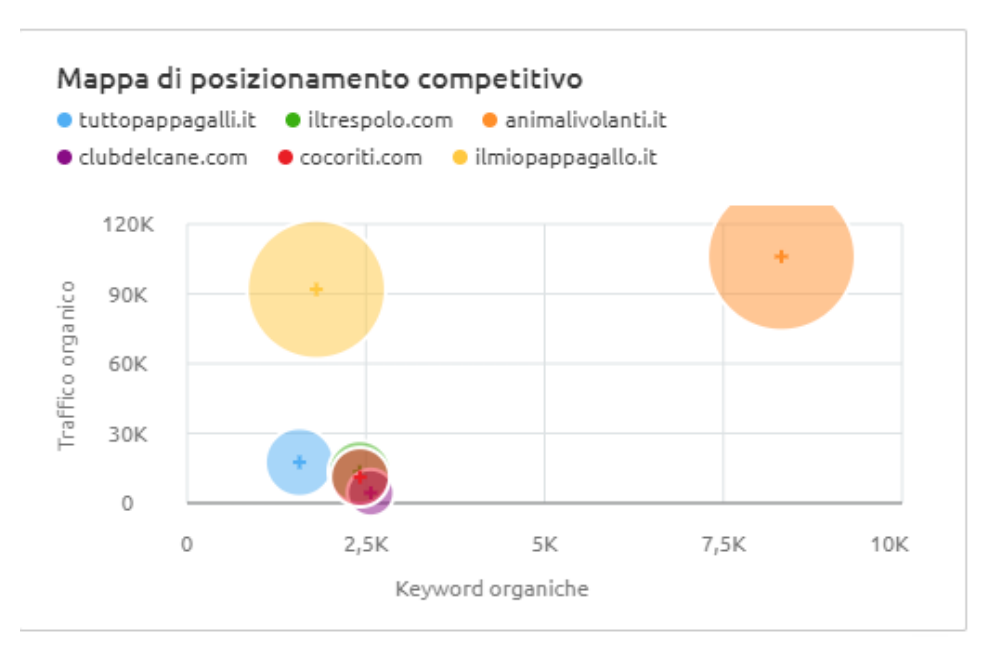

*Figura 9: Mappa di posizionamento competitivo ilmiopappagallo.it fonte: SEMrush*

• Un altro competitor è tuttopappagalli.it, creato nel 2020. Le ricerche mensili sono ancora basse, ma il sito è fatto bene e in forte crescita. Il sito inoltre beneficia di una forte presenza nei social, considerato che la pagina Facebook principale conta 20000 mi piace e ad essa sono collegati diversi gruppi relativi alle diverse specie di pappagalli che contano qualche migliaio di membri ognuno (per un totale di quasi 40000 membri). Sicuramente questo sito sarà in futuro il principale competitor del sito ilmiopappagallo.it. L'unica fonte di monetizzazione di questo sito web è la presenza dei banner di Google AdSense.

- iltrespolo.com è un altro sito creato diversi anni fa, con un numero di ricerche simili a tuttopappagalli.it, e che fino al 2020 era collegato anche ad un *ecommerce*. Anche questo sito ha numeri social significativi, più di 8000 mi piace su Facebook e un gruppo collegato alla pagina che conta quasi 3000 iscritti, più di 1000 mi piace su Instagram e più di 2000 iscritti al canale YouTube. Anche in questo caso l'unica fonte di monetizzazione è Google AdSense.
- cocoriti.com è un altro competitor, e anche se dal nome si potrebbe pensare che si occupi semplicemente di una specie (la cocorita), in realtà all'interno di questo sito sono presenti decine di articoli più generici realizzati per il benessere dei pappagalli, che si rivolgono sia alle cocorite che a tutte le altre specie. Inoltre, è presente una forma molto semplice di forum, dedicato alle specie più diffuse (cocorite, calopsite e inseparabili) che riesce a posizionarsi in modo ottimale nella SERP di Google per numerose *keywords*. Le fonti di monetizzazione di questo sito sono molteplici: il programma Amazon Affiliate, i banner pubblicitari di Google AdSense e l'inserimento di banner pubblicitari che portano ad una onlus che si occupa di pappagalli e ad un e-commerce di prodotti per animali esotici.
- papagajo.it è un sito web di proprietà di un allevamento di pappagalli tra i più conosciuti in Italia. Il sito ha brevi schede informative sulle moltissime specie di pappagalli presenti nell'allevamento, dove indica anche l'eventuale disponibilità di giovani pappagalli allevati a mano o soggetti idonei alla riproduzione, e, oltre a ciò, ha un'area del sito dedicata all'e-commerce dove è possibile acquistare alimenti, accessori e voliere per i pappagalli. Il sito, quindi, è semplicemente una vetrina per mostrare ciò che è disponibile in allevamento, e inoltre è presente anche l'e-commerce da cui è possibile acquistare dei prodotti per pappagalli.

#### **2.2 Analisi nicchie simili**

Il titolo di questo capitolo è "da sito informativo a sito di business". In questo paragrafo verranno analizzate alcune nicchie vicine alla nicchia dei pappagalli, per capire meglio che strategie hanno adottato i leader di questi settori. Intendo soffermarmi quindi su nicchie appartenenti alla sfera degli animali domestici, come possono essere il settore dell'acquariofilia, il settore dei piccoli mammiferi domestici ad esempio i conigli, i criceti e altri piccoli roditori, i rettili come ad esempio le tartarughe d'acqua e di terra, ed infine i più comuni cani e gatti. Si tratterà di analizzare siti che hanno la stessa impostazione del sito ilmiopappagallo.it, e che quindi si occupano in modo specifico di una determinata categoria di animali, evitando i siti web più generici e che solo marginalmente si occupano di animali.

Con riferimento all'acquariofilia, sono stati presi in considerazione i due siti con il numero maggiore di visite stimate dal tool SEOZoom. I due siti in questione sono, in ordine di visite, acquariofiliaconsapevole.info e acquariofiliaitalia.it.

L'homepage del sito web acquariofiliaconsapevole.com è formata da un testo che, in breve, ricorda l'importanza di gestire correttamente un acquario e i pesci che vengono tenuti al suo interno. Nell'header<sup>35</sup> del sito web sono presenti diverse categorie che suddividono le macroaree del sito web (come iniziare e le guide per i principianti, la sezione dei pesci, quella delle piante acquatiche, quella degli anfibi e quella degli invertebrati).

Per quanto riguarda la monetizzazione del sito<sup>36</sup>, ogni pagina web presenta degli annunci di Google AdSense e inoltre a fine pagina sono presenti due banner del programma Amazon Affiliate che consentono al proprietario del sito web di ricavare una percentuale su ogni acquisto che l'utente effettua dopo aver cliccato sul banner.

\_\_\_\_\_\_\_\_\_\_\_\_\_\_\_\_\_\_\_

<sup>35</sup> Header: A website header is the top section of the web page https://uxplanet.org/

<sup>36</sup> Monetizzazione sito web: metodo per trarre profitto da un sito web

L'acquisto deve comunque essere fatto entro 24 ore, successivamente il cookie<sup>37</sup> scade.

Il sito acquariofiliaitalia.it è un sito web creato nel 1999, da sempre leader nel settore. L'homepage è costituita da una sezione blog vecchio stile, e ciò è abbastanza normale considerata l'età del sito e dato che i numerosi articoli scritti nel corso degli anni garantiscono comunque un'esperienza ottimale per l'utente. L'*header* del sito è composto da diverse sezioni, che comprendono schede tecniche delle diverse specie di pesci, delle schede che riguardano come allevarli al meglio e infine delle schede tecniche relative all'allestimento dell'acquario.

Con riferimento alla monetizzazione del sito, in homepage è presente il link ad un prodotto alimentare per diverse specie di pesci. Inoltre, è disponibile una sezione all'interno del sito che elenca numerosi negozi sparsi in tutta Italia che si occupano di acquariofilia. Non sono quindi presenti sistemi di monetizzazione come Google AdSense e Amazon Affiliate, usati da moltissimi proprietari di siti web.

Piccoliroditori.com è il sito di riferimento sui piccoli mammiferi come i conigli, i criceti, i cincillà e i porcellini d'India. Il sito è molto recente e personalmente non lo ritengo molto utile per gli chi lo legge, ma è fatto più che altro per rispondere a determinate domande che si pongono le persone che possiedono questi animali e che cercano risposte ai loro dubbi su Google. Per quanto riguarda la monetizzazione del sito, compaiono diversi annunci di Google AdSense. Sono poi presenti altri siti, che si focalizzano anche su altri animali oltre che i piccoli mammiferi menzionati poco sopra, che sono molto più utili per l'utente che ricerca informazioni ma che non verranno analizzati dato che come detto precedentemente, in questo paragrafo mi occuperò solamente di siti che hanno un'impostazione simile a ilmiopappagallo.it

\_\_\_\_\_\_\_\_\_\_\_\_\_\_\_\_\_\_\_\_\_\_\_\_\_\_\_\_\_

<sup>37</sup> Cookie: "file di informazioni che i siti web memorizzano sul computer dell'utente di Internet durante la navigazione, allo scopo di identificare chi ha già visitato il sito in precedenza" Oxford Languages

Tartaclubitalia.it è il sito leader in Italia per quanto riguarda la nicchia delle tartarughe acquatiche e le testuggini terrestri. Si tratta di un'associazione no profit che promuove numerose iniziative a salvaguardia delle tartarughe e che permette agli appassionati di diventare soci tramite una quota d'iscrizione. Con riferimento alla monetizzazione, all'interno del sito sono presenti come sponsor due siti web che si occupano di vendere sia animali vivi che prodotti per animali, con un particolare focus sui rettili. Inoltre, essendo un'associazione, c'è la possibilità di pagare una quota annuale per diventare soci.

Tartarugando.it è un altro sito web molto importante in Italia che oltre ad occuparsi delle tartarughe, si occupa anche di altri specie di rettili come iguane e altri sauri di diverso tipo. Il forum poi è molto frequentato, nonostante il calo generale di utenti che frequentano i forum negli ultimi anni. Nonostante i contenuti del blog abbiano mediamente dieci anni, occupano ancora le prime posizioni nella SERP di Google, a conferma che se un contenuto è ben fatto, non importa quanto tempo fa sia stato pubblicato. Il sito internet monetizza grazie a due banner presenti in tutte le pagine del sito che riportano a due negozi di prodotti per animali, con particolare focus sugli animali esotici.

Cani e gatti sono gli animali più diffusi come animali da compagnia, e di conseguenza esistono decine di siti differenti che si occupano di ogni argomento relativo al loro benessere, alle diverse razze e anche numerosi shop online. In questa analisi mi occuperò solamente dei siti web più visitati dal punto di vista del numero di utenti.

Il sito più visitato in assoluto è allevamentirazze.it, con centinaia di migliaia di visitatori mensili. Il sito si occupa sia di cani che di gatti e di conseguenza il numero di keywords posizionate e quindi il numero di utenti è maggiore rispetto a siti che si concentrano esclusivamente su cani o su gatti. Va menzionato però perché è realmente ben fatto, anche da un punto di vista del business ed è per questo motivo che è stato preso in considerazione. Oltre al blog, composto da centinaia di articoli che servono sia per aiutare gli utenti che per posizionarsi su Google da un punto di vista SEO, la vera forza del sito sono le migliaia di allevatori provenienti da ogni regione che sono disponibili all'interno del sito web. Questo sito permette a chi è alla ricerca di un cane o di un

47

gatto di visualizzare centinaia di annunci dopo che è stata scelta la razza e l'area geografica di interesse. Per essere inseriti all'interno della lista degli allevatori, bisogna ovviamente pagare una quota che può essere mensile (19€+iva), trimestrale (39€+iva), semestrale (59€+iva) o annuale (99€+iva). Sono poi disponibili servizi aggiuntivi come la funzione "contatti extra" e la funzione "annunci in evidenza". Oltre a questa entrata (la più significativa), sono presenti in ogni pagina degli annunci Google AdSense. È evidente quindi che si tratta di business altamente remunerativo, anche se bisogna considerare che si sta parlando del leader in Italia.

Razzedicani.net è il sito che si occupa esclusivamente di cani più visitato in Italia. A prima vista l'homepage è più orientata a fornire informazioni utili agli utenti rispetto al sito precedente, più focalizzato nel servizio di ricerca di cani e gatti. Nell'*header* dell'homepage sono presenti diverse categorie: notizie, salute e benessere, addestramento e infine le razze. Come fonti di monetizzazione, il sito web basa le proprie entrate sui più classici strumenti di monetizzazione, Google AdSense e Amazon Affiliate.

Cani.com si posiziona al secondo posto come numero di utenti e si rivolge esclusivamente ai proprietari di cani. Si tratta di un sito internet nato nel 2000, e che da sempre risulta tra i leader del settore. Il layout del sito è semplice e lo stile non molto moderno rispetto ai due siti analizzati precedentemente. All'interno del sito sono presenti dei banner pubblicitari che fanno riferimento alla stessa azienda (anche questo è un vecchio metodo di monetizzazione, ormai superato anche se in alcuni casi ancora ben funzionante) e viene data inoltre la possibilità di iscriversi come allevatore, addestratore o pensione per cani al costo di 99€+iva per un abbonamento annuale.

Passando ai gatti, il primo sito analizzato è tuttosuigatti.it. Il sito fornisce una serie di informazioni utili sull'alimentazione, sugli accessori necessari, sul comportamento, sulle razze, e su tutta una serie di altre categorie che sono estremamente utili per chi vuole accogliere un gatto in casa. Il sito a soli sei anni dalla sua creazione è diventato il leader del settore, impresa particolarmente difficile considerato che quello dei gatti è un settore estremamente competitivo all'interno del mondo pet. Il sito monetizza con i due metodi più classici nel 2021, e cioè Google AdSense e Amazon Affiliate.

48

L'ultimo sito analizzato è miciogatto.it. Anche in questo caso sono presenti una serie di informazioni utili come nel sito precedente. Dal punto di vista della monetizzazione invece, c'è qualcosa in più. Oltre agli onnipresenti Google AdSense e Amazon Affiliate, è presente una categoria chiamata "shopping" nella quale sono riepilogati tutti i prodotti acquistabili su Amazon presenti nel sito. Si tratta sicuramente di un'iniziativa interessante sia per aumentare la monetizzazione del sito che un valido aiuto per l'utente che lo legge. È poi disponibile una sezione a marchio "MicioGatto" che contiene piccoli gadget (magliette, felpe, tazze, calendari e mascherine) e un libro sull'alimentazione dei gatti. Sicuramente da questo punto di vista il sito è organizzato veramente bene.

Ricapitolando quindi, buona parte dei siti usa tre metodi di monetizzazione: Google AdSense (si tratta di un servizio che permette ai proprietari dei siti web di inserire dei banner pubblicitari all'interno del proprio sito e che genera un guadagno ogni volta che un utente clicca sull'annuncio), Amazon Affiliate (il servizio che permette di inserire un prodotto proveniente dallo store di Amazon direttamente nel proprio sito e che se acquistato dall'utente dopo aver cliccato il link permette al proprietario del sito stesso di ottenere una commissione sull'acquisto) e l'inserimento di banner pubblicitari tramite accordi diretti con aziende. Altri metodi di monetizzazione sono l'offerta di servizi in abbonamento, la vendita di merchandising, la sottoscrizione di una quota per essere membro di un'associazione e il suggerimento di negozi partner.

Di nove siti analizzati, ben sei hanno inserito nel loro sito dei banner di Google AdSense. Amazon Affiliate e i banner pubblicitari classici sono stati inseriti da quattro siti, mentre solo due siti offrono servizi in abbonamento. Infine, solo un sito ha deciso rispettivamente di monetizzare tramite merchandising, tramite la sponsorizzazione di negozi partner e dando la possibilità di diventare socio (in quest'ultimo caso il sito fa parte di un'associazione).

Di seguito è riportato un grafico che riassume le fonti di monetizzazione dei siti web analizzati.

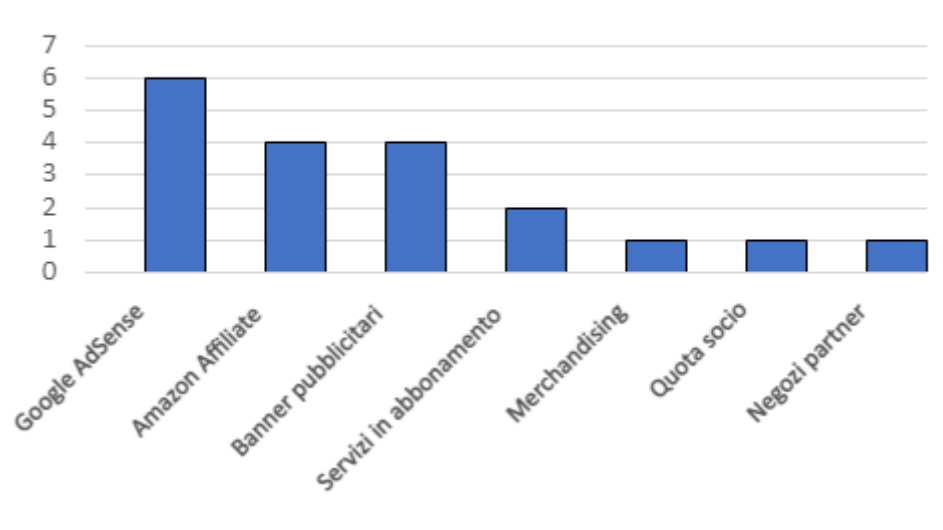

Fonti di monetizzazione

*Figura 10: Tabella riassuntiva delle fonti di monetizzazione del paragrafo 2.2 Analisi nicchie simili*

#### **2.3 Analisi nicchie differenti**

In questo paragrafo verranno analizzate quattro nicchie scelte arbitrariamente da me e diverse tra di loro, che nulla hanno a che fare con il settore dei pappagalli e degli animali domestici in generale, per capire come si opera in siti web di altri settori da un punto di vista della monetizzazione di un sito.

Come fatto in precedenza verrà fatta una breve panoramica del sito web e successivamente verranno analizzate le fonti di monetizzazione del sito. I settori scelti sono i seguenti: barbecue, orologi, running ed escursionismo. I siti scelti si basano sul numero di utenti mensili che vengono forniti dai tool SEOZoom e SEMrush. Ho evitato di inserire siti che sono essenzialmente e-commerce e che al loro interno hanno anche una piccola sezione dedicata per il blog, e ho preferito focalizzarmi su siti la cui parte blog fosse la principale per poi analizzare come questi siti monetizzano, considerato che in questo modo è realizzato ilmiopappagallo.it.

Passionebbq.it è il primo blog analizzato. Nell'homepage del sito sono poste in primo piano delle t-shirt che sono realizzate direttamente da chi questo sito lo gestisce. Si tratta della prima forma di monetizzazione di questo blog. Subito dopo si trova un'area che rimanda agli ultimi articoli del blog, mentre sulla destra vengono proposti alcuni prodotti del marketplace di Amazon, dal quale passionebbq.it ricava una commissione

per ogni vendita generata. A differenza della quasi totalità dei siti del settore che si posizionano tra le prime posizioni della SERP di Google, passionebbq.it non ha un ecommerce. Il piccolo store dove vengono vendute magliette e tazze si appoggia a teezily.com, un sito che permette personalizzare e vendere magliette e altri gadget senza possedere direttamente un e-commerce.

Atuttagriglia.com è il secondo blog analizzato per quanto riguarda il settore del barbecue. Il sito presenta nell'*header* tutta una serie di categorie (ricette, recensioni barbecue a gas e legna, accessori necessari, recensioni griglie a gas) che aiutano l'utente alle prime armi e non solo a scegliere i prodotti migliori in base alle proprie esigenze e necessità. Tutti i prodotti proposti contengono un link ad Amazon in modo che nel caso in cui l'utente decida di acquistarlo, permetta al sito atuttagriglia.com di guadagnare una commissione. Atuttagriglia.com è un blog realizzato da grigliareduro.com, un e-commerce di prodotti per il barbecue (non vende quindi griglie, per quello si affida a produttori che vendono su Amazon) e soprattutto ha creato la "Grigliare Duro Academy", all'interno della quale sono presenti alcuni corsi realizzati da professionisti che permettono di diventare esperti di barbecue e grigliate.

La seconda nicchia che ho scelto di analizzare è quella degli orologi. Il primo sito individuato è recensioniorologi.it. Si tratta del sito più famoso in Italia che tratta l'argomento degli orologi. Le categorie del sito sono le seguenti: marche orologi, orologi da polso, consigli per l'acquisto e glossario orologi. Poche categorie quindi, ma centinaia di articoli al suo interno. La particolarità di questo settore è che il prezzo di molti orologi è elevato e generalmente non sono disponibili su Amazon ma solamente sugli e-commerce di proprietà dei marchi. Ciò porta a fare articoli su orologi da cui non sarà possibile trarre un guadagno. È comunque importante creare traffico nel sito, anche con articoli che non portano direttamente alla monetizzazione; infatti, in questo modo tutto il sito beneficia di questi articoli, sia direttamente dato che l'utente una volta che ha trovato il sito può navigare nelle diverse sezioni, sia indirettamente considerato che Google apprezza i siti che sono il punto di riferimento di un determinato settore. L'unica forma di monetizzazione del sito è tramite l'affiliazione Amazon, non sono presenti banner pubblicitari di nessun tipo nonostante il numero di utenti del sito sia particolarmente elevato.

51

Il secondo sito web individuato è orologidiclasse.com. Nonostante il nome del dominio faccia riferimento a orologi costosi, nel sito sono presenti articoli e recensioni anche per orologi dal prezzo più contenuto. Proprio questi orologi sono quelli che sono disponibili anche su Amazon, e da cui il sito trae un guadagno grazie alle commissioni provenienti dal programma di affiliazione Amazon Affiliate. L'homepage del sito è formata dagli articoli del blog e sempre dall'homepage è possibile selezionare diverse categorie che permettono di arrivare con semplicità a quella che più interessa. C'è anche la possibilità di iscriversi ad una newsletter<sup>38</sup>, dove sarà possibile ricevere aggiornamenti sui nuovi articoli pubblicati e su altre novità del settore. Inoltre, è presente all'interno di ogni pagina del sito un banner pubblicitario che reindirizza a un brand di orologi.

La terza nicchia individuata è quella del running, in forte espansione anche in Italia negli ultimi anni. Runlovers.it è il primo sito analizzato, creato da appassionati del settore. A differenza di altri blog precedentemente analizzati, numerosi sono i creatori di articoli per questo sito. L'homepage è composta dagli ultimi articoli delle diverse categorie (news, triathlon, recensioni, alimentazione) presenti all'interno del sito. Per quanto riguarda la monetizzazione, il sito collabora con alcuni brand del settore e inoltre è presente in tutte le pagine un banner di un prodotto di una catena di negozi che vende articoli sportivi. Non sono presenti banner pubblicitari relativi a Google AdSense e neanche articoli sportivi con un collegamento ad Amazon. In homepage è presente anche un collegamento ad un "Official Store", ma il link non è funzionante.

Il secondo sito analizzato è corsa-e-sport.it. Si tratta di un sito internet creato nel 2000, e infatti sin dalla homepage si vede che è abbastanza datato e anche il dominio del sito non è "*SEO-friendly*". Nonostante ciò, gli articoli sono ben fatti considerato che a distanza di tanti anni è ancora uno dei leader del settore. Il sito è ricco di banner pubblicitari, quello posizionato nella parte inferiore è anche abbastanza invasivo dato che copre una parte del testo.

\_\_\_\_\_\_\_\_\_\_\_\_\_\_\_\_\_\_

<sup>38</sup> Newsletter: è uno strumento usato soprattutto nell'ambito dell'e-mail marketing per mantenere un rapporto costante con i propri clienti e abbonati https://it.sendinblue.com/blog/newsletter-significato/

Non sono presenti altre fonti di monetizzazione, a parte la possibilità di contattarli per inserire all'interno del sito un articolo del proprio brand, al costo di 120€.

La quarta nicchia scelta è quella dell'escursionismo, anche se spesso è usato il termine inglese *trekking.* Infatti, i due siti analizzati hanno nel proprio dominio proprio il termine *trekking.* Il primo sito è trekking.it, sito leader in Italia tanto da contribuire all'audience de "La Gazzetta dello sport". Nell'homepage sono presenti gli ultimi articoli pubblicati e nell'*header* dell'homepage sono presenti i collegamenti agli articoli riguardanti le news, i reportage, gli itinerari e infine i consigli relativi alle escursioni vere e proprie, come rimanere in salute, quali misure di sicurezza adottare ed infine l'abbigliamento e le attrezzature consigliate. Proprio quest'ultima sezione è la più importante per la monetizzazione del sito. Le fonti di monetizzazione sono essenzialmente due: i diversi banner pubblicitari presenti in ogni pagina appartenenti al circuito di Google AdSense e i prodotti consigliati (zaini, orologi, scarpe e abbigliamento) che rimandano ad Amazon tramite un link affiliato, che permette di ottenere una commissione per ogni vendita generata.

Il secondo sito è attrezzaturatrekking.it. A differenza del sito precedente, questo propone in homepage gli articoli che possono risultare più utili per gli utenti. Nell'*header* sono presenti quattro categorie: attrezzature, consigli, magazine e offerte. Dal punto di vista della monetizzazione, se una persona vuole saperne di più su che prodotti acquistare per avere un'attrezzatura adeguata, questo sito è quello che fa per lui, e i prodotti sono raggiungibili in uno o due click. Come il precedente, anche questo sito utilizza Google AdSense e Amazon Affiliate per generare dei guadagni.

Ricapitolando quindi, il metodo più utilizzato per monetizzare è Amazon Affiliate con sei siti su otto, seguito a distanza dai banner pubblicitari (tre siti su otto) e Google AdSense (due siti su otto). Altri metodi di monetizzazione sono i servizi in abbonamento, il merchandising, l'e-commerce collegato al blog e i corsi.

Di seguito è riportato un grafico che riassume le fonti di monetizzazione dei siti web analizzati.

53

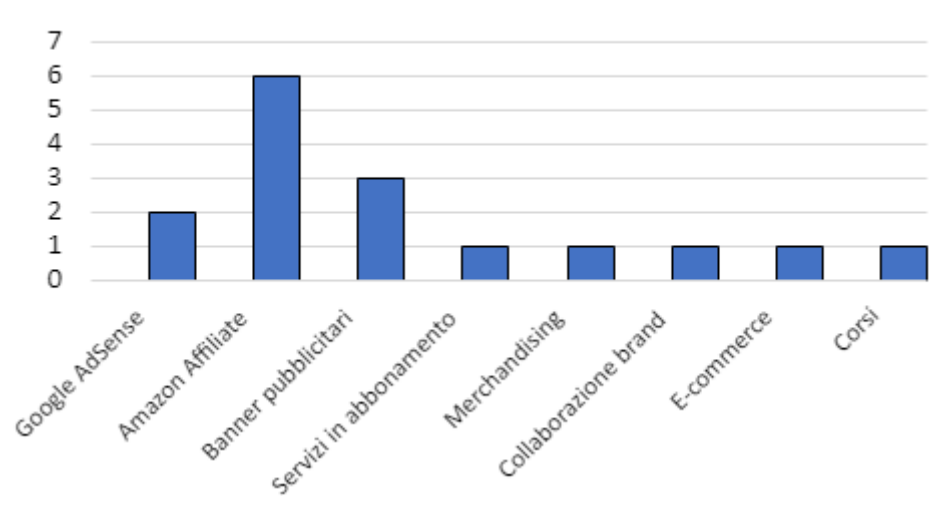

Fonti di monetizzazione

*Figura 11: Tabella riassuntiva delle fonti di monetizzazione del paragrafo 2.3 Analisi nicchie differenti*

Confrontando le "nicchie simili" e le "nicchie differenti" si possono notare alcune informazioni interessanti. Innanzitutto, mentre nelle "nicchie simili" la principale forma di monetizzazione è Google AdSense, nelle "nicchie differenti" questa modalità di monetizzazione si posiziona solamente al terzo posto, superata dal programma Amazon Affiliate e dai banner pubblicitari. Amazon Affiliate in entrambi i casi si dimostra un ottimo metodo per monetizzare, e lo stesso vale, anche se con numeri più bassi, per i banner pubblicitari. Google AdSense, Amazon Affiliate e i banner pubblicitari risultano essere quindi i tre metodi preferiti per monetizzare un sito. Alcuni siti utilizzano poi anche altri metodi, ma i numeri in questo caso si mantengono bassi.

#### **2.4 Quali modelli di business possono essere introdotti?**

In questo paragrafo verranno analizzati i diversi modelli di business che possono trasformare il sito web ilmiopappagallo.it da un sito informativo ad un sito business, tenendo conto anche delle analisi appena fatte nei paragrafi precedenti.

• Il primo modello di business analizzato è l'affiliazione Amazon, il cui programma è chiamato Amazon Affiliate<sup>39</sup>. Il programma di affiliazione permette di pubblicizzare sul proprio sito web i prodotti presenti nello store di Amazon. Il funzionamento è molto semplice: l'iscrizione al programma di affiliazione è gratuita e fin da subito si può iniziare ad inserire i prodotti con un link affiliato nel proprio sito. Una volta raggiunte le tre vendite bisogna richiedere l'approvazione del proprio account per essere considerato a tutti gli effetti idoneo al programma di affiliazione di Amazon. Con riferimento al funzionamento, una volta che l'utente clicca sul prodotto, viene portato direttamente nella pagina web di amazon.it. A questo punto se l'utente acquista il prodotto (entro 24 ore), il proprietario del sito web riceverà una commissione, che per quanto riguarda i prodotti per animali domestici è pari al 6% fino ad una determinata soglia di fatturato, per poi passare al 7%. Qualora l'utente inserisca anche dei prodotti appartenenti ad un'altra categoria durante la sessione o all'interno del carrello per poi procedere con l'acquisto in un momento successivo, riceverà una commissione pari all'1.5% di ogni prodotto acquistato. Nel caso in cui l'utente non effettua alcun acquisto entro 24 ore, futuri acquisti anche dello stesso prodotto precedentemente cliccato non porteranno nessuna commissione, a meno che il prodotto non venga inserito nel carrello, solamente in quel caso sarà possibile ricevere una commissione qualora il prodotto venga acquistato entro tre mesi. Amazon Affiliate in Italia è il programma di affiliazione più utilizzato, anche perché è il portale e-commerce che in Italia registra il maggior numero di vendite, seguito da eBay e Zalando.

\_\_\_\_\_\_\_\_\_\_\_\_\_\_\_\_\_\_\_\_\_\_\_\_\_\_\_

<sup>39</sup> Maggiori informazioni sul programma Amazon Affiliate https://programma-affiliazione.amazon.it/

- Un programma di affiliazione alternativo è quello di Zooplus<sup>40</sup>, il negozio online di prodotti per animali domestici leader indiscusso in Europa. A differenza di Amazon, Zooplus si occupa esclusivamente di animali domestici, con una focalizzazione particolare su cani e gatti. Diversamente da Amazon, che dopo 24 ore dall'apertura della sessione non garantisce alcuna commissione anche se successivamente il prodotto che l'utente aveva cliccato viene poi acquistato, Zooplus mantiene il cookie per 30 giorni. La commissione però rispetto ad Amazon è più bassa, si passa dal 6% di Amazon ad un 2%+2% in coupon per acquisti sul sito di Zooplus. Analizzando i due brand, è evidente che quello di Amazon sia molto più forte di quello di Zooplus, e ciò porta gli utenti ad aver maggior fiducia nel primo rispetto al secondo. Altra cosa da tenere in considerazione è la varietà e scelta di prodotti, molto più ampia nel catalogo di Amazon rispetto al catalogo di Zooplus. Ci sono quindi dei vantaggi e degli svantaggi da entrambe le parti, ma ritengo comunque che il programma di affiliazione di Amazon sia migliore rispetto a quello di Zooplus.
- Google AdSense<sup>41</sup> è uno dei metodi più semplice e rapido per guadagnare quando un sito web raggiunge un buon numero di visualizzazioni. Milioni di siti hanno inserito i banner pubblicitari di Google AdSense ed essi rappresentano una delle maggiori fonti di monetizzazione per un gran numero di siti. Il funzionamento è molto semplice, basta possedere un account Google e proporre la richiesta di affiliazione, in massimo due giorni si otterrà una risposta. All'interno dei siti web verranno visualizzati annunci in linea con il settore di riferimento del sito e in linea con le ricerche dell'utente su Google.

41 Maggiori informazioni sul programma Google AdSense https://www.google.com/intl/it\_it/adsense/start/

\_\_\_\_\_\_\_\_\_\_\_\_\_\_\_\_\_\_\_\_\_\_\_

<sup>40</sup> Maggiori informazioni sul programma di Affiliazione Zooplus https://www.zooplus.it/affiliate/diventa\_partner

Alcune nicchie come, ad esempio, la finanza e il trading, il settore salute e benessere, le relazioni e la crescita personale sono altamente remunerativi, ma anche il settore dei prodotti per animali domestici produce guadagni discreti. Il guadagno per il proprietario del sito avviene ogni volta che il visitatore clicca sul banner. In rari casi il guadagno può avvenire anche tramite semplice visualizzazione dell'annuncio (*impression<sup>42</sup>)*. Il proprietario del sito guadagna il 68% del prezzo pagato dall'inserzionista (colui che decide di pubblicizzarsi tramite Google) per pubblicare l'annuncio, che come detto varia a seconda del settore.

• Un altro metodo di monetizzazione frequentemente utilizzato, in special modo quando servizi come Amazon Affiliate e Google AdSense erano scarsamente utilizzati in Italia, è quello dei banner pubblicitari. In questo caso si tratta di un accordo diretto tra il proprietario del sito e l'azienda che vuole pubblicizzarsi. Ci sono essenzialmente tre modalità di monetizzazione per un sito web che inserisce banner pubblicitari al suo interno: il CPC $43$ , il CPM $44$  e il pagamento una tantum (mensile, semestrale o annuale) per il solo inserimento del banner sul sito. Rispetto all'utilizzo di Google AdSense, in questo caso non c'è una terza parte che si prende 1/3 del guadagno destinato al proprietario del sito. Questo permette quindi potenziali guadagni più elevati, ma allo stesso tempo tutta una serie di problematiche (eventuali problemi tecnici, mancato rispetto degli accordi da parte del cliente, perdite di tempo di vario genere) che è evidente non siano presenti con l'utilizzo della piattaforma di Google AdSense.

\_\_\_\_\_\_\_\_\_\_\_\_\_\_\_\_\_\_\_\_\_\_\_\_\_\_\_\_\_\_\_

<sup>42</sup> Impression: Un'impression è una metrica utilizzata per quantificare il numero di visualizzazioni di un annuncio pubblicitario https://www.investopedia.com/terms/i/impression.asp

<sup>43</sup> CPC: Costo per click https://www.investopedia.com/terms/c/cpc.asp

<sup>44</sup> CPM: Costo per mille visualizzazioni https://www.investopedia.com/terms/c/cpm.asp

Ci sono quindi dei vantaggi e degli svantaggi, sta a chi decide valutare i pro e i contro. Si può optare anche per entrambe le soluzioni (sia banner di aziende private che banner di Google AdSense), sempre tenendo conto che è necessario offrire un'ottima esperienza all'utente e di conseguenza bisogna evitare di creare un sito web stile "cartellone pubblicitario".

• Un modello di business sicuramente redditizio ma allo stesso tempo leggermente più difficile da implementare e gestire rispetto a quelli menzionanti precedentemente, è la creazione di un marketplace di animali e prodotti/servizi per animali. Uno spazio, quindi, dove possono essere pubblicati degli annunci da parte di allevatori o privati sia di animali in vendita che di persone alla ricerca di un determinato animale. Oltre agli animali, è possibile creare una sezione apposita per determinati prodotti o servizi. Per quanto riguarda la monetizzazione, quella più classica è far pagare a chi si iscrive una determinata cifra per permettere l'inserimento di uno o più annunci. Inizialmente si potrebbe anche pensare di fornire questo servizio gratuitamente, in modo da capire se può essere utile e soprattutto per vedere la fattibilità tecnica e pratica del progetto. In un secondo momento si possono poi ideare delle modalità per monetizzare questo servizio. Rispetto a pagare una quota per annuncio/mensile/annuale, ritengo che potrebbe essere più funzionale creare una sorta di pacchetto che permette di acquistare un determinato numero di "crediti" necessari per pubblicare un annuncio. Semplifico meglio con un esempio e portando dei numeri a supporto. Un allevatore può acquistare per esempio 500 crediti con 5€, 2000 crediti con 15€ o 5000 crediti con 25€. A questo punto decide di mettere un animale in vendita per 100€. La commissione da destinare al sito è del 5%, quindi 500 crediti, che aveva già precedentemente acquistato. Dato che gli animali non sono sempre disponibili alla vendita, ritengo questo metodo migliore rispetto alla sottoscrizione di un abbonamento, e allo stesso tempo tramite questa modalità si ha la possibilità di acquistare un maggior numero di crediti a prezzo scontato.

58

Si può anche pensare di dare la possibilità, per far testare la piattaforma, di poter inserire il primo annuncio gratuitamente.

- Un'altra modalità di monetizzazione è la vendita di merchandising legato al sito web. I prodotti più venduti in questo caso sono calendari con le foto degli animali, magliette con uno o più loghi del sito e lo stesso vale per tazze, cappellini con logo o frasi celebri che fanno parte del sito o della community ad esso collegata. La complessità in questo caso sta nella realizzazione di un ecommerce (seppur piccolo) con tutto ciò che ne consegue. In alternativa ci si può rivolgere ad alcuni siti che permettono di vendere prodotti personalizzati in cambio di una percentuale sulle vendite. Bisogna tenere in considerazione anche tutta la parte fiscale che comporta la vendita di prodotti, di conseguenza si può pensare di implementarla solo nel caso in cui i potenziali clienti potrebbero essere un buon numero e non ci si limiti a vendere solo qualche prodotto al mese.
- Rimanendo sul tema delle vendite, si può pensare di aprire un e-commerce vero e proprio tramite Shopify<sup>45</sup>. Questa azienda permette di vendere online in modo veramente semplice e senza la necessità di possedere competenze tecniche per la realizzazione di un e-commerce. Ovviamente si può pensare di affidare la realizzazione e la gestione dell'e-commerce anche ad un esperto, ma allo stesso tempo ciò ormai non è più strettamente necessario. Aspetto fondamentale per questa attività di business, evidentemente più strutturata delle altre fin qui menzionate, è la realizzazione di un piano di business e allo stesso tempo avere nel proprio sito un numero di utenti mensili che consenta di sostenere e rendere redditizia un'attività del genere.

\_\_\_\_\_\_\_\_\_\_\_\_\_\_\_\_\_\_\_

<sup>45</sup> Ulteriori informazioni su Shopify https://it.shopify.com/

- È possibile pensare anche di vendere un proprio libro. Per quanto riguarda un'iniziativa del genere, è possibile pensare a diverse modalità di realizzazione e vendita del libro. Si può vendere un libro cartaceo, usando come base gli articoli scritti nel blog e aggiungendo qualche approfondimento utile. Lo stesso può essere fatto con un e-book. Si può anche pensare di realizzare qualcosa di totalmente inedito, e anche in questo caso è possibile realizzare sia un libro fisico che un e-book. Per la pubblicazione del libro, si può utilizzare lo strumento offerto da Amazon, chiamato Amazon Self Publishing<sup>46</sup> che permette di realizzare il proprio libro senza la necessità di affidarsi ad una casa editrice e che inoltre si occupa di tutte le fasi, dalla realizzazione del libro fino alla vendita. Di conseguenza l'unica preoccupazione per chi ha intenzione di vendere il libro è quella di scriverlo. Oltre al libro, è possibile immaginare anche di realizzare un corso online, ad esempio su come educare correttamente un pappagallo oppure un corso su quali sono i comportamenti da adottare per gestirlo al meglio.
- Un altro metodo per monetizzare è tramite l'inserimento nel sito di articoli sponsorizzati. Si tratta di articoli che previo pagamento di un compenso permettono ad una azienda di sponsorizzare un loro prodotto o la loro attività. Oltre alla sponsorizzazione, vengono inseriti anche alcuni link che rimandano all'azienda che si sponsorizza. Ciò è un aiuto anche in ottica SEO, dato che ricevere link da un sito autorevole nel settore migliora il posizionamento nella SERP. Ovviamente l'articolo deve essere utile per l'utente, altrimenti l'azienda che paga non riceverà alcun beneficio e allo stesso tempo chi pubblica l'articolo perderà credibilità.

\_\_\_\_\_\_\_\_\_\_\_\_\_\_\_\_\_\_\_

<sup>46</sup> Approfondimento sul programma Amazon Self Publishing https://kdp.amazon.com/it\_IT/?language=it\_IT

- Un'altra idea relativa a una fonte di monetizzazione riguarda la creazione di una lista contatti. Un esempio può essere quello di inserire un form che permetta di fornire la propria e-mail per ricevere in cambio un codice sconto sul primo acquisto effettuato con un partner del sito stesso. Di conseguenza è necessario accordarsi precedentemente con un sito che vende prodotti per animali domestici e che decide di supportare questa idea, con l'obiettivo di ottenere nuovi clienti. Il compenso può essere sia fisso che in percentuale (sulla base degli utenti che effettueranno un acquisto utilizzando il codice sconto).
- Infine, c'è la possibilità di chiedere una donazione. Dato che il sito è gratuito, un utente che ha trovato gli articoli pubblicati particolarmente utili potrebbe decidere di lasciare una piccola donazione come ricompensa per il lavoro svolto. Se il numero degli utenti è alto e le informazioni sono di qualità, è molto probabile che qualche visitatore lasci una donazione.

I metodi di monetizzazione proposti sono undici, ma sicuramente altri metodi possono essere introdotti. Ho deciso di inserire questi undici metodi perché a mio modo di vedere potrebbero essere i più utili e realizzabili anche da un punto di vista tecnico per un sito Internet che tratta l'argomento dei pappagalli.

### **2.4.1 Pro e contro dei diversi modelli di business per il sito ilmiopappagallo.it**

Come detto precedentemente, sono stati proposti undici metodi relativi alla monetizzazione del sito web ilmiopappagallo.it. Per ogni metodo, di seguito saranno analizzati i pro e i contro qualora venissero applicati sul sito ilmiopappagallo.it

#### Affiliazione Amazon

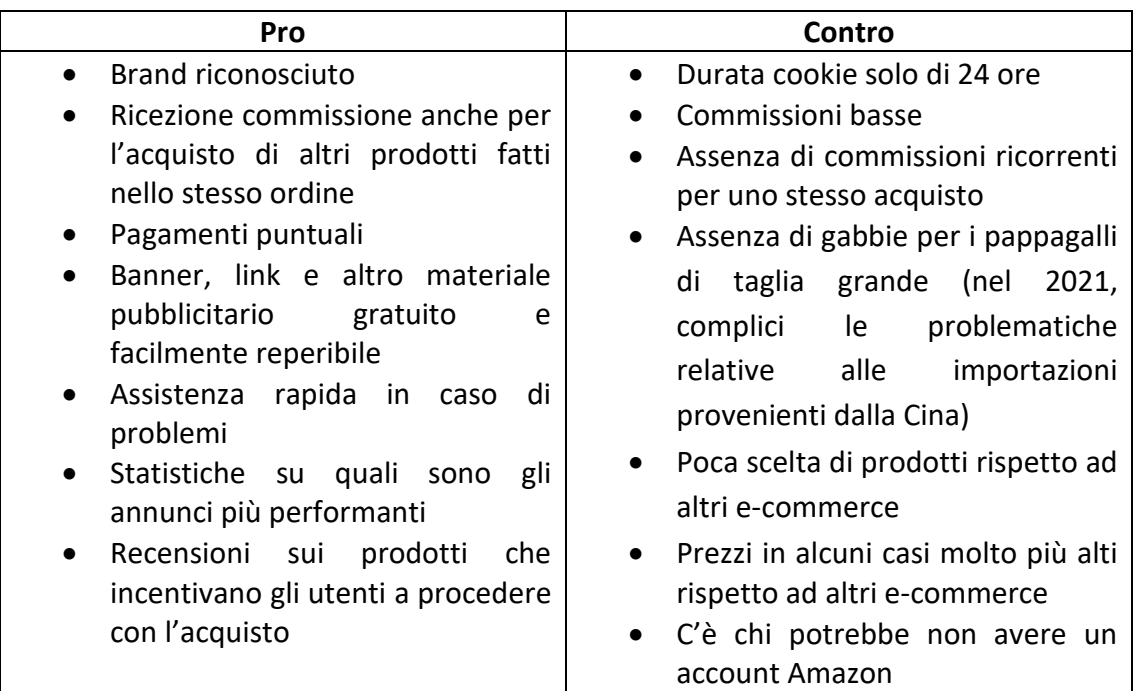

#### Affiliazione Zooplus

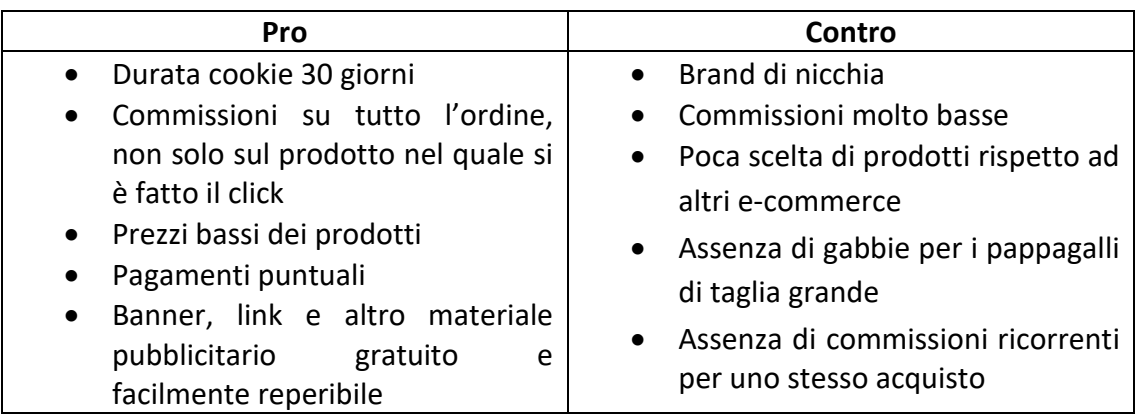

## Google AdSense

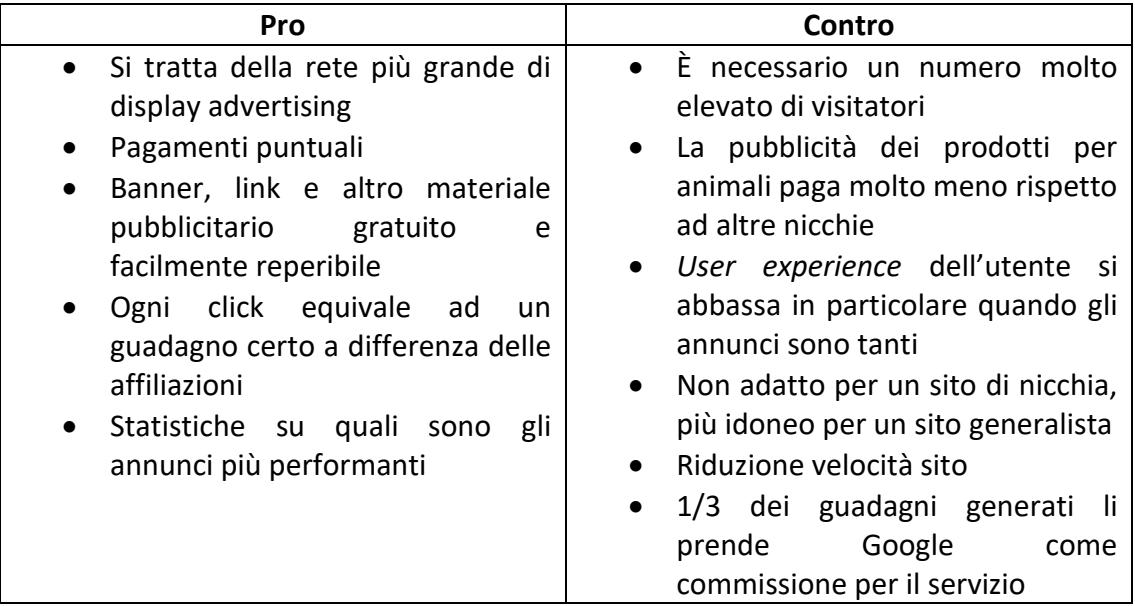

## Banner pubblicitari

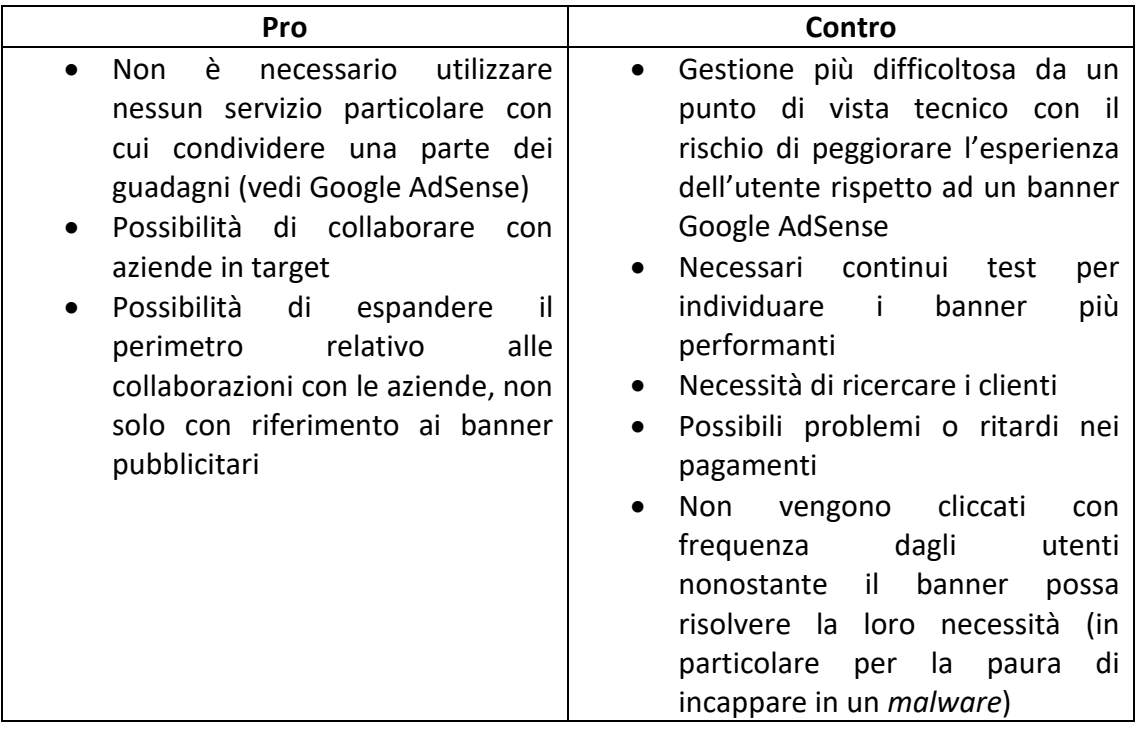

## Marketplace pappagalli/prodotti

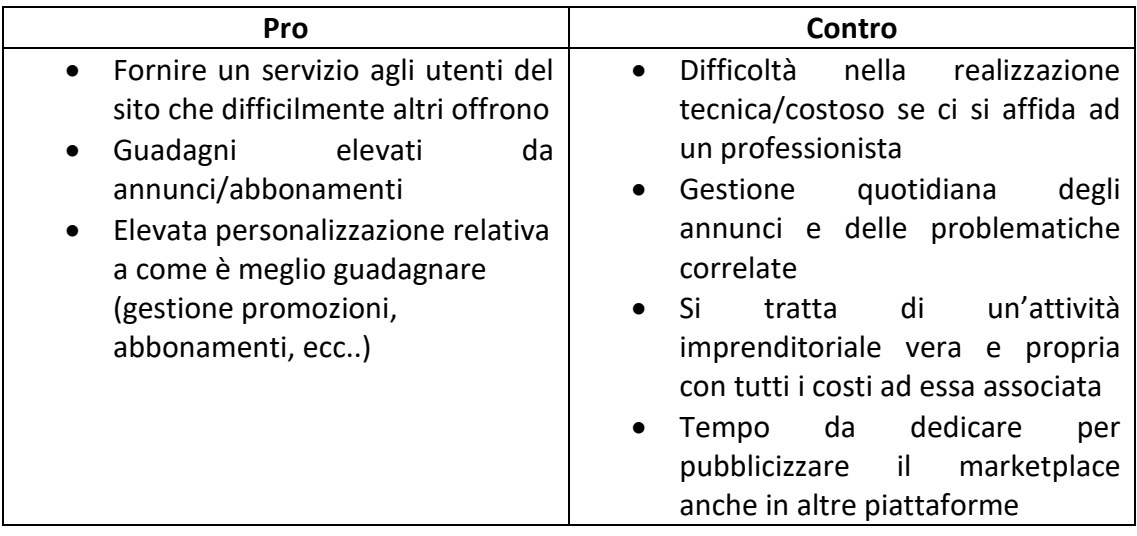

## **Merchandising**

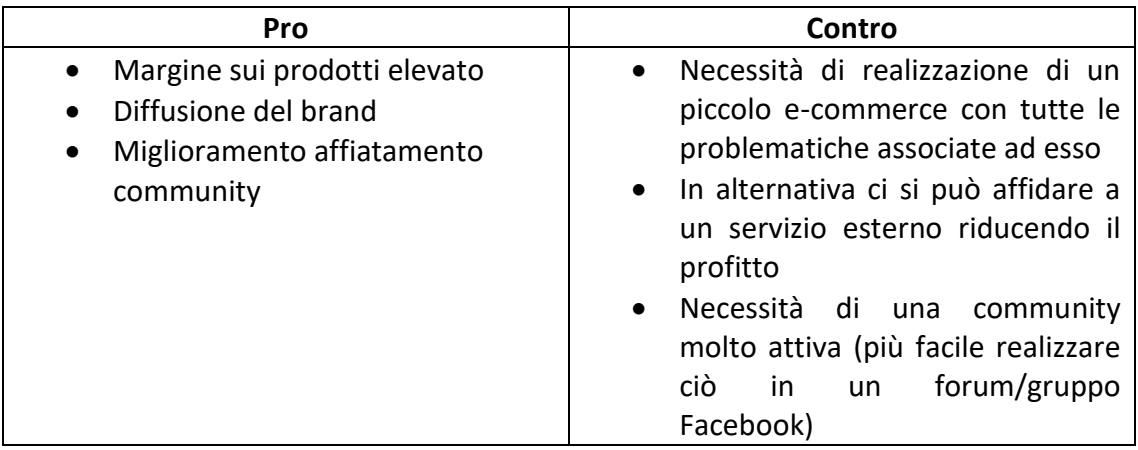

## Shopify

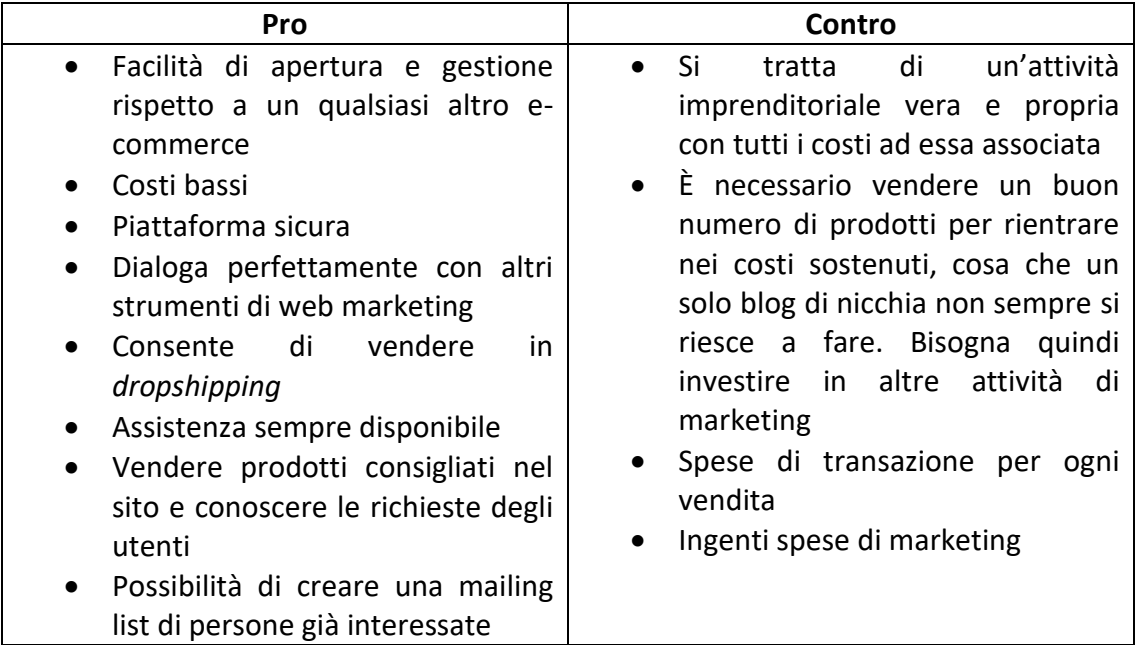

## Pubblicazione libro Amazon Self Publishing

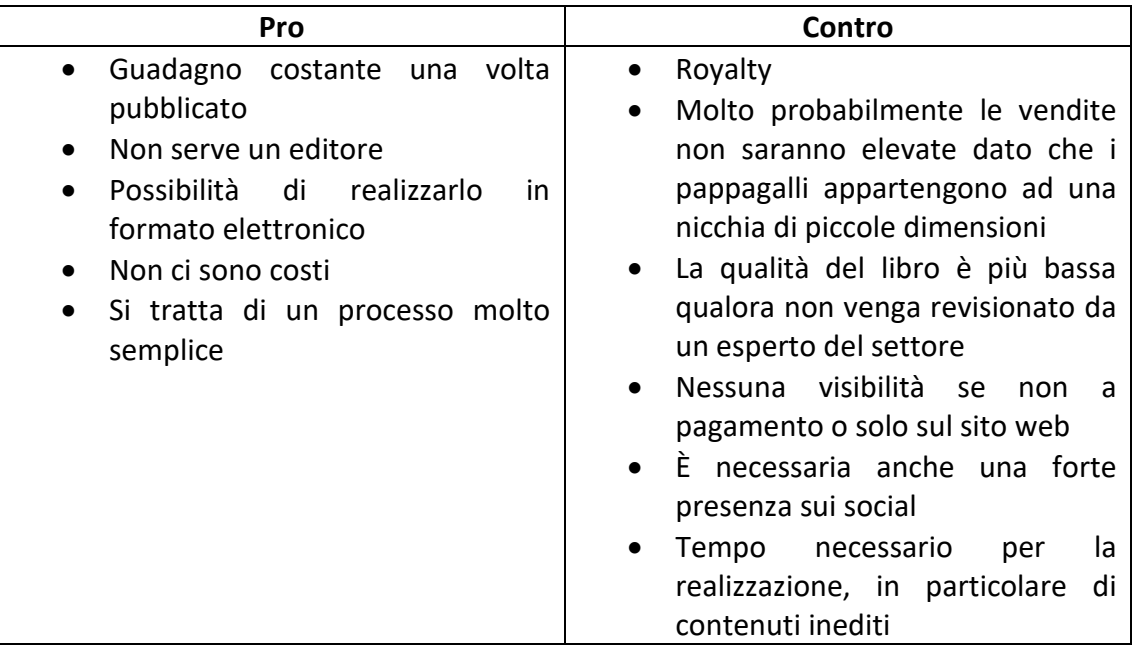

## Articoli sponsorizzati

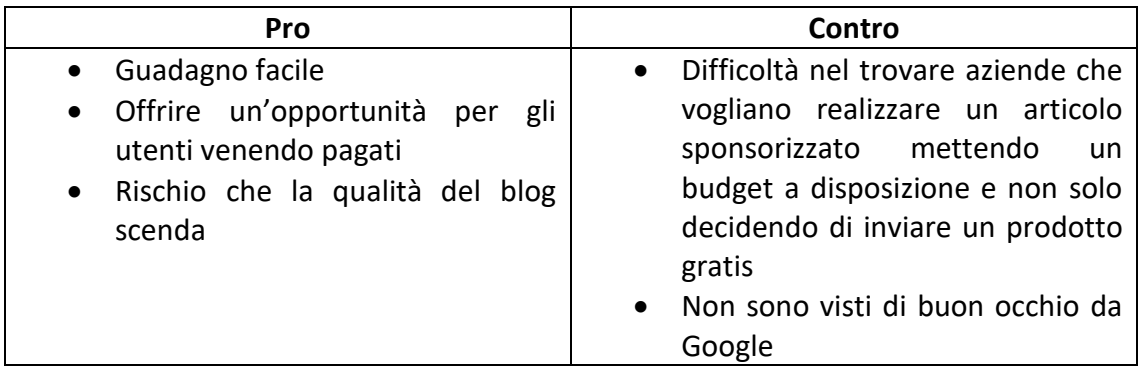

### Lista contatti

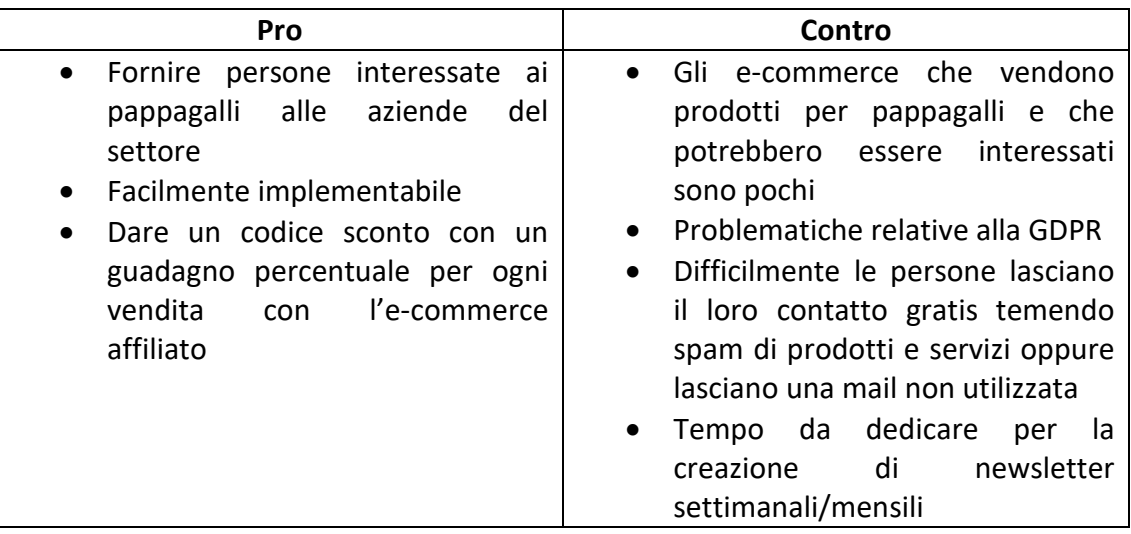

## **Donazione**

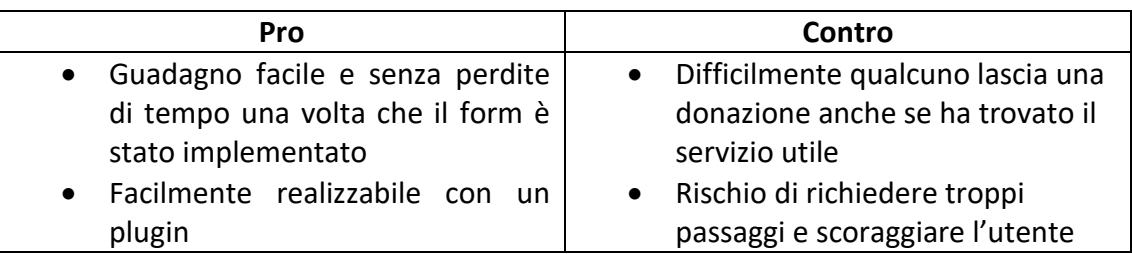

# **Capitolo 3 Ottimizzazione del sito e analisi sperimentale**

# **3.1 Come è stato ottimizzato lato SEO ilmiopappagallo.it e quali azioni sono state compiute sul sito**

Dopo aver analizzato le diverse modalità con le quali trasformare ilmiopappagallo.it da un sito informativo a un sito che permetta raccogliere dei risultati anche da un punto di vista economico, è giunto il momento di capire come ottimizzarlo al meglio, avendo come obiettivo finale quello di portare il maggior numero di *keywords* nelle prime posizioni della prima pagina di Google. Questo permetterà al sito di ottenere una sempre maggiore visibilità e autorevolezza, e allo stesso tempo permetterà di attrarre un maggior numero di visitatori.

A questo punto è d'obbligo chiedersi quali sono le azioni che portano un sito web ad essere realmente ottimizzato per un motore di ricerca. Si tratta di un argomento veramente vasto e di conseguenza in questo paragrafo verranno trattate le ottimizzazioni più importanti e quali azioni sono state e saranno concretamente attuate per ottimizzare al meglio il sito ilmiopappagallo.it.

Innanzitutto, una pagina web deve essere ottimizzata da un punto di vista tecnico. Il primo punto da tenere in considerazione è quello di permettere a Googlebot<sup>47</sup> di scansionare tutte le pagine del sito web, in modo da poterle indicizzare nel suo motore di ricerca. Per rendere possibile ciò, nel sito ilmiopappagallo.it mi sono servito del plugin Yoast SEO che ha permesso di creare un semplice robots.txt<sup>48</sup>.

\_\_\_\_\_\_\_\_\_\_\_\_\_\_\_\_\_\_\_\_\_\_\_\_\_\_\_\_\_

<sup>47</sup> Googlebot: è il nome generico del web crawler di Google. Googlebot si riferisce a due diversi tipi di crawler: un crawler desktop che simula un utente che usa un dispositivo desktop e un crawler mobile che simula un utente che usa un dispositivo mobile.

https://developers.google.com/search/docs/advanced/crawling/googlebot?hl=it

<sup>48</sup> robots.txt: un file robots.txt indica ai crawler dei motori di ricerca a quali URL possono accedere su un sito. https://developers.google.com/search/docs/advanced/robots/intro?hl=it

La *sitemap<sup>49</sup>* è strettamente connessa al robots.txt. Quest'ultima va trasmessa a Google tramite Google Search Console e permette al motore di ricerca di conoscere come sono organizzati i contenuti del sito, in modo da agevolare le operazioni di scansione da parte dei *crawler* e di conseguenza ottenere un'indicizzazione di tutte le pagine.

All'indirizzo https://ilmiopappagallo.it/robots.txt sono presenti alcune righe di testo, fondamentali per una corretta indicizzazione del sito. Lo *spider* di Google non ha accesso a determinate cartelle del sito posizionate nella riga "*Disallow*". Come è possibile vedere dallo screenshot di seguito allegato, in questo specifico caso non è presente alcuna cartella. All'interno del robots.txt sono poi riportate anche le sitemap, che sono state inviate tramite Google Search Console.

|                                                                                                    |  |  |  |  | $\leftarrow$ $\rightarrow$ $\mathbb{C}$ $\blacksquare$ ilmiopappagallo.it/robots.txt |  |                                                                |
|----------------------------------------------------------------------------------------------------|--|--|--|--|--------------------------------------------------------------------------------------|--|----------------------------------------------------------------|
|                                                                                                    |  |  |  |  |                                                                                      |  | H. App G Google M Posta in arrivo - 86 M Posta in arrivo (4) - |
| User-agent: *<br>Disallow:<br>Sitemap: https://ilmiopappagallo.it/page-sitemap.xml<br>Sitemap: https://ilmiopappagallo.it/post-sitemap.xml<br>Sitemap: https://ilmiopappagallo.it/attachment-sitemap.xml |  |  |  |  |                                                                                      |  |                                                                |

*Figura 12: Robotx.txt ilmiopappagallo.it*

Un altro aspetto a cui bisogna prestare particolare attenzione è l'errore 404. Questo problema avviene quando la pagina alla quale si cerca di accedere non è disponibile. Questo genere di errore non è gradito sia dagli utenti che dai motori di ricerca. Tramite Google Search Console è possibile analizzare tutti gli URL del sito ed eventualmente intervenire in caso di errori. Le motivazioni connesse a questo genere di errore possono essere molteplici:

\_\_\_\_\_\_\_\_\_\_\_\_\_\_\_\_\_\_\_\_\_\_

<sup>49</sup> Sitemap: è un file in cui vengono fornite informazioni su pagine, video e altri file presenti su un sito, nonché sulle correlazioni tra i vari elementi.

https://developers.google.com/search/docs/advanced/sitemaps/overview?hl=it

- L'utente digita in modo errato l'URL della pagina;
- La pagina alla quale si cerca di accedere è stata spostata altrove senza aver effettuato un corretto *redirect<sup>50</sup>*;
- È stato inserito un URL errato in un determinato link di un'altra pagina, in questo modo quando l'utente clicca vede comparire l'errore.

Un ulteriore aspetto della SEO tecnica è quello relativo al *meta title<sup>51</sup>* e alla *meta description<sup>52</sup>*. Ottimizzare il *meta title* e la *meta description* è utile sia da un punto di vista strettamente relativo alla SEO che da un punto di vista dell'utente. Per farlo si può utilizzare un semplice plugin come per esempio Yoast SEO.

Nello screenshot allegato nella Figura 13 è presente il risultato di come devono essere ottimizzati *meta title* e *meta description*. Prendendo l'esempio in questione, è chiaro il tentativo di indicizzarsi per la parola chiave "parrocchetto monaco". Allo stesso tempo, nella *meta description* è presente un'altra parola chiave come "pappagallo" e sono poi inserite alcune caratteristiche comportamentali della specie. Ottimizzare questi due elementi aiuta a ricevere click da parte degli utenti che dopo aver effettuato una ricerca di una determinata parola chiave devono scegliere quale risultato di ricerca aprire.

- 51 Meta title: titolo della pagina, con caratteri blu, che compare dopo aver fatto una ricerca su Google
- 52 Meta description: si tratta delle 2-3 righe di descrizione che compaiono subito dopo il titolo

\_\_\_\_\_\_\_\_\_\_\_\_\_\_\_\_\_\_\_\_

<sup>50</sup> Redirect: Il reindirizzamento degli URL è la pratica che consente di mappare un URL esistente in uno diverso, indicando in modo efficace ai visitatori e alla Ricerca Google che una pagina ha una nuova posizione. https://developers.google.com/search/docs/advanced/crawling/301-redirects?hl=it

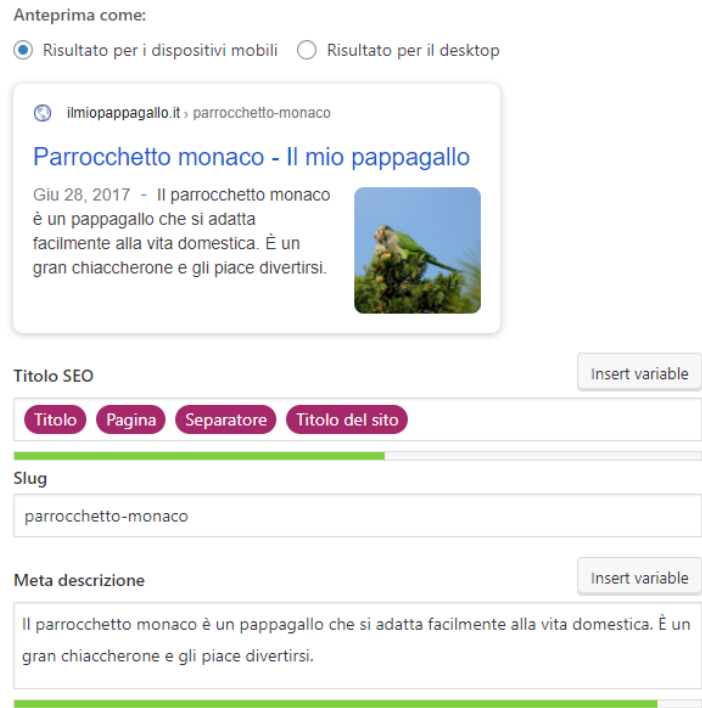

*Figura 13: Ottimizzazione SEO tramite Yoast SEO – Plugin WordPress*

\_\_\_\_\_\_\_\_\_\_\_\_\_\_\_\_\_\_\_

Google considera positivamente e quindi dà maggiore rilevanza ai siti che possiedono il certificato SSL<sup>53</sup>. Questo certificato permette alle informazioni scambiate tra browser e server di essere criptate, rendendole di fatto non intercettabili. Google e Bing rendono disponibile questa informazione agli utenti, in modo molto semplice. Una volta che compaiono i risultati di una determinata ricerca, viene segnato anche l'URL che comprende anche la parte relativa al protocollo HTTPS e HTTP. Una volta cliccato su un risultato, è possibile osservare che in un sito con un protocollo HTTPS viene segnalato un lucchetto nella parte vicina all'URL, mentre in un sito con protocollo HTTP, vicino all'URL è posizionata la dicitura "non sicuro".

<sup>53</sup> Certificato SSL: SSL è l'acronimo di "Secure Sockets Layer", un protocollo che consente la trasmissione di informazioni in modo criptato e sicuro. https://www.register.it/help/help-certificati-sslcosa-sono-e-a-cosa-servono/

Un ultimo aspetto relativo alla SEO tecnica è relativo alla creazione di un URL ottimizzato sia per gli utenti che per i motori di ricerca. Prendendo in considerazione l'esempio precedente del Parrocchetto monaco, l'URL in questione è il seguente https://ilmiopappagallo.it/parrocchetto/parrocchetto-monaco/. Questo è un classico esempio di URL ottimizzato.

Terminato di analizzare i più importanti aspetti tecnici della SEO, è necessario soffermarsi su un aspetto fondamentale per poter vedere le pagine del proprio sito in cima alla SERP di Google: i contenuti degli articoli. Qualsiasi sito che non possiede contenuti di valore è destinato prima o poi a perdere posizioni nel ranking di Google. Con il termine SEO *copywriting* si intende una particolare tecnica di scrittura che permette di creare articoli ottimizzati per i motori di ricerca. Di seguito verranno proposti i punti principali di questa disciplina molto vasta:

- Innanzitutto, è necessario proporre contenuti interessanti e utili per chi li legge, altrimenti dopo aver raggiunto le prime posizioni e di conseguenza un numero considerevole di visite, Google non impiegherà molto a capire, tramite l'analisi di numerose metriche, che il sito ospita contenuti di bassa qualità;
- Vanno scelte le parole chiave giuste, facendo attenzione a non ripeterle un numero eccessivo di volte. Le parole chiave con un numero di ricerche molto elevato sono anche quelle più competitive, di conseguenza può essere utile focalizzarsi non solo su quest'ultime ma anche su una strategia di *long-tail keyword*;
- È possibile cominciare con un'introduzione, anche se non è sempre necessario. Ad esempio, nel sito ilmiopappagallo.it vengono fornite subito informazioni utili, in modo che chi legge sia interessato a proseguire la lettura per ottenere ulteriori informazioni di valore;
- Vanno usati paragrafi brevi e diversi sottotitoli. Nel sito ciò avviene in modo particolarmente marcato, ogni articolo corrispondente ad una specie di pappagallo ha tra i sette e i dieci sottotitoli e ogni paragrafo non supera le 5-10

71

righe di lunghezza se visualizzato tramite desktop e le 10-20 righe di lunghezza se visualizzato tramite smartphone;

- È fondamentale inserire delle immagini, utili sia per dare un maggior valore al testo che per l'indicizzazione lato SEO. Le immagini hanno infatti un titolo e una descrizione che permette di indicizzarle nei motori di ricerca;
- Aggiornare periodicamente i contenuti è un'altra soluzione che viene apprezzata particolarmente da Google. Questo vale in linea di massima, bisogna tenere in considerazione che non sempre si tratta di un'azione necessaria;
- È utile inserire dei link interni che riportano ad altre pagine del sito. Questa azione ha una duplice funzione, da un lato permette ai lettori di trovare facilmente un'altra specie di pappagallo interessante con un semplice click e dall'altro permette una migliore indicizzazione dei contenuti.

Infine, è necessario menzionare gli aspetti che garantiscono un *user experience<sup>54</sup>* ottimale. L'esperienza dell'utente una volta che entra nel sito deve corrispondere alle aspettative, altrimenti dopo pochi secondi il sito verrà abbandonato. Tassi di abbandono elevati e visualizzazioni della durata di pochi secondi hanno come conseguenza quella di peggiore il ranking del sito.

- Il primo aspetto da considerare è la velocità di caricamento delle pagine del sito. Come riportato nella Figura 14, un'attesa di quattro secondi corrisponde ad un abbandono del sito da parte del 25% degli utenti.

\_\_\_\_\_\_\_\_\_\_\_\_\_\_\_\_

<sup>54</sup> Gardner, B. (2011), *Responsive web design: Enriching the user experience*, Sigma Journal: Inside the Digital Ecosystem, pp 13-19
È necessario quindi ottimizzare al meglio le pagine, ad esempio, inserendo delle immagini non eccessivamente pesanti, il tema deve essere ottimizzato e non contenere codice inutile e deve essere presente un plugin per la cache<sup>55</sup>;

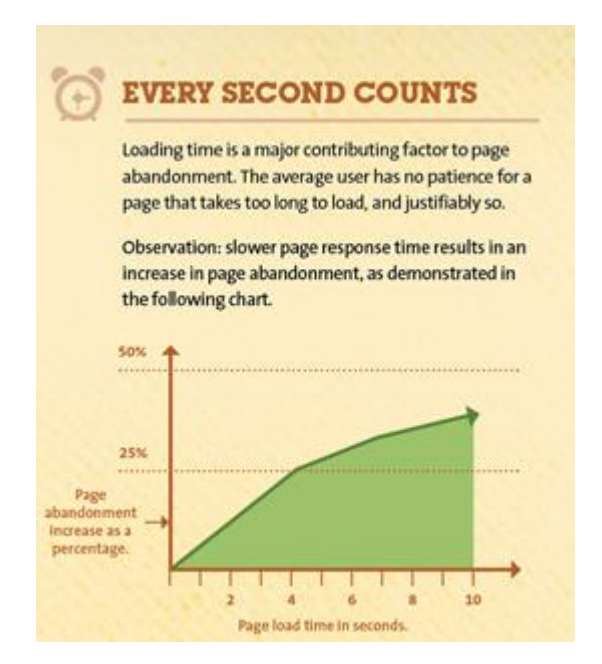

*Figura 14: Percentuale abbandono sito sulla base del tempo di caricamento Fonte: kissmetrics.io*

- *Mobile-first,* di cosa si tratta? Negli ultimi anni un numero sempre maggiore di persone utilizza lo smartphone per accedere ad Internet. Ciò è possibile analizzarlo anche dalle statistiche prese dal sito ilmiopappagallo.it, se infatti nel 2017 la percentuale di utenti che si collegava al sito tramite dispositivo mobile era sotto al 70%, nel 2021 supera l'85%. Di conseguenza Google privilegia i siti che sono ottimizzati per gli smartphone. Sicuramente l'utilizzo di un tema responsive<sup>56</sup> (*Avada* per ilmiopappagallo.it) è un primo passo;

\_\_\_\_\_\_\_\_\_\_\_\_\_\_\_\_\_\_\_\_\_

<sup>55</sup> Cache: "Parte della memoria in cui un computer immagazzina le informazioni più frequentemente usate, in modo da rileggerle più velocemente" Oxford languages

<sup>56</sup> Tema responsive: "A responsive WordPress theme smoothly adjusts its layout based on the screen size and resolution. Responsive themes offer better readability and usability on smaller screens such as smart phones. It also prevents you from creating a device specific mobile version." https://www.wpbeginner.com/glossary/responsive-theme/

- Un ultimo aspetto è relativo all'architettura del sito. Poche sottocategorie e contenuti semplici da trovare sono la soluzione ideale per chi deve effettuare una ricerca all'interno del sito.

Dopo questa breve premessa relativa all'ottimizzazione lato SEO, è necessario analizzare quali azioni saranno compiute sul sito. Innanzitutto, è necessario sottolineare che saranno effettuati degli A/B test (vedi paragrafo 3.2) e che questi test saranno creati tramite Google Optimize (vedi paragrafo 3.2.1). Saranno effettuati quattro esperimenti:

- Modifica dimensione dei caratteri;
- Inserimento del grassetto in determinate frasi o parole chiave;
- Inserimento di video;

\_\_\_\_\_\_\_\_\_\_\_\_\_\_\_\_\_

- Rimozione banner affiliazione Amazon.

Ogni esperimento sarà replicato su tre differenti pagine web e avrà una durata di due settimane (durata minima suggerita da Google Optimize).

Il sito è strutturato secondo questo schema: homepage, dove sono presenti le diverse famiglie di pappagalli (ara, amazzoni, cacatua, ecc..) e dove è possibile cliccare in una determinata foto o link per accedere alla famiglia di pappagalli prescelta. In homepage non sono presenti contenuti testuali. Una volta cliccato ad esempio su "ara"<sup>57</sup> , è possibile trovare del contenuto testuale e generico sulle diverse specie di "ara" oppure è possibile decidere di cliccare su una foto o un link di una determinata specie per giungere all'interno del contenuto vero e proprio.

Ricapitolando quindi, l'homepage si trova in questo URL https://ilmiopappagallo.it/, cliccando su "ara" si arriva all'URL https://ilmiopappagallo.it/ara/ e infine scegliendo ad esempio "ara macao" si arriva al seguente URL https://ilmiopappagallo.it/ara/aramacao/.

<sup>57</sup> Ara: i pappagalli del genere ara sono solitamente di grandi dimensioni e sono originari del centro e sud America

Tre specie di pappagalli (calopsite, cenerino e cocorita) hanno però una doppia pagina (una con circa 400 parole e l'altra con più di 1000 parole) a causa di una strategia che nel 2017 reputavo corretta ma che successivamente ho rivalutato. Nel paragrafo 3.3 saranno spiegati i motivi, verranno analizzati i dati delle pagine in questione e infine saranno tratte delle conclusioni relative ai risultati ottenuti dagli articoli brevi e dagli articoli di dimensioni più lunghe relativi a queste tre specie.

In data 12/11/2021 è stato pubblicato l'articolo "Pappagallo del Senegal" (https://ilmiopappagallo.it/parrocchetto/pappagallo-del-senegal) e in data 13/11/2021 è stato pubblicato l'articolo "Ara Giacinto" (https://ilmiopappagallo.it/ara/aragiacinto).

Per entrambi gli articoli verranno effettuate delle considerazioni relative all'indicizzazione nella SERP di Google ad un mese di distanza e se la scrittura di questi articoli ha portato beneficio anche agli altri articoli presenti nel sito. Queste considerazioni verranno fatte nel paragrafo 3.4.

Infine, nel paragrafo 3.5 verranno analizzate le statistiche e gli effetti prodotti relativi alla condivisione di articoli del sito sui social network Facebook e Instagram. Una novità da segnalare riguarda Instagram, che ha dato l'opportunità a chiunque di inserire un link all'interno delle "storie" pubblicate. Prima di questa data solo i profili con almeno 10.000 follower avevano questa possibilità.

#### *3.2 A/B Testing: cos'è, come funziona e che risultati si possono ottenere*

"A/B testing is a way to compare two versions of something to figure out which performs better. While it's most often associated with websites and apps, the method is almost 100 years old and it's one of the simplest forms of a randomized controlled experiment. This testing method has risen in popularity over the last couple of decades as companies have realized that the online environment is well-suited to help managers, especially marketers, answer questions like, "What is most likely to make people click? Or buy our product? Or register with our site?". It's now used to evaluate everything from website design to online offers to headlines to product descriptions. The test works by showing two sets of users (assigned at random when they visit the site) different versions of a product or site and then determining which influenced your success metric the most. While it's an often-used method, there are several mistakes that managers make when doing A/B testing: reacting to early data without letting the test run its full course; looking at too many metrics instead of focusing on the ones they most care about; and not doing enough retesting to be sure they didn't get false positive results"<sup>58</sup>.

Come funziona un A/B test e che risultati si possono ottenere? Il traffico in entrata nel sito viene diviso in due, in modo del tutto casuale. Il singolo utente, quindi, non è a conoscenza dell'esperimento e non sa quindi che esiste una seconda variante dello stesso sito. Dopo un determinato lasso di tempo (Google Optimize consiglia un minimo di due settimane) si va a verificare quale delle due versioni (A oppure B) ha prodotto i risultati migliori. L'obiettivo finale di un A/B test è quello di migliorare il rendimento di un sito web.

Capito quindi cos'è, come funziona e che risultati si possono ottenere da un A/B test, è necessario approfondire che tipo di esperimenti sono stati effettuati sul sito ilmiopappagallo.it. Un A/B test, infatti, è uno strumento molto utile per capire quale landing page è più performante, quale newsletter registra un tasso di apertura più alto oppure quale call-to-action registra dei risultati migliori. Il sito ilmiopappagallo.it non contiene niente di tutto ciò, di conseguenza gli esperimenti sono stati fatti in altri aspetti della pagina web. I quattro esperimenti realizzati sono i seguenti:

- Aumento delle dimensioni dei caratteri;

\_\_\_\_\_\_\_\_\_\_\_\_\_\_\_\_\_\_\_

- Introduzione del grassetto su determinate frasi o parole chiavi;
- Inserimento di video che arricchiscono il contenuto dell'articolo;
- Rimozione dei banner del programma di affiliazione di Amazon.

<sup>58</sup> Gallo, A. (2017), A Refresher on A/B Testing, Harvard Business Review, https://hbr.org/2017/06/arefresher-on-ab-testing

Ad ogni esperimento è stato dedicato un sotto paragrafo, dove sono stati analizzati i risultati raggiunti e dove sono state fatte tutte le considerazioni necessarie. Ognuno dei quattro esperimenti ha una durata di due settimane e coinvolge tre differenti pagine, scelte tra quelle che ottengono costantemente un maggior numero di visitatori, con l'obiettivo di ottenere dei risultati attendibili.

Un altro aspetto molto importante di un A/B test è la simultaneità dell'esperimento. Fare A/B test in periodi diversi dell'anno potrebbe far registrare risultati non attendibili. Un'altra caratteristica di un A/B test è quella di poter fare una sola modifica per ogni esperimento, solo in questo modo è possibile capire l'effetto che ha avuto quella modifica nella pagina.

Quali sono i vantaggi e gli svantaggi di un A/B test?

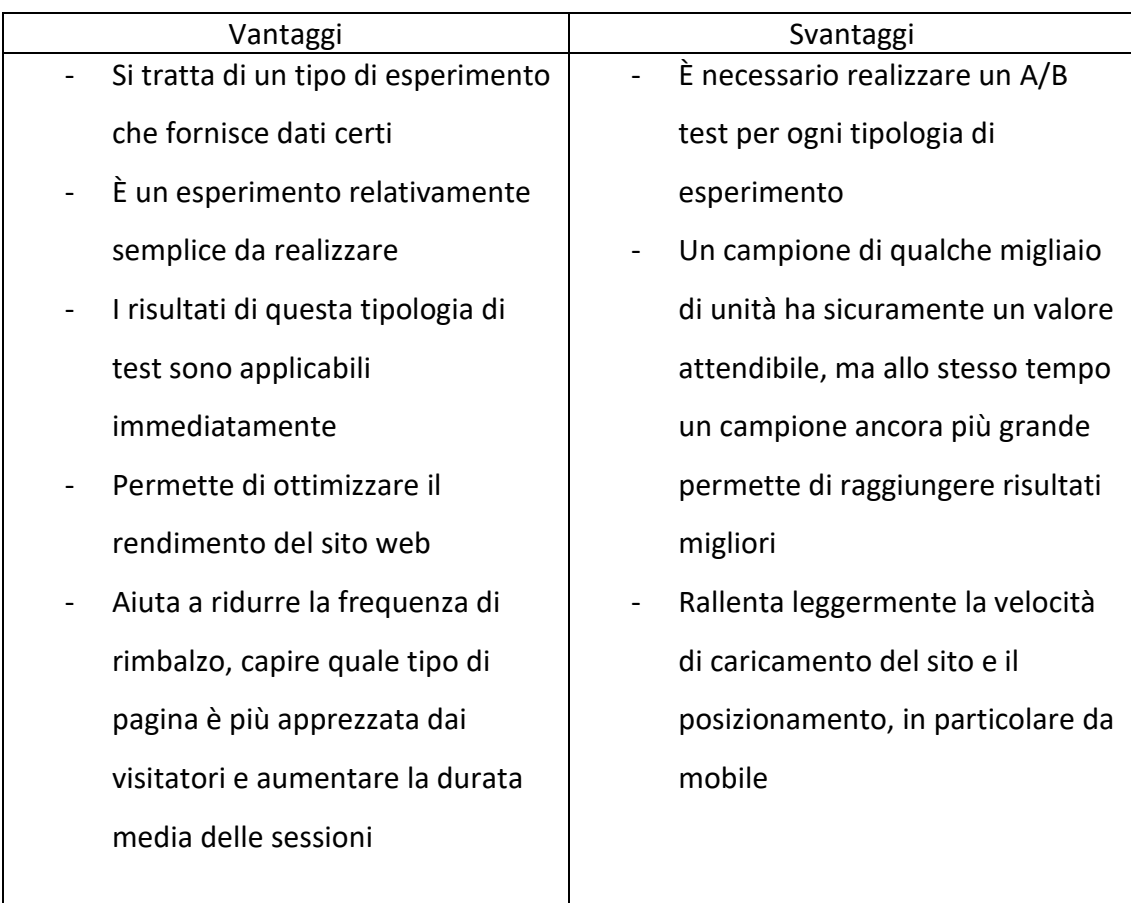

#### **3.2.1 Tools utilizzati: Google Analytics e Google Optimize**

Google Analytics è un servizio gratuito fornito da Google che permette di monitorare e analizzare in modo estremamente dettagliato un numero elevato di dati relativi a un sito web, e si tratta del servizio di analisi dei dati più utilizzato al mondo. Questo servizio è nato nel 2005 e nel corso degli anni sono state introdotte numerose innovazioni.

Il codice di Google Analytics è un frammento di codice JavaScript<sup>59</sup> che viene aggiunto in tutte le pagine di un dominio web. Questo codice permette di dialogare direttamente con il server di Google e consente di raccogliere i dati di navigazione degli utenti, che poi vengono elaborati, sviluppati e mostrati all'interno della piattaforma. Installare il codice di Google Analytics nel sito ilmiopappagallo.it è stato molto semplice, a differenza dell'installazione di Google Optimize. Il tema (Avada) che è installato nella piattaforma Wordpress prevede una sezione apposita per il caricamento di questo codice di monitoraggio, allegata nella Figura 15. Il codice di monitoraggio è fornito da Google Analytics stesso, basta copiare il resto del codice JavaScript da una qualsiasi guida online e inserire il codice di monitoraggio.

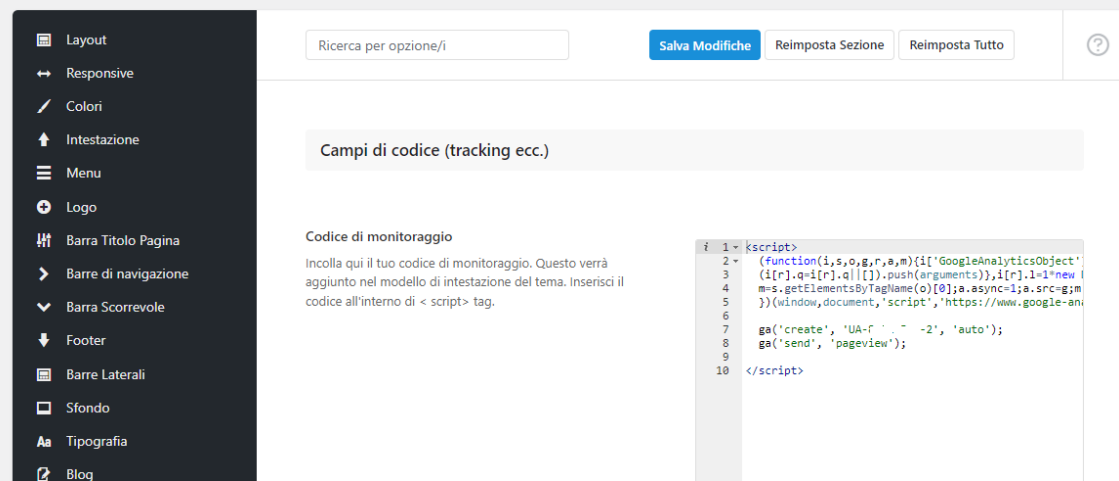

*Figura 15: Area campi di codice del tema Avada nella piattaforma WordPress*

\_\_\_\_\_\_\_\_\_\_\_\_\_\_\_\_\_\_\_\_

<sup>59</sup> JavaScript: è un linguaggio di programmazione che permette di aggiungere funzionalità interattive e di inserire contenuti dinamici nelle pagine web

Alcune tra le metriche più importanti che è possibile monitorare e analizzare su Google Analytics sono le seguenti:

- Il numero di utenti che si collegano nel sito;
- Il numero di sessioni (cioè il numero dei collegamenti totali degli utenti in un determinato periodo, ad esempio un utente può fare due o più sessioni);
- Il numero di pagine visitate per sessione (il valore medio di pagine visualizzate da ogni utente);
- Visualizzazioni di pagina (si tratta del numero totale di pagine che vengono visualizzate dagli utenti nel periodo di riferimento);
- Durata sessione media (tempo medio che gli utenti trascorrono all'interno del sito);
- Frequenza di rimbalzo (percentuale degli utenti che sono entrati in una sola pagina per poi uscire, senza usufruire di qualche link interno presente nel sito).

È possibile poi conoscere informazioni più specifiche degli utenti che visitano il sito, ad esempio il tipo di dispositivo utilizzato (smartphone, tablet o pc). In questo modo è possibile capire ed eventualmente intervenire per risolvere determinate criticità nel sito e allo stesso tempo conoscere per quale dispositivo è più importante che il sito sia ottimizzato al meglio.

Un altro aspetto rilevante è quello relativo all'analisi di ogni singola pagina. È possibile conoscere quindi il numero di visualizzazioni di ogni pagina in un determinato periodo di tempo, il tempo medio trascorso su una pagina, il numero di accessi al sito da una determinata pagina (questa statistica indica quando l'utente non è entrato nel sito, ad esempio, tramite l'homepage ma direttamente da una pagina specifica indicizzata su Google), la frequenza di rimbalzo e la percentuale di uscita (l'ultima pagina che ha visitato l'utente prima di uscire dal sito). Questi sono solo alcune delle metriche presenti nel servizio di Google Analytics, ma è necessario sottolineare che molte altre sono le funzioni che in questa tesi non sono state menzionate.

Google Optimize è lo strumento che è stato utilizzato per effettuare i test veri e propri. Si tratta di un tool gratuito offerto da Google, che permette tra le altre cose di creare degli A/B test. La particolarità di questo prodotto è quella di essere integrata naturalmente con Google Analytics. Ciò permette quindi di svolgere dei test gratuitamente quando le alternative costano decine o addirittura centinaia di euro al mese. Google Optimize nella versione gratuita permette di realizzare contemporaneamente un numero massimo di test pari a cinque.

A differenza di Google Analytics però, l'installazione nel proprio sito di Google Optimize non è per niente semplice e nessuna guida in italiano spiega passo dopo passo come installarlo. Come prima cosa da fare, è necessario innanzitutto installare e configurare Google Tag Manager<sup>60</sup>. Una volta fatto ciò si può procedere con l'installazione di Optimize. L'installazione di questo tool è stato un grande problema, considerato che la mia conoscenza del codice HTML è basica. Dopo diversi tentativi andati a vuoto, avevo ipotizzato di prendere un software a pagamento per realizzare gli A/B test. I prezzi particolarmente alti mi hanno suggerito di provare ulteriormente e alla fine, seguendo passo dopo passo un video sulla piattaforma YouTube<sup>61</sup>, sono riuscito a configurarlo correttamente e realizzare i primi test.

Una volta installato correttamente, la procedura per creare gli A/B test veri e propri è molto semplice, basta creare la cosiddetta variante tramite l'utilizzo di un editor presente all'interno della piattaforma stessa, impostare gli obiettivi (negli esperimenti fatti sono state analizzate la durata delle sessioni, le visualizzazioni di pagina per ogni sessione e la frequenza di rimbalzo) e assicurarsi che Optimize sia installato correttamente all'interno della pagina.

\_\_\_\_\_\_\_\_\_\_\_\_\_\_\_\_\_

<sup>60</sup> Google Tag Manager: "è un sistema di gestione dei tag che consente di aggiornare rapidamente e con facilità i codici di monitoraggio e i relativi frammenti di codice, noti collettivamente come tag, sul tuo sito web o nell'app per dispositivi mobili."

https://support.google.com/tagmanager/answer/6102821?hl=it

<sup>61</sup> ZoCo Marketing, "Google Optimize Tutorial | Conversion Rate Optimization", YouTube, 17 dicembre 2020, 20.49 https://www.youtube.com/watch?v=QIw8yQUbsZU

A questo punto si può avviare l'esperimento (Optimize raccomanda una durata minima di due settimane). Sia durante l'esperimento che al termine di esso è possibile analizzare i dati che stanno venendo raccolti, permettendo così di capire quale opzione risulta più apprezzata dai visitatori del sito.

I quattro esperimenti effettuati sono stati:

- Aumento della dimensione dei caratteri;
- Introduzione del grassetto per le parole rilevanti;
- Inserimento di un video;
- Rimozione banner affiliazione Amazon.

Per ogni tipo di esperimento sono stati creati tre esperimenti, per un totale di dodici esperimenti realizzati. In ognuno dei sottoparagrafi successivi verrà spiegato per quale motivo è stato scelto di introdurre quella determinata variante e quali sono stati i risultati ottenuti.

Nella Figura 16 di seguito allegata è presente l'homepage di Google Optimize del sito ilmiopappagallo.it. Sulla destra è possibile cliccare su "crea esperienza" per creare un nuovo esperimento, mentre gli esperimenti in esecuzione sono cinque e cliccando su ognuno di essi è possibile accedere a tutti i dati che stanno venendo raccolti.

| $\leftarrow$ | Tutti gli account > Ilmiopappagallo<br>Optimize<br>ilmiopappagallo.it - |             |          |               |                                                                              | н.              | Ø |              |  |
|--------------|-------------------------------------------------------------------------|-------------|----------|---------------|------------------------------------------------------------------------------|-----------------|---|--------------|--|
|              | Attività<br><b>Esperienze</b>                                           |             |          |               |                                                                              |                 |   | 8 Impostazio |  |
|              | Tutte<br>$\mathbf{v}$                                                   |             |          |               |                                                                              | Crea esperienza |   |              |  |
|              | $\alpha$<br>Trova un'esperienza                                         |             |          |               |                                                                              |                 |   | $\odot$      |  |
|              | IN ESECUZIONE                                                           |             |          |               | 5 DI 5 ESPERIMENTI E 0 DI 10 PERSONALIZZAZIONI PIANIFICATI/IN ESECUZIONE (?) |                 |   |              |  |
|              | Nome                                                                    | <b>Tipo</b> | Sessioni | Utenti attivi | Avviato                                                                      |                 |   |              |  |
|              | Inseparabile video                                                      | A/B         | 350      | м             | 24 nov 2021                                                                  |                 |   | ٠<br>٠<br>÷  |  |
|              | Caicco testa nera video                                                 | A/B         | 155      | $\mathbf{0}$  | 24 nov 2021                                                                  |                 |   | ٠<br>٠       |  |
|              | Conuro del sole video                                                   | A/B         | 278      | $\mathbf{0}$  | 24 nov 2021                                                                  |                 |   | ٠<br>٠<br>÷  |  |
|              | Inseparabile roseicollis immagini                                       | A/B         | 281      | $\bf{0}$      | 24 nov 2021                                                                  |                 |   | ٠<br>٠<br>÷  |  |
|              | Parrocchetto dal collare grassetto                                      | A/B         | 351      | $\bf{0}$      | 24 nov 2021                                                                  |                 |   | $\sim$<br>٠  |  |
|              |                                                                         |             |          |               |                                                                              |                 |   |              |  |

*Figura 16: Panoramica di Google Optimize*

**TERMINATI** 

#### **3.2.2 Esperimento n°1: aumento della dimensione dei caratteri**

Il primo esperimento realizzato è relativo alla modifica delle dimensioni dei caratteri. La dimensione attuale del carattere del testo è di 14px. Nell'esperimento la dimensione è stata portata a 20px. Se nei primi anni 2000 una dimensione di questo tipo era veramente rara da incontrare, negli ultimi anni la tendenza è quella di aumentare sempre più la dimensione dei caratteri, complice la risoluzione più elevata di pc e smartphone. Altri motivi per cui in passato si optava per dimensioni più piccole erano legati alle scelte stilistiche di che creava i siti e alla scelta di voler evitare di far fare lo "*scrolling"* del testo ai visitatori.

Un'altra considerazione da fare è relativa all'età degli utilizzatori di Internet. Se nel 2010 solo il 7.3% degli utilizzatori di Internet aveva 65 anni o più, in soli 10 anni questo dato è cresciuto fino al 28.8%. Una crescita di oltre 30 punti percentuali ha riguardato anche la fascia 45-64 anni. In genere in queste fasce d'età, specialmente quella relativa agli over 65, sono presenti delle problematiche relative alla vista. Se per un giovane può non essere un problema leggere caratteri di piccole dimensioni, lo stesso non vale per tutti. Ciò può dover obbligare l'utente a ingrandire manualmente lo schermo e questo comporta un'esperienza utente che sicuramente non si può definire positiva. Di seguita è allegata una tabella che misura gli utilizzatori di Internet per fascia d'età.

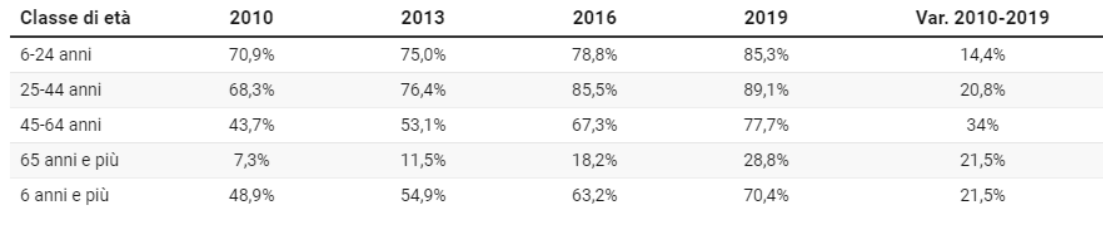

Fonte: Elaborazione YouTrend su dati Istat ·

*Figura 17: Utilizzatori di Internet per classe di età Fonte: elaborazione Youtrend su dati Istat*

#### Il primo test A/B è stato creato nella pagina

https://ilmiopappagallo.it/parrocchetto/parrocchetto-monaco/

In 16 giorni sono state raccolte 559 sessioni (286 nella pagina originale e 273 nella pagina con le dimensioni del testo più grandi). Sono allegati nella Figura 18 i tre report relativi rispettivamente alla durata della sessione, alle visualizzazioni di pagina (il

numero di pagine viste durante la sessione) e alla frequenza di rimbalzo (100% significa che ogni utente dopo aver visitato la pagina esce dal sito, 0% significa che nessun utente dopo aver visitato la pagina esce dal sito ma continua la navigazione).

| Durata sessione<br><b>PRINCIPALE</b> |          | ٠                                                 |                                 |                                    | In base ai dati di Google Analytics aggiornati al giorno e all'ora seguenti:mer 24 nov 2021, 19:42 CET. (1)                      | <b>Z</b> Visualizza in Analytics                       | 医                                                                           |
|--------------------------------------|----------|---------------------------------------------------|---------------------------------|------------------------------------|----------------------------------------------------------------------------------------------------|--------------------------------------------------------|-----------------------------------------------------------------------------|
|                                      |          | <b>I</b> DATI OSSERVATI                           |                                 |                                    | ÷<br>ANALISI DI OPTIMIZE                                                                                                    |                                                        |                                                                             |
| Variante 个                           |          | Sessioni con<br>esperimento                       | Durata della sessione<br>totale | Durata calcolata per<br>sessione   | Probabilità di essere il<br>migliore                                                                                             | Durata modellata per sessione                          | Miglioramento<br>modellato                                                  |
| Originale                            | $\vdots$ | 286                                               | 13:00:45                        | 00:02:44                           | 16%                                                                                                    | 00:02:02<br>00:03:36<br>Base di riferimento<br>$\circ$ |                                                                             |
| Variante carattere                   | ÷        | 273                                               | 15:21:10                        | 00:03:22                           | 84%                                                                                                    | 00:02:31<br>00:04:23<br>- 0-<br>$-\sim$                | $-17% - 81%$                                                                |
| Visualizzazioni di pagina            |          | $\overline{\phantom{a}}$<br><b>DATI OSSERVATI</b> |                                 |                                    | In base ai dati di Google Analytics aggiornati al giorno e all'ora seguenti:mer 24 nov 2021, 19:42 CET. 1<br>ANALISI DI OPTIMIZE | <b>■ Visualizza in Analytics</b>                       |                                                                             |
|                                      |          | Sessioni con                                      | Visualizzazioni di pagina       | Visualizzazioni di pagina          |                                                                                                    |                                                        |                                                                             |
|                                      |          |                                                   |                                 |                                    |                                                                                                    |                                                        |                                                                             |
| Variante 个                           |          | esperimento                                       | dell'esperimento                | calcolate per sessione             | Probabilità di<br>essere il migliore                                                                                             | Visualizzazioni di pagina modellate per<br>sessione    |                                                                             |
| Originale                            | ŧ        | 286                                               | 499                             | 1.74                               | 9%                                                                                                    | 1,6<br>1,9<br>Base di riferimento<br>$\sim$            |                                                                             |
| Variante carattere                   | ÷        | 273                                               | 518                             | 1,90                               | 91%                                                                                                    | 2,1<br>1.7<br>$-\alpha$                                |                                                                             |
|                                      |          |                                                   |                                 |                                    |                                                                                                    |                                                        |                                                                             |
| Rimbalzi                             |          | $\overline{\phantom{a}}$                          |                                 |                                    | In base ai dati di Google Analytics aggiornati al giorno e all'ora seguenti:mer 24 nov 2021, 19:42 CET. (i)                      | <b>Z</b> Visualizza in Analytics                       |                                                                             |
|                                      |          | <b>I</b> DATI OSSERVATI                           |                                 |                                    | ANALISI DI OPTIMIZE                                                                                                    |                                                        |                                                                             |
| Variante 个                           |          | Sessioni con<br>esperimento                       | Rimbalzi<br>dell'esperimento    | Frequenza di rimbalzo<br>calcolata | Probabilità di essere il<br>migliore                                                                                             | Frequenza di rimbalzo modellata                        |                                                                             |
| Originale                            | ÷        | 286                                               | 202                             | 70,63%                             | 12%                                                                                                    | 64.4%<br>75,8%<br>Base di riferimento<br>$-0-$         | Miglioramento<br>modellato<br>$-4% -23%$<br>齿<br>Miglioramento<br>modellato |

*Figura 18: Test A/B Google Optimize "Parrocchetto Monaco" Fonte: Google Analytics*

I dati registrati in questo primo test A/B non lasciano dubbi, la pagina con la "variante carattere" registra in tutti e tre i casi performance migliori della pagina originale.

Il secondo test A/B è stato creato nella pagina

https://ilmiopappagallo.it/alimentazione-pappagalli/

In 16 giorni sono state raccolte 457 sessioni (222 nella pagina originale e 235 nella pagina con le dimensioni del testo più grandi). Sono allegati nella Figura 19 i tre report relativi rispettivamente alla durata della sessione, alle visualizzazioni di pagina e alla frequenza di rimbalzo.

| Durata sessione           | <b>PRINCIPALE</b> | $\overline{\phantom{a}}$           |                                               | In base ai dati di Google Analytics aggiornati al giorno e all'ora seguenti:mer 24 nov 2021, 19:39 CET. (i) |                                      | ■ Visualizza in Analytics                           | 医                          |  |  |
|---------------------------|-------------------|------------------------------------|-----------------------------------------------|----------------------------------------------------------------------------------------------------|--------------------------------------|-----------------------------------------------------|----------------------------|--|--|
|                           |                   | <b>DATI OSSERVATI</b><br>al.       |                                               |                                                                                                    | ANALISI DI OPTIMIZE                  |                                                     |                            |  |  |
| Variante 个                |                   | Sessioni con<br>esperimento        | Durata della sessione<br>totale               | Durata calcolata per<br>sessione                                                                            | Probabilità di essere il<br>migliore | Durata modellata per sessione                       | Miglioramento<br>modellato |  |  |
| Originale                 | İ                 | 222                                | 07:44:28                                      | 00:02:06                                                                                                    | 32%                                  | 00:01:20<br>00:03:00<br>$\sim$                      | Base di riferimento        |  |  |
| Variante carattere<br>✓   | İ                 | 235                                | 09:03:39                                      | 00:02:19                                                                                                    | 68%                                  | 00:01:36<br>00:03:10                                | $-33% -91%$                |  |  |
|                           |                   |                                    |                                               |                                                                                                    |                                      |                                                     |                            |  |  |
| Visualizzazioni di pagina |                   | $\overline{\mathbf v}$             |                                               | In base ai dati di Google Analytics aggiornati al giorno e all'ora seguenti:mer 24 nov 2021, 19:39 CET. (D  |                                      | ■ Visualizza in Analytics                           | 医                          |  |  |
|                           |                   | <b>DATI OSSERVATI</b><br>al        |                                               |                                                                                                    | <b>ANALISI DI OPTIMIZE</b><br>÷      |                                                     |                            |  |  |
| Variante 个                |                   | <b>Sessioni con</b><br>esperimento | Visualizzazioni di pagina<br>dell'esperimento | Visualizzazioni di pagina<br>calcolate per sessione                                                         | Probabilità di<br>essere il migliore | Visualizzazioni di pagina modellate per<br>sessione | Miglioramento<br>modellato |  |  |
| Originale                 | ÷                 | 222                                | 360                                           | 1.62                                                                                                    | 86%                                  | 1,5<br>1,8                                          | Base di riferimento        |  |  |
| Variante carattere        | ÷                 | 235                                | 352                                           | 1.50                                                                                                    | 14%                                  | 1.3<br>1.6<br>$-\circ$                              | $-20\% - 7\%$              |  |  |
|                           |                   |                                    |                                               |                                                                                                    |                                      |                                                     |                            |  |  |
|                           |                   | $\overline{\phantom{a}}$           |                                               | In base ai dati di Google Analytics aggiornati al giorno e all'ora seguenti:mer 24 nov 2021, 19:39 CET. (D  |                                      | ☑ Visualizza in Analytics                           | 医                          |  |  |
|                           |                   |                                    |                                               |                                                                                                    |                                      |                                                     |                            |  |  |
| Rimbalzi                  |                   | <b>DATI OSSERVATI</b>              |                                               |                                                                                                    | ANALISI DI OPTIMIZE                  |                                                     |                            |  |  |
| Variante 个                |                   | <b>Sessioni con</b><br>esperimento | Rimbalzi<br>dell'esperimento                  | Frequenza di rimbalzo<br>calcolata                                                                          | Probabilità di essere il<br>migliore | Frequenza di rimbalzo modellata                     | Miglioramento<br>modellato |  |  |
| Originale                 | $\ddot{\cdot}$    | 222                                | 169                                           | 76.13%                                                                                                    | 18%                                  | 69.6%<br>81,6%<br>$\sim$                            | Base di riferimento        |  |  |

*Figura 19: Test A/B Google Optimize "Alimentazione Pappagalli" Fonte: Google Analytics*

I dati registrati in questo test A/B mostrano che per quanto riguarda il test relativo alla durata della sessione e alla frequenza di rimbalzo, è la variante ad avere le migliori performance, mentre per quanto riguarda le visualizzazioni di pagina, è l'originale a far registrare una performance migliore.

# Il terzo test A/B è stato creato nella pagina

https://ilmiopappagallo.it/scelta-acquisto-pappagallo/

In 16 giorni sono state raccolte 337 sessioni (168 nella pagina originale e 169 nella pagina con le dimensioni del testo più grandi). Sono allegati nella Figura 20 i tre report relativi rispettivamente alla durata della sessione, alle visualizzazioni di pagina e alla frequenza di rimbalzo.

| Dettagli<br>Report        |                       |                                    |                                               |                                                                                                    |                                      |                                                     |                            |
|---------------------------|-----------------------|------------------------------------|-----------------------------------------------|----------------------------------------------------------------------------------------------------|--------------------------------------|-----------------------------------------------------|----------------------------|
| Durata sessione           | <b>PRINCIPALE</b>     | $\overline{\phantom{a}}$           |                                               | In base ai dati di Google Analytics aggiornati al giorno e all'ora seguenti:mer 24 nov 2021, 19:46 CET. (i) |                                      | <b>■</b> Visualizza in Analytics                    | 医                          |
|                           |                       | <b>DATI OSSERVATI</b><br>al.       |                                               |                                                                                                    | ANALISI DI OPTIMIZE                  |                                                     |                            |
| Variante 个                |                       | Sessioni con<br>esperimento        | Durata della sessione<br>totale               | Durata calcolata per<br>sessione                                                                            | Probabilità di essere il<br>migliore | Durata modellata per sessione                       | Miglioramento<br>modellato |
| Originale                 | ÷                     | 168                                | 19:11:56                                      | 00:06:51                                                                                                    | 94%                                  | 00:05:00<br>00:08:48<br>$\sim$ 0                    | Base di riferimento        |
| Variante carattere        | $\vdots$              | 169                                | 14:01:04                                      | 00:04:59                                                                                                    | 6%                                   | 00:03:50<br>00:06:23<br>-0<br>$\sim$                | $-49% -9%$                 |
|                           |                       |                                    |                                               |                                                                                                    |                                      |                                                     |                            |
| Visualizzazioni di pagina |                       | $\overline{\mathbf v}$             |                                               | In base ai dati di Google Analytics aggiornati al giorno e all'ora seguenti:mer 24 nov 2021, 19:46 CET. (i) |                                      | ■ Visualizza in Analytics                           | 医                          |
|                           |                       | <b>DATI OSSERVATI</b>              |                                               |                                                                                                    | ÷<br><b>ANALISI DI OPTIMIZE</b>      |                                                     |                            |
| Variante 个                |                       | <b>Sessioni con</b><br>esperimento | Visualizzazioni di pagina<br>dell'esperimento | Visualizzazioni di pagina<br>calcolate per sessione                                                         | Probabilità di<br>essere il migliore | Visualizzazioni di pagina modellate per<br>sessione | Miglioramento<br>modellato |
| Originale                 | i                     | 168                                | 400                                           | 2.38                                                                                                    | 50%                                  | 2.1<br>2.6<br>n                                     | Base di riferimento        |
| Variante carattere        | Î                     | 169                                | 402                                           | 2,38                                                                                                    | 50%                                  | 2.1<br>2,6<br>C.<br>$\sim$                          | $-13% - 15%$               |
|                           |                       |                                    |                                               |                                                                                                    |                                      |                                                     |                            |
| Rimbalzi                  |                       | $\overline{\phantom{a}}$           |                                               | In base ai dati di Google Analytics aggiornati al giorno e all'ora seguenti:mer 24 nov 2021, 19:46 CET. (i) |                                      | ☑ Visualizza in Analytics                           | 医                          |
|                           |                       | <b>DATI OSSERVATI</b><br>.d        |                                               |                                                                                                    | ANALISI DI OPTIMIZE                  |                                                     |                            |
| Variante 个                |                       | Sessioni con<br>esperimento        | Rimbalzi<br>dell'esperimento                  | Frequenza di rimbalzo<br>calcolata                                                                          | Probabilità di essere il<br>migliore | Frequenza di rimbalzo modellata                     | Miglioramento<br>modellato |
| Originale                 | $\ddot{\cdot}$        | 168                                | 85                                            | 50,60%                                                                                                    | 37%                                  | 42.7%<br>58.6%<br>$\circ$                           | Base di riferimento        |
| Variante carattere        | $\ddot{\ddot{\cdot}}$ | 169                                | 82                                            | 48,52%                                                                                                    | 63%                                  | 40,7%<br>56,6%<br>$\sim$                            | $-21% - 24%$               |
|                           |                       |                                    |                                               |                                                                                                    |                                      |                                                     |                            |

*Figura 20: Test A/B Google Optimize "Scelta e Acquisto Pappagallo" Fonte: Google Analytics*

I dati registrati in questo test A/B mostrano che per quanto riguarda il test relativo alla frequenza di rimbalzo, è la variante ad avere la migliore performance, i dati relativi alle visualizzazioni di pagina sono in pareggio mentre per quanto riguarda la durata della sessione, è la pagina originale ad ottenere la performance migliore. Per quanto riguarda quest'ultimo punto, allego nella Figura 21 dei dati aggiuntivi provenienti da Google Analytics.

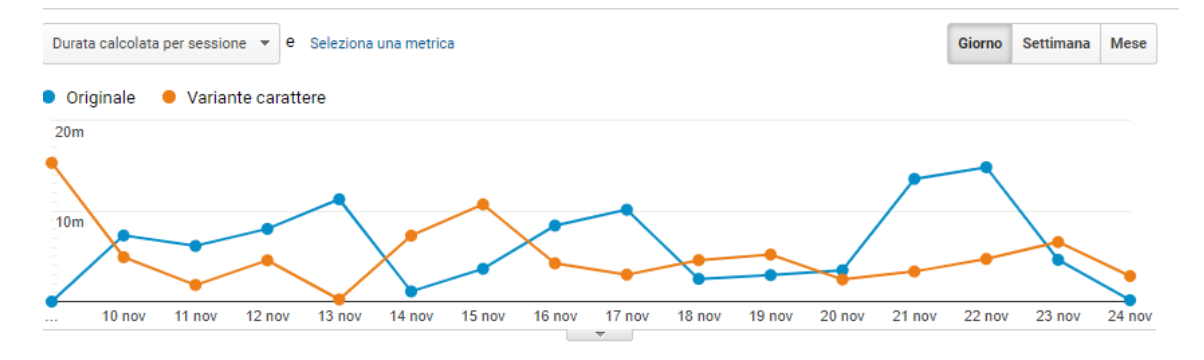

*Figura 21: Durata media sessione Test A/B Google Optimize "Scelta e Acquisto Pappagallo" Fonte: Google Analytics*

Come evidenzia il grafico, nella pagina originale sono presenti dei picchi medi giornalieri molto elevati, che non si registrano nella pagina con la variante. Una possibile ipotesi è che alcuni utenti possano aver aperto una sessione e una volta terminato di leggere l'articolo non l'abbiano chiusa, facendo aumentare i dati relativi alla pagina originale.

Ricapitolando, in due casi su tre la durata della sessione è maggiore nella versione con caratteri con più grandi, in tre casi su tre la frequenza di rimbalzo è minore (più il valore è basso e più il risultato è positivo) nella versione con caratteri più grandi mentre con riferimento alle visualizzazioni di pagina c'è sostanzialmente una situazione di pareggio. Considerato che la tendenza è quella di aumentare le dimensioni dei caratteri e tenuto conto che per modificare ciò basta una sola modifica (non è necessario modificare ogni pagina), molto probabilmente la dimensione dei caratteri nel sito passerà da 14px a 18-20px.

#### **3.2.3 Esperimento n°2: introduzione del grassetto**

Il secondo esperimento realizzato è relativo all'introduzione del grassetto in determinate parole chiavi all'interno del testo. Attualmente il grassetto non è presente in nessuna parte del sito, e con questo esperimento è possibile analizzare se i visitatori apprezzano o meno questo aspetto. I vantaggi da un punto di vista SEO sono minimi, mentre per i lettori riuscire ad individuare con estrema semplicità i punti evidenziati con il grassetto potrebbe risultare un vantaggio. A differenza dell'esperimento precedente, dove con un solo click è possibile modificare tutti i testi contemporaneamente, in questo caso qualora venisse deciso di introdurre il grassetto nei testi sarebbe necessario modificare manualmente ogni testo. Potrebbe comunque essere l'occasione per modificare gli articoli, inserire nuove parole chiavi e migliorare ulteriormente i testi. Va comunque prestata particolare attenzione a questa modifica, l'utilizzo eccessivo del grassetto potrebbe provocare effetti negativi per chi legge l'articolo.

86

### Il primo test A/B è stato creato nella pagina

https://ilmiopappagallo.it/riproduzione-pappagalli/

In 15 giorni sono state raccolte 550 sessioni (277 nella pagina originale e 273 nella pagina con le parole chiavi in grassetto). Sono allegati nella Figura 22 i tre report relativi rispettivamente alla durata della sessione, alle visualizzazioni di pagina e alla frequenza di rimbalzo.

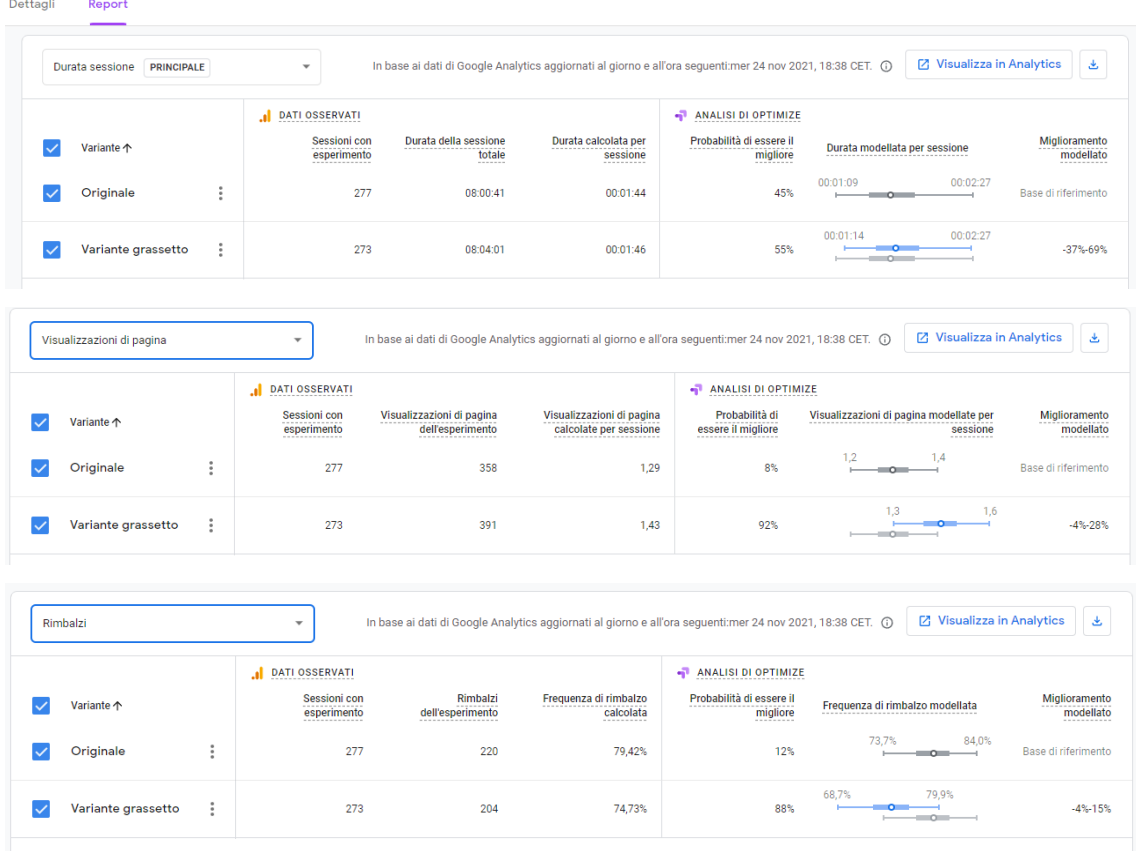

*Figura 22: Test A/B Google Optimize "Riproduzione Pappagalli" Fonte: Google Analytics*

I dati registrati in questo primo test confermano che inserire parole chiave in grassetto nel testo è apprezzato dagli utenti, considerato che tutti e tre gli esperimenti registrano risultati favorevoli verso la pagina con la "variante".

# Il secondo test A/B è stato creato nella pagina

# https://ilmiopappagallo.it/parrocchetto/kakariki/

In 15 giorni sono state raccolte 533 sessioni (237 nella pagina originale e 296 nella pagina con le parole chiavi in grassetto). Sono allegati nella Figura 23 i tre report relativi rispettivamente alla durata della sessione, alle visualizzazioni di pagina e alla frequenza di rimbalzo.

| <b>GIORNI</b><br><b>SESSIONI RACCOLTE</b><br>533<br>15                              | Visualizza grafico completo<br>---------- <b>--</b> --                             |                                               | DATA E ORA DI AVVIO MANUALE:<br>mer 10 nov 2021, 20:05 CET                                                                                                    | <b>TERMINATO:</b>                                           | mer 24 nov 2021, 20:23 CET                                        |                                                 |
|-------------------------------------------------------------------------------------|------------------------------------------------------------------------------------|-----------------------------------------------|----------------------------------------------------------------------------------------------------|-------------------------------------------------------------|-------------------------------------------------------------------|-------------------------------------------------|
| Durata sessione<br><b>PRINCIPALE</b>                                                | $\overline{\phantom{a}}$                                                           |                                               | In base ai dati di Google Analytics aggiornati al giorno e all'ora seguenti:mer 24 nov 2021, 18:26 CET. 1                                                               |                                                             |                                                                   | <b>■ Visualizza in Analytics</b><br>医           |
| Variante 个                                                                          | .I DATI OSSERVATI<br>Sessioni con<br>esperimento                                   | Durata della sessione<br>totale               | Durata calcolata per<br>sessione                                                                                                    | ANALISI DI OPTIMIZE<br>Probabilità di essere il<br>migliore | Durata modellata per sessione<br>00:01:28 00:03:11                | Miglioramento<br>modellato                      |
| $\ddot{.}$<br>Originale<br>÷<br>Variante grassetto                                  | 237<br>296                                                                         | 08:44:23<br>21:06:07                          | 00:02:13<br>00:04:17                                                                                                    | 1%<br>100%                                                  | $= 0$<br>00:03:12<br>00:05:28<br>$-00$                            | Base di riferimento<br>22%-212%                 |
| <b>GIORNI</b><br><b>SESSIONI RACCOLTE</b><br>15<br>533<br>Visualizzazioni di pagina | Visualizza grafico completo<br>---------- <b>--</b> --<br>$\overline{\phantom{a}}$ |                                               | DATA E ORA DI AVVIO MANUALE:<br>mer 10 nov 2021, 20:05 CET<br>In base ai dati di Google Analytics aggiornati al giorno e all'ora seguenti:mer 24 nov 2021, 18:26 CET. 1 | <b>TERMINATO:</b>                                           | mer 24 nov 2021, 20:23 CET                                        | ■ Visualizza in Analytics<br>齿                  |
| Variante 个                                                                          | .I DATI OSSERVATI<br>Sessioni con<br>esperimento                                   | Visualizzazioni di pagina<br>dell'esperimento | Visualizzazioni di pagina<br>calcolate per sessione                                                                                                    | ANALISI DI OPTIMIZE<br>Probabilità di<br>essere il migliore | Visualizzazioni di pagina modellate per<br>sessione<br>1,3<br>1,6 | Miglioramento<br>modellato                      |
| $\vdots$<br>Originale                                                               | 237                                                                                | 342                                           | 1,44                                                                                                    | 1%                                                          | $\longmapsto$                                                     | Base di riferimento                             |
| $\vdots$<br>$\backsim$<br>Variante grassetto                                        | 296                                                                                | 580                                           | 1,96                                                                                                    | 100%                                                        | 1,8<br>$\sim$<br>$-10-$                                           | 2.1<br>20%-55%                                  |
| <b>GIORNI</b><br><b>SESSIONI RACCOLTE</b><br>15<br>533                              | Visualizza grafico completo<br>. <b>.</b>                                          |                                               | DATA E ORA DI AVVIO MANUALE:<br>mer 10 nov 2021, 20:05 CET                                                                                                    | TERMINATO:                                                  | mer 24 nov 2021, 20:23 CET                                        |                                                 |
| Rimbalzi                                                                            | $\overline{\phantom{a}}$<br>J DATI OSSERVATI<br>Sessioni con                       | Rimbalzi                                      | In base ai dati di Google Analytics aggiornati al giorno e all'ora seguenti:mer 24 nov 2021, 18:26 CET. (i)<br>Frequenza di rimbalzo                                    | ANALISI DI OPTIMIZE<br>Probabilità di essere il             |                                                                   | ■ Visualizza in Analytics<br>画<br>Miglioramento |
| Variante 个<br>$\vdots$<br>Originale                                                 | esperimento<br>237                                                                 | dell'esperimento<br>179                       | calcolata<br>75,53%                                                                                                    | migliore<br>9%                                              | Frequenza di rimbalzo modellata<br>69,0%<br>80,7%<br>$\circ$      | modellato<br>Base di riferimento                |

*Figura 23: Test A/B Google Optimize "Kakariki" Fonte: Google Analytics*

Anche in questo secondo esperimento, tutti e tre i test indicano che la pagina con le parole in grassetto risulta avere una performance migliore, con risultati che sottolineano in modo particolarmente significativo quale delle due versioni sia più apprezzata dagli utenti.

## Il terzo test A/B è stato creato nella pagina

#### https://ilmiopappagallo.it/parrocchetto/parrocchetto-dal-collare/

In 15 giorni sono state raccolte 483 sessioni (221 nella pagina originale e 262 nella pagina con le parole chiavi in grassetto). Sono allegati nella Figura 24 i tre report relativi rispettivamente alla durata della sessione, alle visualizzazioni di pagina e alla frequenza di rimbalzo.

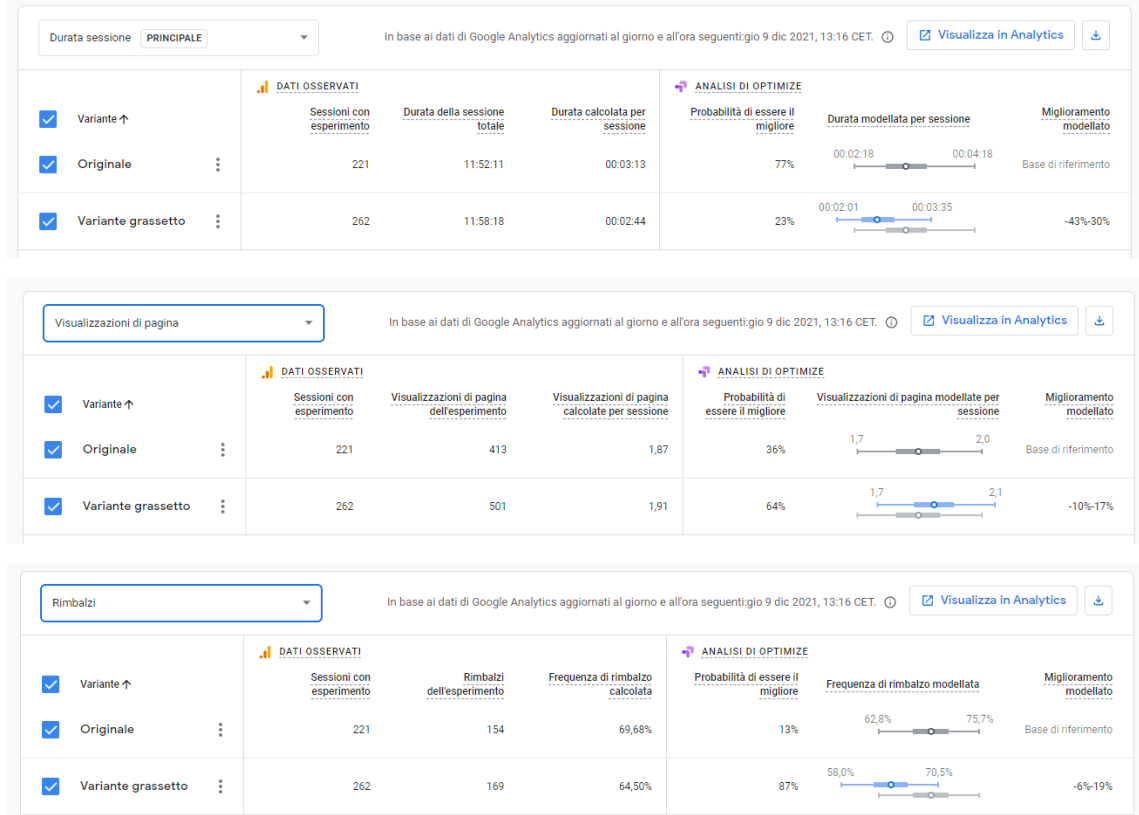

*Figura 24: Test A/B Google Optimize "Parrocchetto dal Collare" Fonte: Google Analytics*

In quest'ultimo esperimento, la "variante grassetto" ottiene un risultato migliore in relazione alle visualizzazioni di pagina e alla frequenza di rimbalzo. Con riferimento alla durata media della sessione, è la pagina originale quella che ottiene una performance più alta.

Ricapitolando quindi, per quanto riguarda le visualizzazioni di pagina e la frequenza di rimbalzo, in tutti e tre gli esperimenti la pagina con le parole chiave in grassetto ha ottenuto risultati migliori rispetto alla pagina originale. Per quanto riguarda la durata della sessione, in due casi su tre è stata ottenuta una performance migliore dalla pagina con il grassetto.

Non aver introdotto da subito il grassetto si è trattato di un errore, quasi tutte le pagine dei siti che sono presenti nelle prime pagine della SERP di Google ne fanno utilizzo. Molto probabilmente prossimamente anche in questo sito verrà implementato.

#### **3.2.4 Esperimento n°3: inserimento video**

Il terzo esperimento realizzato è relativo all'inserimento di un video proveniente da YouTube all'interno della pagina web, in base all'argomento trattato. Inserire uno o più video all'interno di una pagina web può apportare numerosi benefici, sia per il visitatore che per il ranking della pagina stessa. Un video informativo permette infatti di far ottenere ulteriori informazioni a chi legge l'articolo, consentendo allo stesso tempo una durata media della sessione superiore. Si tratta di una delle metriche più importanti per decidere quale contenuto merita le prime posizioni della prima pagina su Google. Da un lato, quindi, migliora l'esperienza dell'utente e dall'altro permette benefici da un punto di vista SEO.

Il primo test A/B è stato creato nella pagina

https://ilmiopappagallo.it/conuro/conuro-del-sole/

In 15 giorni sono state raccolte 398 sessioni (234 nella pagina originale e 164 nella pagina con il video). Sono allegati nella Figura 25 i tre report relativi rispettivamente alla durata della sessione, alle visualizzazioni di pagina e alla frequenza di rimbalzo.

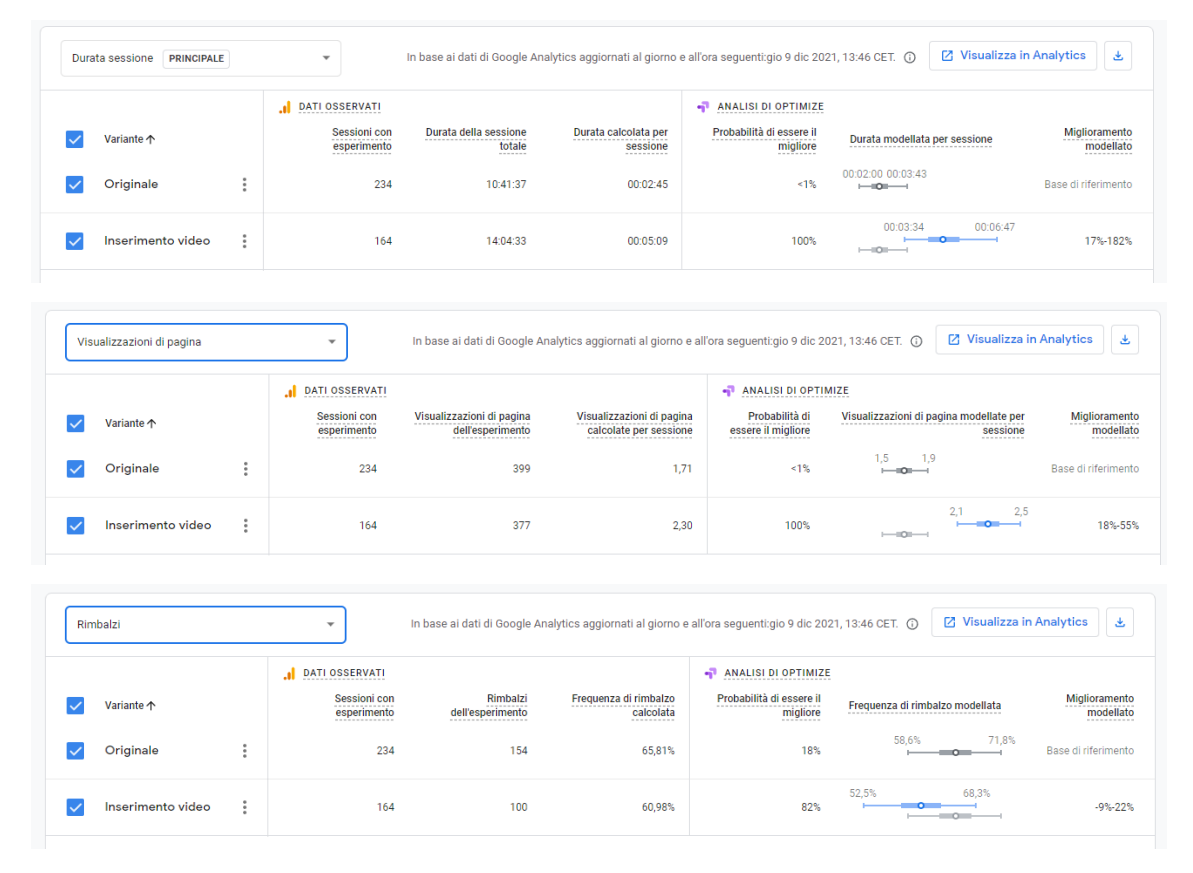

*Figura 25: Test A/B Google Optimize "Conuro del Sole" Fonte: Google Analytics*

Il video inserito nella pagina è il seguente https://www.youtube.com/watch?v=MUmNtqnDxRE<sup>62</sup>. I risultati registrati in questo primo test mostrano una performance migliore per la pagina con il video al suo interno in tutti e tre gli esperimenti eseguiti, registrando oltretutto delle metriche particolarmente favorevoli.

# Il secondo test A/B è stato creato nella pagina

## https://ilmiopappagallo.it/caicco/caicco-testa-nera/

In 15 giorni sono state raccolte 226 sessioni (104 nella pagina originale e 122 nella pagina con il video). Sono allegati nella Figura 26 i tre report relativi rispettivamente alla durata della sessione, alle visualizzazioni di pagina e alla frequenza di rimbalzo.

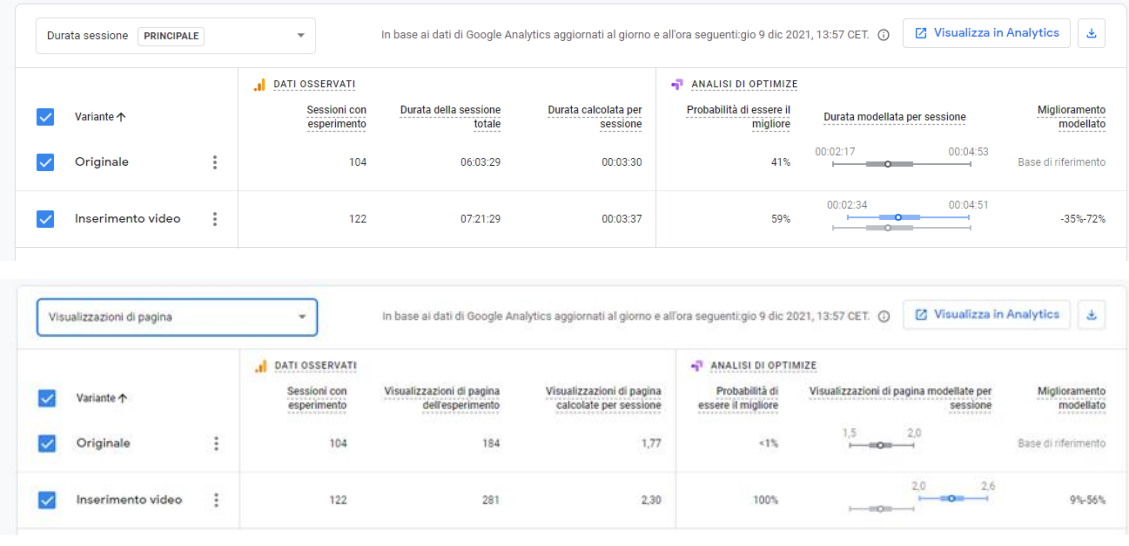

| Rimbalzi            |   | $\;$                                                            |                                                              | In base ai dati di Google Analytics aggiornati al giorno e all'ora seguenti: gio 9 dic 2021, 13:57 CET. (i) |                                      | <b>Z</b> Visualizza in Analytics                                       | 齿                                         |
|---------------------|---|-----------------------------------------------------------------|--------------------------------------------------------------|----------------------------------------------------------------------------------------------------|--------------------------------------|------------------------------------------------------------------------|-------------------------------------------|
|                     |   | <b>DATI OSSERVATI</b>                                           |                                                              |                                                                                                    | <b>ANALISI DI OPTIMIZE</b><br>۰N     |                                                                        |                                           |
| Variante $\uparrow$ |   | Sessioni con<br>--------------<br>esperimento<br>-------------- | Rimbalzi<br>----------<br>dell'esperimento<br>. <del>.</del> | Frequenza di rimbalzo<br>-------------------------<br>calcolata<br>----------                               | Probabilità di essere il<br>migliore | Frequenza di rimbalzo modellata<br>----------------------------------- | Miglioramento<br>modellato<br>----------- |
| Originale           | ٠ | 104                                                             | 59                                                           | 56,73%                                                                                                    | 36%                                  | 46,3%<br>65,9%                                                         | Base di riferimento                       |
| Inserimento video   | ÷ | 122                                                             | 66                                                           | 54.10%                                                                                                    | 64%                                  | 44.6%<br>62.9%                                                         | $-23\% - 25\%$                            |

*Figura 26: Test A/B Google Optimize "Caicco Testa Nera" Fonte: Google Analytics*

\_\_\_\_\_\_\_\_\_\_\_\_\_\_\_\_\_\_\_

<sup>62</sup> Federico Orlandi, "Vi spiego il conuro del sole || Parrot's Channel", YouTube, 2 marzo 2018, 14.10

Il video inserito nella pagina è il seguente https://www.youtube.com/watch?v=B7dQbljzh20&t<sup>63</sup>. Anche in questo secondo esperimento sono stati registrati risultati migliori in tutti e tre gli esperimenti effettuati, in particolare con riferimento all'esperimento "visualizzazioni di pagina". Ciò può significare che gli utenti hanno apprezzato particolarmente il contenuto e hanno deciso di proseguire la navigazione anche in altre pagine del sito.

## Il terzo test A/B è stato creato nella pagina

# https://ilmiopappagallo.it/inseparabile/

In 15 giorni sono state raccolte 566 sessioni (267 nella pagina originale e 299 nella pagina con il video). Sono allegati nella Figura 27 i tre report relativi rispettivamente alla durata della sessione, alle visualizzazioni di pagina e alla frequenza di rimbalzo.

| <b>PRINCIPALE</b><br>Durata sessione |          | $\overline{\mathbf v}$      | In base ai dati di Google Analytics aggiornati al giorno e all'ora seguenti: gio 9 dic 2021, 14:02 CET. (i) |                                    |                                                                                                    | ■ Visualizza in Analytics<br>医                                                              |  |
|--------------------------------------|----------|-----------------------------|----------------------------------------------------------------------------------------------------|------------------------------------|----------------------------------------------------------------------------------------------------|---------------------------------------------------------------------------------------------|--|
|                                      |          | <b>DATI OSSERVATI</b><br>.d |                                                                                                    |                                    | ANALISI DI OPTIMIZE                                                                                       |                                                                                             |  |
|                                      |          | <b>Sessioni con</b>         | Durata della sessione                                                                                       | Durata calcolata per               | Probabilità di essere il                                                                                  | Miglioramento                                                                               |  |
| Variante 个                           |          | esperimento                 | totale                                                                                                    | sessione                           | migliore                                                                                                  | Durata modellata per sessione<br>modellato                                                  |  |
| Originale                            | Î        | 267                         | 11:09:55                                                                                                    | 00:02:31                           | 79%                                                                                                    | 00:01:50<br>00:03:17<br>Base di riferimento<br>$-0$                                         |  |
| Inserimento video                    | Î        | 299                         | 10:30:34                                                                                                    | 00:02:07                           | 21%                                                                                                    | 00:01:32<br>00:02:49<br>$-44% - 28%$<br>$-0$                                                |  |
| Visualizzazioni di pagina            |          | ٠                           |                                                                                                    |                                    | In base ai dati di Google Analytics aggiornati al giorno e all'ora seguenti: gio 9 dic 2021, 14:02 CET. @ | [2] Visualizza in Analytics<br>٨                                                            |  |
|                                      |          | DATI OSSERVATI<br>.sl       |                                                                                                    |                                    | ANALISI DI OPTIMIZE                                                                                       |                                                                                             |  |
|                                      |          | Sessioni con                | Visualizzazioni di pagina                                                                                   | Visualizzazioni di pagina          | Probabilità di                                                                                            | Visualizzazioni di pagina modellate per<br>Miglioramento                                    |  |
| Variante +                           |          | esperimento                 | dell'esperimento                                                                                            | calcolate per sessione             | essere il migliore                                                                                        | sessione<br>modellato                                                                       |  |
| Originale                            | $\vdots$ | 267                         | 559                                                                                                    | 2,09                               | 100%                                                                                                    | 1.9<br>2.3<br>Base di riferimento<br>$-00+$<br>-                                            |  |
| Inserimento video                    | ÷        | 299                         | 524                                                                                                    | 1,75                               | 15                                                                                                    | 1,6<br>1.9<br>$-100 - 1$<br>$-25% - 6%$<br>$\longmapsto$ $\omega$ $\triangle$ $\longmapsto$ |  |
|                                      |          |                             |                                                                                                    |                                    |                                                                                                    |                                                                                             |  |
| Rimbalzi                             |          | $\overline{\mathbf{v}}$     | In base ai dati di Google Analytics aggiornati al giorno e all'ora seguenti:gio 9 dic 2021, 14:02 CET. 1    |                                    |                                                                                                    | <b>■ Visualizza in Analytics</b><br>医                                                       |  |
|                                      |          | J DATI OSSERVATI            |                                                                                                    |                                    | ANALISI DI OPTIMIZE                                                                                       |                                                                                             |  |
| Variante 个                           |          | Sessioni con<br>esperimento | Rimbalzi<br>dell'esperimento                                                                                | Frequenza di rimbalzo<br>calcolata | Probabilità di essere il<br>migliore                                                                      | Miglioramento<br>Frequenza di rimbalzo modellata<br>modellato                               |  |
| Originale                            | ÷        | 267                         | 164                                                                                                    | 61.42%                             | 98%                                                                                                    | 54.6%<br>67,2%<br>Base di riferimento<br>$-0$                                               |  |
| Inserimento video                    | ÷        | 299                         | 210                                                                                                    | 70,23%                             | 2%                                                                                                    | 64.2%<br>75.5%<br>$\sim$<br>$-31% - 1%$<br>$ -$                                             |  |

*Figura 27: Test A/B Google Optimize "Inseparabile" Fonte: Google Analytics*

\_\_\_\_\_\_\_\_\_\_\_\_\_\_\_

<sup>63</sup> Federico Orlandi, "Vi spiego il Caicco Testa Nera || Federico Orlandi", YouTube, 19 luglio 2016, 9.13

Il video inserito nella pagina è il seguente https://www.youtube.com/watch?v=6J1Fg4wlM7E<sup>64</sup>.

A differenza dei primi due test, in questo caso tutti e tre gli esperimenti hanno fatto registrare risultati migliori nella pagina originale. Due delle motivazioni potrebbero essere le seguenti: la copertina del video non è completamente a fuoco e ciò oltre che non incentivare l'avvio del video potrebbe aver causato addirittura l'uscita anticipata degli utenti.

Un'altra possibile problematica è relativa al posizionamento del video all'interno della pagina web. Se nella visualizzazione tramite desktop non risulta alcun problema, nella visualizzazione tramite dispositivo mobile accade che una parte del video è tagliato qualora la visualizzazione avvenga nella modalità verticale. Ciò potrebbe anche in questo caso aver favorito l'uscita prematura dei visitatori.

Ricapitolando quindi, nei primi due test effettuati tutti e tre gli esperimenti hanno fatto registrare performance migliori per la pagina con il video al suo interno, mentre nell'ultimo test tutti e tre gli esperimenti hanno dato esito opposto. Ritengo che l'inserimento di un video potrebbe essere utile solo in determinati casi, in particolare quando viene dato un effetto valore aggiunto all'articolo stesso. Nei primi due video si parla infatti di una specie particolare di pappagallo, mentre nell'ultimo video le informazioni sono più generiche dato che si riferiscono alla famiglia di pappagalli degli "inseparabili" e non ad una specie particolare.

\_\_\_\_\_\_\_\_\_\_\_\_\_\_\_\_\_

<sup>64</sup> Federico Orlandi, "Vi spiego l'inseparabile || Federico Orlandi", YouTube, 30 gennaio 2017, 11.26

#### **3.2.5 Esperimento n°4: rimozione banner affiliazione Amazon**

Tra i diversi modelli di business che possono generare dei ricavi in un sito web, uno dei più diffusi è l'inserimento di link e banner collegati ai programmi di affiliazione. Dato che da novembre 2021 sono presenti nel sito dei banner affiliati del programma "*Amazon Affiliate*", nell'esperimento in questione sono stati tolti i banner precedentemente inseriti per valutare se quest'ultimi peggiorassero le metriche del sito.

È necessario precisare che i banner non sono assolutamente invasivi, si tratta semplicemente di cinque o sei prodotti correlati all'argomento della pagina e posizionati all'inizio dell'articolo. In un prossimo futuro sicuramente la strategia relativa al posizionamento verrà migliorata, e i banner verranno inseriti anche all'interno del testo. Oltre ai banner, verranno inseriti anche link testuali che portano sempre al sito https://www.amazon.it. Come per i precedenti esperimenti, anche in questo caso sono stati realizzati tre distinti test relativi a tre differenti pagine web del sito.

Il primo test A/B è stato creato nella pagina

#### https://ilmiopappagallo.it/calopsite/calopsitta

In 15 giorni sono state raccolte 517 sessioni (255 nella pagina originale e 262 nella pagina senza affiliazioni). Sono allegati nella Figura 28 i tre report relativi rispettivamente alla durata della sessione, alle visualizzazioni di pagina e alla frequenza di rimbalzo.

94

|   | Durata sessione<br><b>PRINCIPALE</b> |                | $\overline{\phantom{a}}$     | In base ai dati di Google Analytics aggiornati al giorno e all'ora seguenti:ven 24 dic 2021, 07:28 CET. (D) |                                                     |                                      |                                         | ■ Visualizza in Analytics | 医                          |
|---|--------------------------------------|----------------|------------------------------|----------------------------------------------------------------------------------------------------|-----------------------------------------------------|--------------------------------------|-----------------------------------------|---------------------------|----------------------------|
|   |                                      |                | <b>DATI OSSERVATI</b><br>.d  |                                                                                                    |                                                     | ANALISI DI OPTIMIZE                  |                                         |                           |                            |
|   | Variante 个                           |                | Sessioni con<br>esperimento  | Durata della sessione<br>totale                                                                             | Durata calcolata per<br>sessione                    | Probabilità di essere il<br>migliore | Durata modellata per sessione           |                           | Miglioramento<br>modellato |
|   | Originale                            | ŧ              | 255                          | 12:46:16                                                                                                    | 00:03:00                                            | 58%                                  | 00:02:09<br>$\sim$                      | 00:04:03                  | Base di riferimento        |
| ✓ | Variante senza<br>affiliazione       | İ              | 262                          | 12:46:06                                                                                                    | 00:02:55                                            | 42%                                  | 00:02:03<br>$-$                         | 00:03:57                  | $-38% - 50%$               |
|   | Visualizzazioni di pagina            |                | $\checkmark$                 | In base ai dati di Google Analytics aggiornati al giorno e all'ora seguenti:ven 24 dic 2021, 07:28 CET. 1   |                                                     |                                      |                                         | ■ Visualizza in Analytics | 医                          |
|   |                                      |                | <b>DATI OSSERVATI</b><br>.ıl |                                                                                                    |                                                     | ANALISI DI OPTIMIZE                  |                                         |                           |                            |
|   | Variante 个                           |                | Sessioni con<br>esperimento  | Visualizzazioni di pagina<br>dell'esperimento                                                               | Visualizzazioni di pagina<br>calcolate per sessione | Probabilità di<br>essere il migliore | Visualizzazioni di pagina modellate per | sessione                  | Miglioramento<br>modellato |
|   | Originale                            | $\ddot{\cdot}$ | 255                          | 568                                                                                                    | 2.23                                                | 24%                                  | 2.0<br>$\sim$ $\sim$                    | 2.4                       | Base di riferimento        |
|   | Variante senza<br>affiliazione       | İ              | 262                          | 608                                                                                                    | 2.32                                                | 76%                                  | 2.1                                     | 2.5                       | $-7% - 17%$                |
|   |                                      |                |                              |                                                                                                    |                                                     |                                      |                                         |                           |                            |
|   | Rimbalzi                             |                | $\overline{\mathbf v}$       | In base ai dati di Google Analytics aggiornati al giorno e all'ora seguenti:ven 24 dic 2021, 07:28 CET. (i) |                                                     |                                      |                                         | ☑ Visualizza in Analytics | 医                          |
|   |                                      |                | <b>DATI OSSERVATI</b>        |                                                                                                    |                                                     | ANALISI DI OPTIMIZE                  |                                         |                           |                            |
|   | Variante 个                           |                | Sessioni con<br>esperimento  | Rimbalzi<br>dell'esperimento                                                                                | Frequenza di rimbalzo<br>calcolata                  | Probabilità di essere il<br>migliore | Frequenza di rimbalzo modellata         |                           | Miglioramento<br>modellato |
|   | Originale                            | i              | 255                          | 173                                                                                                    | 67,84%                                              | 4%                                   | 61.4%                                   | 73.9%<br>$= 0$            | Base di riferimento        |
|   | Variante senza                       |                |                              |                                                                                                    |                                                     |                                      | 53.1%                                   | 66.0%                     |                            |

*Figura 28: Test A/B Google Optimize "Calopsite" Fonte: Google Analytics*

Con riferimento al primo esperimento, le metriche registrate mostrano che per quanto riguarda la durata della sessione, è la pagina originale quella che ottiene una performance migliore. I dati relativi alle visualizzazioni di pagina e ai rimbalzi mostrano invece una situazione opposta, in questo caso infatti la pagina senza i banner del programma di affiliazione ottiene risultati migliori.

### Il secondo test A/B è stato creato nella pagina

### https://ilmiopappagallo.it/malattie-pappagalli

In 15 giorni sono state raccolte 643 sessioni (326 nella pagina originale e 317 nella pagina senza affiliazioni). Sono allegati nella Figura 29 i tre report relativi rispettivamente alla durata della sessione, alle visualizzazioni di pagina e alla frequenza di rimbalzo.

|              | Durata sessione<br><b>PRINCIPALE</b> |                       | $\overline{\phantom{a}}$           |                                               | In base ai dati di Google Analytics aggiornati al giorno e all'ora seguenti:ven 24 dic 2021, 07:52 CET. (i) |                                      |                                         | Z Visualizza in Analytics        | 齿                          |
|--------------|--------------------------------------|-----------------------|------------------------------------|-----------------------------------------------|----------------------------------------------------------------------------------------------------|--------------------------------------|-----------------------------------------|----------------------------------|----------------------------|
|              |                                      |                       | <b>DATI OSSERVATI</b><br>al.       |                                               |                                                                                                    | ÷<br><b>ANALISI DI OPTIMIZE</b>      |                                         |                                  |                            |
|              | Variante 个                           |                       | <b>Sessioni con</b><br>esperimento | Durata della sessione<br>totale               | Durata calcolata per<br>sessione                                                                            | Probabilità di essere il<br>migliore | Durata modellata per sessione           |                                  | Miglioramento<br>modellato |
|              | Originale                            | ÷                     | 326                                | 09:21:53                                      | 00:01:43                                                                                                    | 78%                                  | 00:01:10                                | 00:02:24<br>$-\circ$             | Base di riferimento        |
| $\checkmark$ | Variante senza<br>affiliazione       | İ                     | 317                                | 07:23:59                                      | 00:01:24                                                                                                    | 22%                                  | 00:00:55                                | 00:02:01<br>$-\alpha$            | $-52\% - 38\%$             |
|              |                                      |                       |                                    |                                               |                                                                                                    |                                      |                                         |                                  |                            |
|              | Visualizzazioni di pagina            |                       | $\overline{\phantom{a}}$           |                                               | In base ai dati di Google Analytics aggiornati al giorno e all'ora seguenti:ven 24 dic 2021, 08:04 CET. (i) |                                      |                                         | <b>⊠</b> Visualizza in Analytics | 医                          |
|              |                                      |                       | <b>DATI OSSERVATI</b>              |                                               |                                                                                                    | ÷<br><b>ANALISI DI OPTIMIZE</b>      |                                         |                                  |                            |
|              | Variante 个                           |                       | <b>Sessioni con</b><br>esperimento | Visualizzazioni di pagina<br>dell'esperimento | Visualizzazioni di pagina<br>calcolate per sessione                                                         | Probabilità di<br>essere il migliore | Visualizzazioni di pagina modellate per | sessione                         | Miglioramento<br>modellato |
|              | Originale                            | ÷                     | 166                                | 330                                           | 1,99                                                                                                    | 100%                                 |                                         | 2.2<br>1,8<br>$\sim$<br>÷        | Base di riferimento        |
|              | Variante senza<br>affiliazione       |                       | 153                                | 240                                           | 1.57                                                                                                    | 1%                                   | 1,4<br>---                              | 1,8<br>$\longmapsto$             | $-33% - 8%$                |
|              |                                      |                       |                                    |                                               |                                                                                                    |                                      |                                         |                                  |                            |
|              | Rimbalzi                             |                       | $\overline{\mathbf{v}}$            |                                               | In base ai dati di Google Analytics aggiornati al giorno e all'ora seguenti:ven 24 dic 2021, 08:04 CET. (i) |                                      |                                         | ■ Visualizza in Analytics        | 医                          |
|              |                                      |                       | <b>DATI OSSERVATI</b><br>.d        |                                               |                                                                                                    | <b>ANALISI DI OPTIMIZE</b><br>÷      |                                         |                                  |                            |
|              | Variante 个                           |                       | <b>Sessioni con</b><br>esperimento | Rimbalzi<br>dell'esperimento                  | Frequenza di rimbalzo<br>calcolata                                                                          | Probabilità di essere il<br>migliore | Frequenza di rimbalzo modellata         |                                  | Miglioramento<br>modellato |
|              | Originale                            | Î                     | 166                                | 117                                           | 70,48%                                                                                                    | 73%                                  | 62.9%<br>$\sim$                         | 77,5%                            | Base di riferimento        |
|              | Variante senza                       | $\ddot{\ddot{\cdot}}$ | 153                                | 113                                           |                                                                                                    | 27%                                  | 66.0%                                   | 80,6%<br>$\sim$                  |                            |

*Figura 29: Test A/B Google Optimize "Malattie Pappagalli"*

A differenza del primo test A/B, in questo caso tutti e tre gli esperimenti realizzati registrano una migliore performance con riferimento alla pagina originale.

Di seguito vengono allegati dati supplementari relativi all'esperimento.

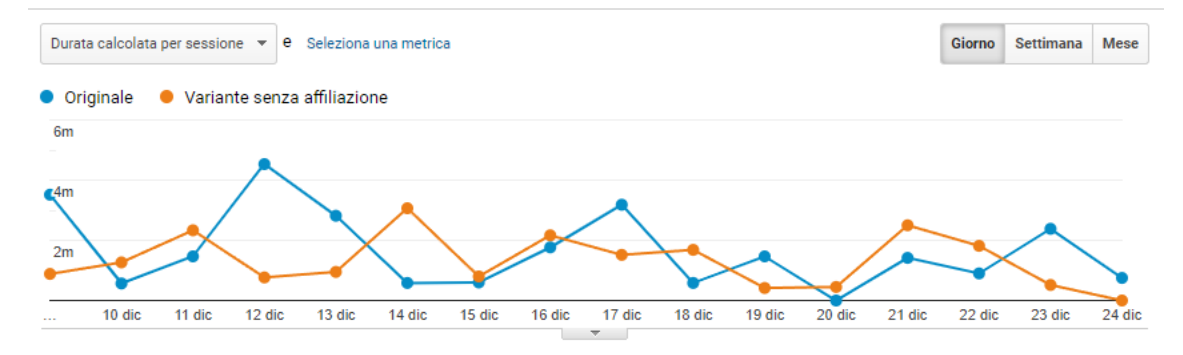

*Figura 30: Durata media sessione Test A/B Google Optimize "Malattie Pappagalli" Fonte: Google Analytics*

Analizzando dettagliatamente la durata media giornaliera delle sessioni, è possibile osservare alcuni picchi in corrispondenza del 9 dicembre, del 12 dicembre e del 17 dicembre per quanto riguarda la pagina originale e di un picco il 14 dicembre per quanto riguarda la variante senza affiliazione. Si tratta di una situazione simile al terzo test A/B dell'esperimento n°1, dove anche in quel caso erano stati registrati dei picchi anomali. La situazione appare abbastanza equilibrata negli altri giorni di test, e ciò conferma che l'inserimento o meno dei banner non comporta particolari problematiche per i visitatori. In altre parole, anche qualora non fossero stati registrati alcuni picchi, la situazione non sarebbe cambiata particolarmente.

#### Il terzo test A/B è stato creato nella pagina

```
https://ilmiopappagallo.it/alberi-adatti-tossici-pappagalli
```
In 15 giorni sono state raccolte 319 sessioni (166 nella pagina originale e 153 nella pagina senza affiliazioni). Sono allegati nella Figura 31 i tre report relativi rispettivamente alla durata della sessione, alle visualizzazioni di pagina e alla frequenza di rimbalzo.

| Durata sessione<br><b>PRINCIPALE</b> |                 | $\overline{\mathbf{v}}$                              | In base ai dati di Google Analytics aggiornati al giorno e all'ora seguenti:ven 24 dic 2021, 08:04 CET. (D  |                                                     |                                                                                |                                 | <b>■</b> Visualizza in Analytics                    | 医                          |
|--------------------------------------|-----------------|------------------------------------------------------|----------------------------------------------------------------------------------------------------|-----------------------------------------------------|--------------------------------------------------------------------------------|---------------------------------|-----------------------------------------------------|----------------------------|
| Variante 个                           |                 | <b>DATI OSSERVATI</b><br>Sessioni con<br>esperimento | Durata della sessione<br>totale                                                                             | Durata calcolata per<br>sessione                    | $\sigma$<br><b>ANALISI DI OPTIMIZE</b><br>Probabilità di essere il<br>migliore | Durata modellata per sessione   |                                                     | Miglioramento<br>modellato |
| Originale                            | ÷               | 166                                                  | 08:57:25                                                                                                    | 00:03:14                                            | 42%                                                                            | 00:01:55<br>$-\alpha$           | 00:04:42                                            | Base di riferimento        |
| Variante senza<br>affiliazione       |                 | 153                                                  | 08:10:38                                                                                                    | 00:03:12                                            | 58%                                                                            | 00:02:06<br>$\circ$<br>$\sim$   | 00:04:38                                            | $-41% -91%$                |
| Visualizzazioni di pagina            |                 | $\overline{\phantom{a}}$                             | In base ai dati di Google Analytics aggiornati al giorno e all'ora seguenti:ven 24 dic 2021, 08:04 CET. (D) |                                                     |                                                                                |                                 | ☑ Visualizza in Analytics                           | 医                          |
|                                      |                 | <b>DATI OSSERVATI</b><br>.d                          |                                                                                                    |                                                     | ÷<br><b>ANALISI DI OPTIMIZE</b>                                                |                                 |                                                     |                            |
| Variante 个                           |                 | Sessioni con<br>esperimento                          | Visualizzazioni di pagina<br>dell'esperimento                                                               | Visualizzazioni di pagina<br>calcolate per sessione | Probabilità di<br>essere il migliore                                           |                                 | Visualizzazioni di pagina modellate per<br>sessione | Miglioramento<br>modellato |
| Originale                            | ÷               | 166                                                  | 330                                                                                                    | 1,99                                                | 100%                                                                           |                                 | 1.8<br>2.2<br>$\sim$                                | Base di riferimento        |
| Variante senza<br>affiliazione       | $\ddot{\dot{}}$ | 153                                                  | 240                                                                                                    | 1,57                                                | 1%                                                                             | 1,4<br>$-0$                     | 1,8<br>$\longmapsto$                                | $-33% - 8%$                |
|                                      |                 |                                                      |                                                                                                    |                                                     |                                                                                |                                 |                                                     |                            |
| Rimbalzi                             |                 | $\mathbf{v}$                                         | In base ai dati di Google Analytics aggiornati al giorno e all'ora seguenti:ven 24 dic 2021, 08:04 CET. (1) |                                                     |                                                                                |                                 | <b>■ Visualizza in Analytics</b>                    | 医                          |
|                                      |                 | <b>DATI OSSERVATI</b>                                |                                                                                                    |                                                     | <b>ANALISI DI OPTIMIZE</b><br>÷                                                |                                 |                                                     |                            |
| Variante 个                           |                 | <b>Sessioni con</b><br>esperimento                   | Rimbalzi<br>dell'esperimento                                                                                | Frequenza di rimbalzo<br>calcolata                  | Probabilità di essere il<br>migliore                                           | Frequenza di rimbalzo modellata |                                                     | Miglioramento<br>modellato |
| Originale                            | ÷               | 166                                                  | 117                                                                                                    | 70.48%                                              | 73%                                                                            | 62.9%<br>$\sim$ 0               | 77,5%                                               | Base di riferimento        |
| Variante senza<br>affiliazione       |                 | 153                                                  | 113                                                                                                    | 73,86%                                              | 27%                                                                            | 66.0%<br>$-0 -$                 | 80,6%<br>n                                          | $-21% - 10%$               |

*Figura 31: Test A/B Google Optimize "Alberi adatti e tossici pappagalli" Fonte: Google Analytics*

Nell'ultimo test A/B, i dati mostrano una performance migliore della pagina senza affiliazioni per quanto riguarda la durata media di una sessione. Con riferimento alle visualizzazioni di pagina e ai rimbalzi, è la pagina originale ad ottenere risultati migliori.

Ricapitolando, in tutti e tre i test A/B, in due esperimenti su tre è la pagina che contiene i banner che partecipano al programma di affiliazione (la pagina originale) ad ottenere risultati migliori. Si tratta di un risultato inaspettato, ma che al tempo stesso conferma il fatto che inserire banner di prodotti affiliati non causa particolari problemi agli utenti. Situazione diversa per quei siti che sono pieni di pubblicità e pop-up che compaiono all'improvviso, in quel caso l'esperienza dell'utente è realmente pessima. Allego un esempio di quello che utente trova quando entra all'interno di una pagina del sito.

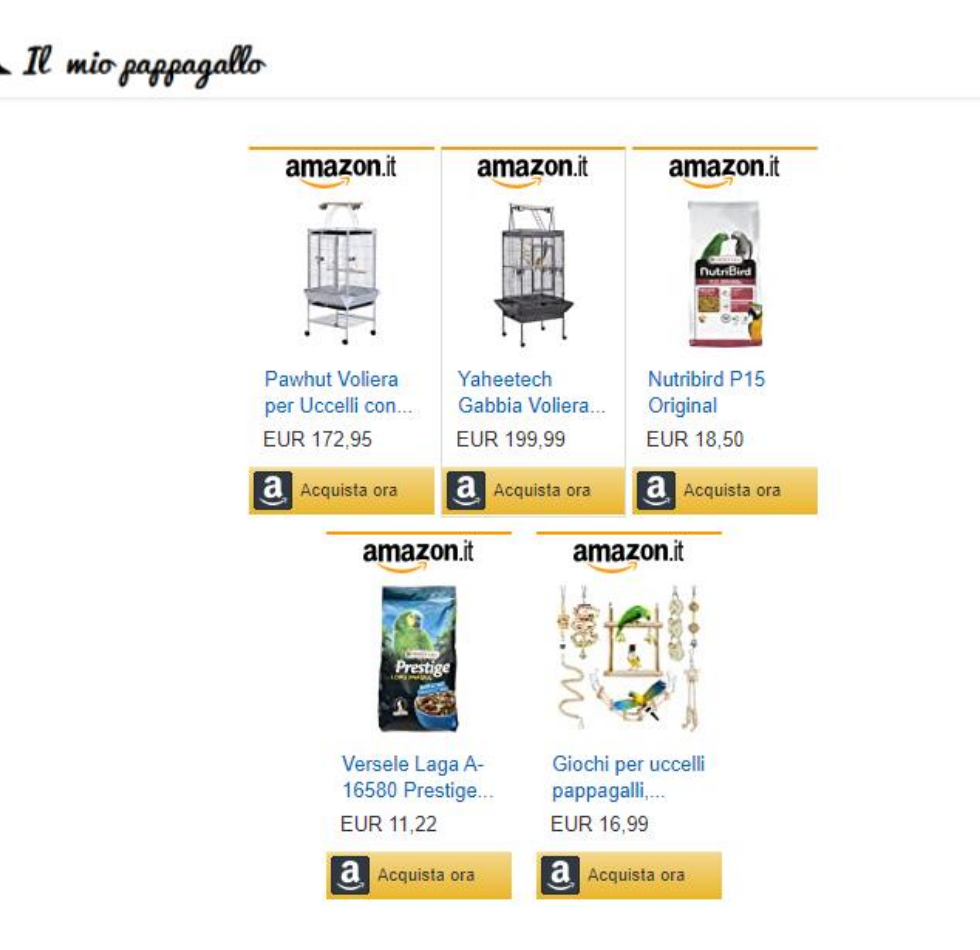

*Figura 32: Banner programma affiliazione Amazon*

Si tratta di cinque semplici banner di prodotti che partecipano al programma di affiliazione e che occupano una minima parte dell'intero articolo ed esclusivamente in una determinata posizione. Come già detto precedentemente, è probabile che nel corso del tempo venga migliorata la strategia relativa al posizionamento e vengano inseriti dei prodotti anche all'interno del testo e non solamente nella parte superiore dell'articolo.

#### **3.3 Articoli lunghi/articoli corti. Quali preferire?**

Uno degli aspetti principali da tenere in considerazione quando si sceglie di scrivere un articolo è decidere la sua lunghezza. Il web è pieno di contenuti, sia composti da qualche centinaio di parole che formati da migliaia di parole. In questo paragrafo verrà fatta una breve introduzione sull'argomento e successivamente verranno analizzati alcuni articoli del sito ilmiopappagallo.it che casualmente si prestano perfettamente a questa analisi.

Sull'argomento non esiste una scienza esatta, nelle prime posizioni della SERP di Google possono essere presenti sia articoli brevi che articoli più lunghi. Qual è però la tendenza generale? HubSpot è probabilmente la più importante piattaforma a livello mondiale che si occupa di Inbound Marketing<sup>65</sup>. Nel 2015 ha analizzato tutti i suoi articoli del blog (quasi 7000) ottenendo il seguente risultato, di seguito allegato.

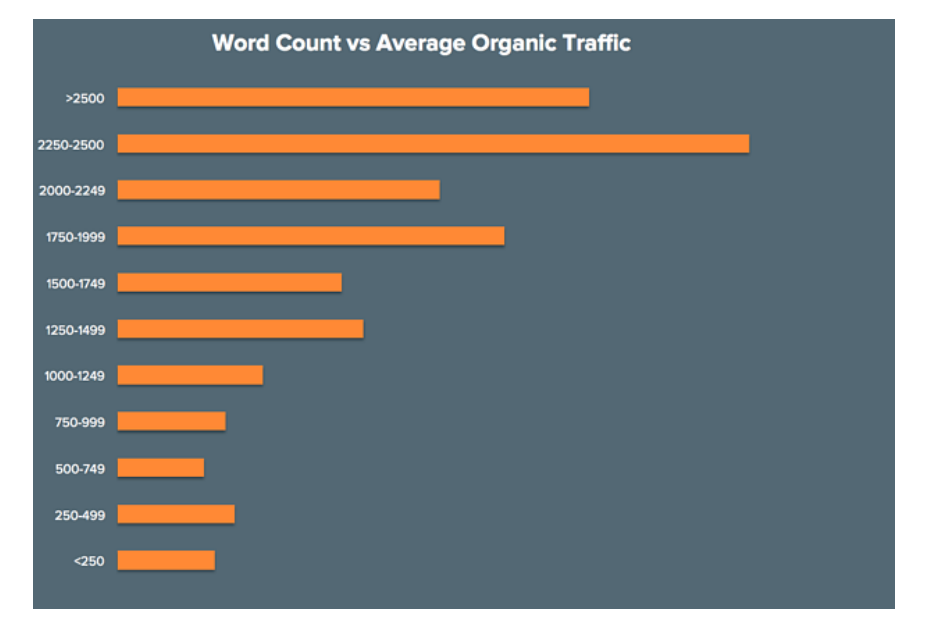

*Figura 33: Grafico analisi traffico medio pagina sulla base del numero di parole Fonte: https://blog.hubspot.com/marketing/seo-social-media-study*

\_\_\_\_\_\_\_\_\_\_\_\_\_\_

<sup>65</sup> Inbound marketing: "approccio di marketing strategico focalizzato sulla creazione di contenuti di qualità, pensati per attirare l'attenzione e per suscitare interesse nei confronti dell'azienda e dei suoi prodotti." https://www.glossariomarketing.it/significato/inbound-marketing/

Il grafico mostra che gli articoli con un numero di parole comprese tra le 2250 e le 2500 sono quelli che raggiungono una migliore performance, seguiti subito dopo da quelli con più di 2500 parole. In linea di massima, si può osservare che più gli articoli sono lunghi e migliori sono i risultati ottenuti. Di conseguenza perché non si privilegiano articoli di lunghe dimensioni? La tendenza generale si sta spostando verso questa soluzione, ma allo stesso tempo va tenuto in considerazione che produrre articoli lunghi e anche interessanti e coinvolgenti per i visitatori non è per niente facile. Come detto precedentemente, nel sito ilmiopappagallo.it sono presenti sei pagine che si prestano a questa analisi. Per quale motivo? È necessario prima fare una breve premessa su come è strutturato il sito. La struttura del sito può essere definita "ad albero"<sup>66</sup> . Di seguito è allegata un'immagine relativa alla struttura con due esempi. L'Amazzone è l'esempio standard, mentre la Calopsite (e altre due specie: Cocorita e Cenerino) rappresentano un'eccezione dato che non appartengono a nessuna famiglia.

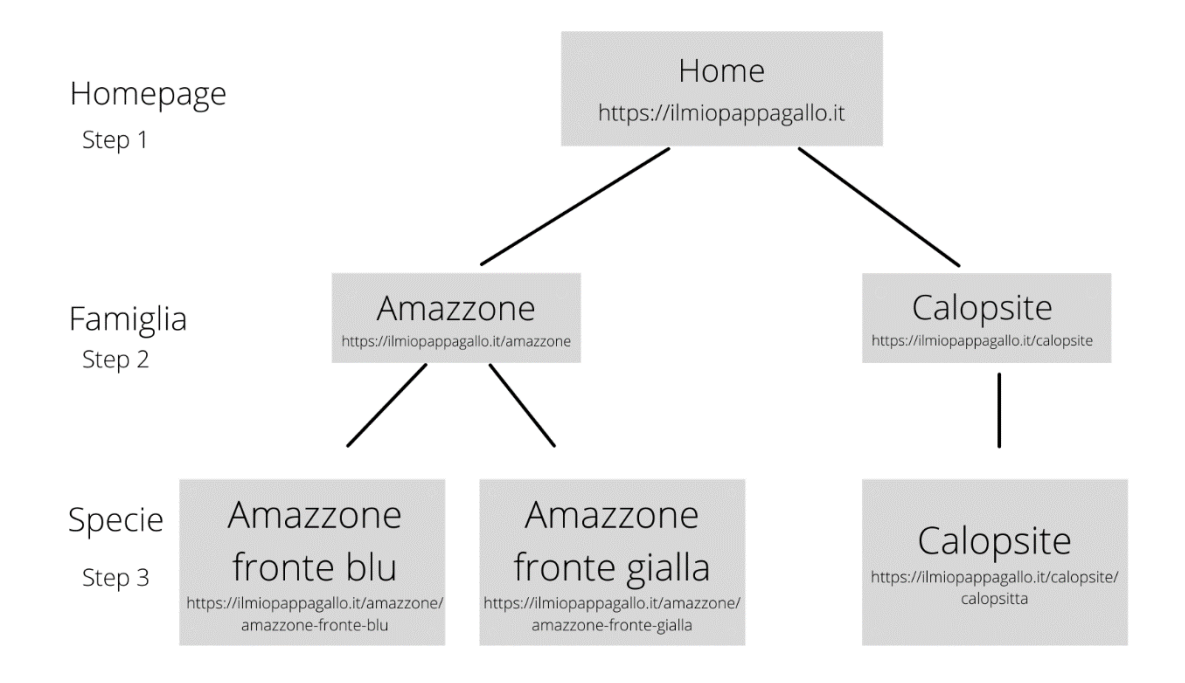

*Figura 34: Struttura del sito ilmiopappagallo.it con alcuni esempi pratici*

\_\_\_\_\_\_\_\_\_\_\_\_\_

<sup>66</sup> Approfondimento sulla struttura del sito ad albero https://it.semrush.com/blog/come-pianificarealberatura-e-architettura-sito/

Nel link https://ilmiopappagallo.it è presente l'homepage del sito. Dall'homepage si possono raggiungere le diverse famiglie di pappagalli (amazzone, ara, conuro, ecc..). Prendendo come esempio l'amazzone (https://ilmiopappagallo.it/amazzone/), una volta raggiunta questa pagina è presente sia una breve descrizione su questa famiglia di pappagalli e sia è possibile cliccare su una determinata specie di pappagallo: Amazzone fronte blu (https://ilmiopappagallo.it/amazzone/amazzone-fronte-blu/) e Amazzone fronte gialla (https://ilmiopappagallo.it/amazzone/amazzone-frontegialla/).

Per tre specie differenti (cocorita, calopsite e cenerino) questa struttura non era possibile replicarla, ma dato che l'intenzione era quella di standardizzare il sito per poi inserire delle pubblicità differenziate in base allo "step" (famiglia o specie) in cui il visitatore si trovava, a quel tempo mi sembrava la soluzione migliore.

Prendendo come riferimento l'immagine allegata nella pagina precedente, nell'esempio è stata inserita la "Calopsite". In questo caso al link https://ilmiopappagallo.it/calopsite che corrisponde alla famiglia sono presenti poche informazioni relative alla specie (circa 400 parole), mentre al link https://ilmiopappagallo.it/calopsite/calopsitta sono presenti ulteriori informazioni, tanto che l'articolo supera le 1000 parole. Probabilmente adesso non lo rifarei, ma ormai ritengo che sia giusto lasciare tutto così per non rischiare di perdere le prime posizioni nella SERP, guadagnate nel corso degli anni.

Nella Figura 35 vengono messi a confronto i sei articoli (due per ognuna delle tre specie che non appartengono a nessuna famiglia di pappagalli), in modo da poter osservare le notevoli differenze relative al posizionamento tra un articolo più breve e un articolo più lungo.

101

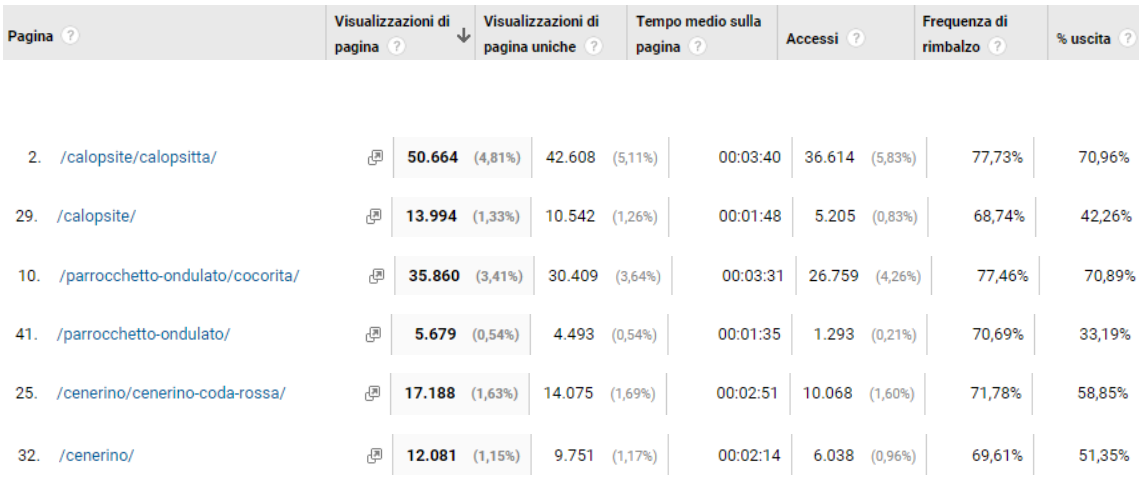

*Figura 35: Dati analisi sei articoli ilmiopappagallo.it Fonte: Google Analytics*

Innanzitutto, è necessario specificare a cosa si riferisce l'indice della tabella, in modo da poter capire meglio i dati riportati:

- Pagina: parte dell'URL della pagina che segue https://ilmiopappagallo.it;
- Visualizzazioni di pagina: numero di volte che una pagina è stata visualizzata;
- Visualizzazioni di pagina uniche: numero di utenti unici che hanno visualizzato quella determinata pagina;
- Tempo medio sulla pagina: tempo medio passato sulla pagina dai visitatori;
- Accessi: numero di volte in cui i visitatori sono entrati nel sito dalla pagina in questione;
- Frequenza di rimbalzo: percentuale di sessioni nella quale è stata visitata una sola pagina;
- Uscita: percentuale di visitatori che dopo aver letto la pagina sono usciti dal sito.

Tornando alla questione degli "step", le pagine https://ilmiopappagallo.it/calopsite, https://ilmiopappagallo.it/parrocchetto-ondulato/ e https://ilmiopappagallo.it/cenerino appartengono allo step n°2 (corrispondono alla famiglia) mentre le pagine https://ilmiopappagallo.it/calopsite/calopsitta/, https://ilmiopappagallo.it/parrocchetto-ondulato/cocorita/ e https://ilmiopappagallo.it/cenerino/cenerino-coda-rossa/ appartengono allo step n°3 (corrispondono alla specie). Le pagine appartenenti allo step n°2 contengono circa 400 parole, mentre le pagine appartenenti allo step n°3 contengono più di 1000 parole.

Da subito è evidente che le pagine con un numero maggiore di parole (e quindi di parole chiave indicizzate) ottengono risultati migliori sia da un punto di vista delle visite che un maggior tempo medio sulla pagina.

Naturalmente ci sono sia dei pro che dei contro relativi alla scelta di scrivere un contenuto più lungo. Quali sono i vantaggi relativi alla scrittura di un articolo con più di mille parole? Vale la pena sottolineare il fatto che è possibile approfondire meglio un argomento, si possono indicizzare un numero più elevato di parole chiave, la durata media di una sessione è maggiore e questa metrica è particolarmente apprezzata da Google ed è più probabile ottenere dei *backlinks* da parte di altri siti.

Contenuti più lunghi sono quindi la soluzione ideale per dare all'utente una migliore risposta rispetto al suo intento di ricerca. I dati riportati nella Figura 35 (periodo luglio 2017- novembre 2021) confermano che contenuti lunghi corrispondono ad un numero superiore di visite (quasi quattro volte superiori per la calopsite, più di sette volte superiori per la cocorita e quasi doppie per il cenerino).

# **3.4 Tempistiche e considerazioni per l'arrivo in prima pagina di un nuovo articolo pubblicato. La creazione di nuovi articoli ha effetti positivi anche sugli altri?**

Posizionare diverse *keywords* di un articolo nella prima pagina di Google non è mai un'impresa facile. Innanzitutto, è necessario fare una breve premessa relativa alla differenza tra indicizzazione e posizionamento. Per indicizzazione si intende l'azione che consente a Google di poter inserire la pagina web nell'indice del motore di ricerca. Per poter indicizzare la pagina ci sono due opzioni: aspettare che lo spider di Google la trovi (ci possono volere 24 ore così come qualche settimana) oppure comunicarlo direttamente a Google tramite Google Search Console. La seconda opzione è sicuramente la scelta ottimale.

Per posizionamento invece si intendono tutte quelle tecniche che permettono ad un articolo di raggiungere le prime posizioni della SERP di Google per numerosi termini di ricerca, ovviamente correlati con l'argomento dell'articolo stesso. Come facilmente intuibile, è necessario indicizzare il proprio articolo e solo in un secondo momento è possibile posizionarsi nella SERP di Google.

In quanto tempo un articolo può raggiungere le prime posizioni per un numero elevato di *keywords*? I fattori principali che determinano il raggiungimento delle prime posizioni sono numerosi:

- SEO
- *User experience*
- *Link building*
- Anzianità del dominio e influenza nel settore
- Concorrenza e settore di appartenenza
- Utilizzo social network
- Contenuti utili
- Scelta delle *keywords*

Con riferimento alle tempistiche, ci possono volere solo poche settimane così come un anno o più. Come detto, molto dipende dai fattori appena elencati. Di seguito verranno fatte alcune considerazioni in merito a due articoli pubblicati recentemente nel sito.

Il primo articolo pubblicato è il seguente

https://ilmiopappagallo.it/parrocchetto/pappagallo-del-senegal/.

Si tratta di una specie di pappagallo abbastanza comune, anche se la diffusione (e quindi il numero di ricerche) è più limitata di altri pappagalli e di conseguenza non era stato ancora realizzato un articolo dedicato. La pagina contiene più di mille parole, si può considerare quindi un articolo di lunghe di dimensioni.

I dati riportati nella Figura 36 sono relativi all'articolo "Pappagallo del Senegal" pubblicato sul sito ilmiopappagallo.it il 12 novembre 2021. A distanza di un mese, ecco quali risultati sono stati raggiunti.

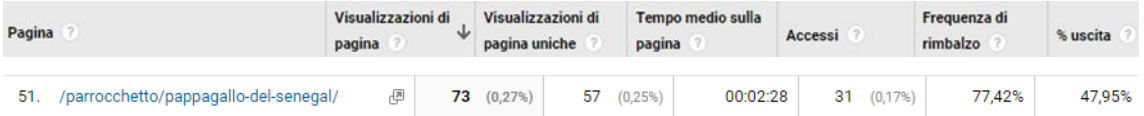

*Figura 36: Dati pagina "Pappagallo del Senegal" Fonte: Google Analytics*

Di seguito sono riportate le *keyword*s che possono garantire il maggior traffico al sito e che di conseguenza ho cercato di posizionare nelle prime posizioni nella SERP di Google. A distanza di un mese ecco i risultati:

- pappagallo del senegal 5^ posizione;
- pappagallo del senegal prezzo 4^ posizione;
- pappagallo del senegal parla 2^ posizione;
- pappagallo del senegal carattere 3^ posizione;
- pappagallo del senegal maschio o femmina 9^ posizione;
- pappagallo del senegal allevamento 7^ posizione;
- quanto costa un pappagallo del senegal 3^ posizione;
- senegal pappagallo 6^ posizione;
- parrocchetto del senegal 7^ posizione.

La prima *keyword* è quella con il numero di ricerche più alto, mentre le *keywords* successive possono essere considerate *long tail keyword.* Essere riuscito a raggiungere la prima pagina in così poco tempo per tutte queste *keywords* non era previsto, anche se ovviamente qualche possibilità c'era. I fattori che hanno influito maggiormente sono sicuramente una SEO adeguata (ormai standard per tutte le pagine); un'*user experience* ottimale; una *link building* interna che ha aiutato gli spider di Google; l'anzianità del dominio e il riconoscimento da parte di Google di essere un leader del settore e una competizione non particolarmente elevata su questa determinata specie di pappagallo e sulle relative *keywords*.

Il secondo articolo pubblicato è il seguente https://ilmiopappagallo.it/ara/ara-giacinto/ A differenza del Pappagallo del Senegal, l'Ara Giacinto ha alcune particolarità. Si tratta del pappagallo più grande e più costoso al mondo (il prezzo di un esemplare arriva anche a 15-20 mila €). Allo stesso tempo si tratta di un pappagallo in pericolo di estinzione nel suo ambiente naturale e in Italia è molto raro poterlo osservare e ancora di più poterne acquistare uno.

Probabilmente in tutta Italia ci saranno al massimo un centinaio di esemplari o poco più, distribuiti tra zoo, parchi faunistici, allevamenti e appassionati. Per quale motivo è stato scritto un articolo su questa specie? Posto che quasi nessuno dei lettori può permettersi di acquistare un pappagallo del genere, sia per il costo che per il difficile reperimento, il motivo per cui è stato scritto l'articolo riguarda il fatto che si tratta di un pappagallo con un numero particolarmente elevato di ricerche mensili (a differenza del pappagallo presente nell'articolo precedente).

Posizionare un articolo di questo tipo nelle prime posizioni della SERP di Google fa acquisire un maggior valore al dominio del sito e allo stesso tempo consente di raggiungere nuovi utenti, che dopo aver letto l'articolo di loro interesse possono continuare la navigazione nel sito, grazie ai diversi link posizionati all'interno della pagina web.

I dati riportati nella Figura 37 sono relativi all'articolo "Ara Giacinto" pubblicato sul sito ilmiopappagallo.it il 13 novembre 2021. A distanza di un mese, ecco quali risultati sono stati raggiunti.

| Pagina                    | Visualizzazioni di<br>pagina | Visualizzazioni di<br>pagina uniche | pagina       | Tempo medio sulla | Accessi |             | Frequenza di<br>rimbalzo | % uscita |
|---------------------------|------------------------------|-------------------------------------|--------------|-------------------|---------|-------------|--------------------------|----------|
| /ara/ara-giacinto/<br>53. | ø<br>35                      | (0, 13%)                            | $32(0,14\%)$ | 00:01:31          | 19      | $(0, 11\%)$ | 89.47%                   | 60,00%   |

*Figura 37: Dati pagina "Ara Giacinto" Fonte: Google Analytics*

Di seguito sono riportate le *keyword*s che possono garantire il maggior traffico al sito e che di conseguenza ho cercato di posizionare nelle prime posizioni nella SERP di Google. A distanza di un mese ecco i risultati:

- ara giacinto 8^ posizione;
- ara giacinta 6^ posizione;
- ara giacinto prezzo 12^ posizione;
- ara giacinto prezzo italia 12^ posizione;
- ara giacinto allevamento 11^ posizione;
- ara giacinto costo 12^ posizione;
- ara giacinto blu 10^ posizione;
- ara giacinto parlante 7^ posizione;
- ara giacinto carattere 4^ posizione;
- ara giacinto allevato a mano 7^ posizione;
- pappagallo ara giacinto 4^ posizione;

In questo articolo sono le prime due *keyword* ad avere un numero di ricerche particolarmente elevato. Un numero di ricerche alto riguarda anche le informazioni relative al prezzo, mentre le restanti *keywords* hanno un volume di ricerca più basso. Se con riferimento all'articolo precedente era possibile che alcune *keywords* raggiungessero la prima pagina, in questo specifico caso era molto più complicato, in particolare per le prime due della lista pubblicata poco sopra. I fattori che hanno consentito ciò sono i medesimi già detti: SEO, *user experience*, *link building* interna, anzianità e affidabilità del dominio. L'unica differenza riguarda la competizione, più elevata considerato che a parlare di questo pappagallo sono molteplici siti, anche non strettamente legati al mondo dei pappagalli ma che attirano un numero di visitatori molto più alto del sito ilmiopappagallo.it.

La creazione di nuovi articoli ha effetti positivi anche sugli altri? Assolutamente sì e i motivi sono molteplici. Innanzitutto, all'interno delle nuove pagine create sono presenti dei link che riportano ad altre pagine del sito. Una volta che l'utente entra su un nuovo articolo può poi decidere di proseguire la navigazione all'interno del sito, aumentando quindi il numero di pagine visitate e le relative metriche del sito.

Prendendo come riferimento i due articoli precedentemente analizzati, è possibile osservare una percentuale di uscita rispettivamente del 47.95% e del 60%. Ciò significa che nel primo caso più della metà dei visitatori ha proseguito la navigazione in un'altra pagina del sito, mentre nel secondo caso il 40% dei visitatori l'ha fatto.

Un ulteriore aspetto da tenere in considerazione è relativo alla posizione di leadership e all'autorevolezza. Il sito ilmiopappagallo.it è focalizzato verticalmente sui pappagalli, di conseguenza l'obiettivo è quello di risultare tra i primi risultati di ricerca per ogni specie di pappagallo ricercata su Google. Quando un utente cerca un determinato argomento relativo a questa nicchia, Google grazie alle metriche registrate nel corso degli anni e all'intelligenza artificiale sa che mettendo a disposizione un articolo del sito ilmiopappagallo.it riuscirà a soddisfare l'intento di ricerca del visitatore. Se ci fossero stati solo pochi articoli, il sito non avrebbe raggiunto il grado di autorevolezza di cui gode tuttora. Infine, creare nuovi articoli è una pratica particolarmente apprezzata da Google, e sarebbe ideale farlo con regolarità. Fortunatamente gli articoli presenti nel sito ilmiopappagallo.it sono validi nel tempo, a differenza di altri settori come ad esempio la tecnologia.

# **3.5 Condivisione degli articoli sui social network. Quali effetti si ottengono?**

Ilmiopappagallo.it è presente su due social network: Facebook e Instagram. Il 22 dicembre 2021 la pagina Facebook contava 1429 "mi piace", mentre la pagina Instagram 615 "follower". In questi due social vengono pubblicati regolarmente post e storie<sup>67</sup>.

\_\_\_\_\_\_\_\_\_\_\_\_\_\_\_

<sup>67</sup> Storie di Instagram: testi, foto o video della durata massima di 15 secondi che possono essere inseriti in una sezione dedicata del profilo e che scompaiono dopo 24 ore
Il metodo di pubblicazione è il seguente per Instagram: viene pubblicato un post che contiene il nome dell'articolo, l'indirizzo del sito, gli *hashtag* correlati e un'immagine del pappagallo collegato all'articolo. Le storie sono relative ad una ricondivisione del post, dove è possibile inserire un link che porta direttamente alla pagina.

Su Facebook vengono pubblicati solo post e la struttura del post è la seguente: nome articolo, link e immagine allegata.

Per quanto riguarda Instagram, la pubblicazione di post e storie è stata ripresa con costanza da novembre 2021. Tra novembre 2021 e dicembre 2021 sono stati pubblicati 18 post e altrettante storie. In passato sono stati pubblicati circa un centinaio di post. Instagram da novembre 2021 ha dato la possibilità a tutti gli account di inserire dei link all'interno delle storie (precedentemente questa funzione era riservata solo agli account con un numero di follower superiore ai 10.000). Instagram non permette di inserire dei link direttamente nei post, l'unico altro posto dove è possibile inserire un link è nella cosiddetta "biografia". Lì è stato inserito un link che riporta all'homepage del sito.

Su Facebook invece sono stati pubblicati esclusivamente dei post, e a differenza di Instagram è possibile inserire un link che riporta direttamente al sito. La pagina Facebook ha un numero di "mi piace" più elevato e di conseguenza i risultati ottenuti sono stati più soddisfacenti. Collegato all'account Facebook è presente anche un profilo dedicato per la gestione della pagina, che ha più di 4000 "amici" appassionati di pappagalli. Considerato che i post di Facebook sono condivisi sistematicamente nel profilo di questo account, essi possono godere di una maggiore copertura e sono in grado di attirare ulteriori click.

Nella Figura 38 e nella Figura 39 sono allegati due report di Google Analytics. Nel primo report sono presenti i dati suddivisi per social network relativi al numero di utenti, al numero di nuovi utenti (utenti unici), il numero di sessioni, la frequenza di rimbalzo, il numero di pagine visitate per ogni sessione e la durata della sessione media. Al secondo posto compare TikTok, nonostante non siano presenti profili collegati al sito. Molto probabilmente si tratta di qualche utente che ha inserito il link sulla propria

biografia o su qualche video. In ogni caso la durata media delle sessioni provenienti è veramente bassa, appena dieci secondi. Si tratta di traffico di bassa qualità. È possibile poi notare la differenza tra il traffico proveniente da Facebook e quello da Instagram. I click provenienti da Instagram hanno un valore decisamente più alto e ciò è possibile notarlo da tre metriche:

- la durata della sessione media (3,26 minuti Instagram vs 1,05 minuti Facebook);
- la frequenza di rimbalzo (43,45% Instagram vs 77,55% Facebook);
- il numero di pagine per ogni sessione (3,6 pagine/sessione Instagram vs 1,66 pagine/sessione Facebook).

Buona parte dei follower su Instagram sono arrivati nel mese di novembre 2021 e sono in perfetto target con le tematiche relative ai pappagalli. Si tratta di utenti che già avevano mostrato interesse nei confronti dei pappagalli. Su Facebook i "mi piace" invece sono arrivati nel corso del 2020, in particolare tramite l'invito agli "amici" di mettere "mi piace" alla pagina tramite l'account collegato alla pagina stessa. Il traffico è di qualità leggermente più bassa, in linea con le metriche relative agli utenti che organica<sup>68</sup>.

| arrivano<br>nel |                     | sito                                      | tramite                                   |                                              | ricerca                                           | organica <sup>68</sup> .                |                                                         |
|-----------------|---------------------|-------------------------------------------|-------------------------------------------|----------------------------------------------|---------------------------------------------------|-----------------------------------------|---------------------------------------------------------|
|                 |                     | <b>Acquisizione</b>                       |                                           |                                              | Comportamento                                     |                                         |                                                         |
| □               | Social network ?    | ↓<br>Utenti ?                             | Nuovi utenti<br>(2)                       | Sessioni <sup>?</sup>                        | Frequenza di<br>rimbalzo<br>(?)                   | Pagine/sessione<br>(2)                  | <b>Durata</b><br>sessione media<br>(?)                  |
|                 |                     | 4.637<br>% del totale:<br>1,09% (424.576) | 4.455<br>% del totale:<br>1,04% (428.991) | 5.315<br>% del totale:<br>$0,84\%$ (636.175) | 77,76%<br>Media per<br>vista:<br>73,42%<br>(5,91% | 1,68<br>Media per vista:<br>1,67(0,20%) | 00:01:05<br>Media per<br>vista: 00:01:38<br>$(-33,89%)$ |
| П               | 1.<br>Facebook      | 4.069 (87,73%)                            | 3.898 (87,50%)                            | 4.700 (88,43%)                               | 77,55%                                            | 1,66                                    | 00:01:05                                                |
| П               | 2.<br><b>TikTok</b> | 416 (8,97%)                               | 415 (9,32%)                               | 427<br>(8,03%                                | 93,21%                                            | 1,22                                    | 00:00:10                                                |
| П               | 3.<br>Instagram     | $114$ $(2,46\%)$                          | 109<br>(2,45%                             | 145<br>(2,73%)                               | 43,45%                                            | 3,60                                    | 00:03:26                                                |
|                 | 4.<br>YouTube       | 20<br>(0,43%)                             | 15<br>(0, 34% )                           | 21<br>(0,40%                                 | 76,19%                                            | 1,81                                    | 00:01:22                                                |

*Figura 38: Dati provenienza utenti social network Fonte: Google Analytics*

\_\_\_\_\_\_\_\_\_\_\_\_\_\_\_\_\_\_

<sup>68</sup> Ricerca organica: "Quando si parla di ricerca organica s'intende quella parte della ricerca di Google per la quale non è possibile acquistare i posizionamenti". https://www.sistrix.it/chiedi-a-sistrix/cose-laricerca-organica/

Il secondo report mostra il numero di utenti (su base settimanale) che hanno raggiunto ilmiopappagallo.it tramite social network. È possibile notare immediatamente che prima di marzo 2020 il traffico proveniente dai social fosse pari a 0 o quasi (le pagine erano state create ma non venivano pubblicati contenuti).

Successivamente, complice anche la crescita che in quel periodo stava registrando il sito in termini di numero di visite, è stato deciso di implementare anche questa strategia per incrementare ulteriormente il traffico, cominciando a pubblicare i primi contenuti nei social network.

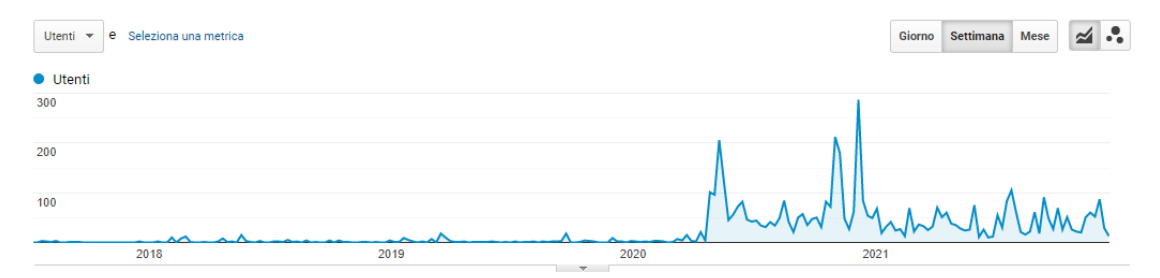

*Figura 39: Numero utenti provenienti dai social network Fonte: Google Analytics*

Ricapitolando quindi, è utile utilizzare i social network per permettere agli articoli stessi una maggiore diffusione? Sicuramente sì, e se fosse stata applicata una strategia più strutturata e costante nel tempo i risultati sarebbero stati certamente migliori. Dall'analisi dei dati provenienti da Google Analytics, risulta che circa l'1.5% delle visite nel periodo compreso tra marzo 2020 (inizio dell'utilizzo dei social) e dicembre 2021 proviene dai social network. Una percentuale sicuramente bassa, ma non trascurabile considerato anche il costo zero dell'operazione. L'utilizzo di queste piattaforme oltretutto non porta solo a click, ma anche una maggiore *brand awareness<sup>69</sup>* .

\_\_\_\_\_\_\_\_\_\_\_\_\_\_\_

<sup>69</sup> Brand awareness: identifica il grado di conoscenza della marca da parte del pubblico

# **Capitolo 4 Obiettivi raggiunti e prospettive future**

#### **4.1 Discussione e analisi dei risultati ottenuti**

Il titolo di questa tesi è "Ottimizzare e trasformare un sito web da sito informativo a sito business: la mia esperienza con il sito ilmiopappagallo.it". In questo paragrafo verranno discussi e analizzati i risultati raggiunti nel capitolo 2 e il capitolo 3 di questa tesi. Il capitolo 2 approfondisce la trasformazione del sito web da sito puramente informativo a sito dal quale è possibile ottenere anche un ritorno economico. L'analisi dei pro e dei contro dei diversi modelli di business ideali per il ilmiopappagallo.it ha permesso l'introduzione, fin da subito, di un modello di business nel sito e cioè la partecipazione al programma di affiliazione di Amazon, che verrà approfondita nel paragrafo 4.2.

Un altro modello di business che verrà introdotto nella primavera del 2022 riguarda la creazione di un piccolo marketplace di pappagalli. Verrà dedicata una sezione del sito a parte, nella quale potranno essere inseriti degli annunci di vendita da parte di privati e allevatori. La sezione verrà introdotta durante la primavera del 2022 perché in questo mese e nei mesi immediatamente successivi avvengono il maggior numero di nascite di pappagalli e di conseguenza si tratta del periodo ideale per verificare se l'idea può funzionare.

Per quale motivo verrà introdotto questo modello di business? Tra tutti i modelli analizzati, ritengo che questo abbia le maggiori possibilità di crescita. Sicuramente sarebbe più facile inserire dei banner pubblicitari di Google AdSense, ma allo stesso tempo i guadagni sarebbero molto limitati nel tempo, considerato che si tratta di un sito di nicchia. Un marketplace, anche non particolarmente complesso da un punto di vista tecnico può invece permettere di far registrare ottimi risultati da un punto di vista economico, considerato che il valore di un pappagallo, a seconda della specie<sup>70</sup>, varia dai 20€ ai 1500-2000€.

\_\_\_\_\_\_\_\_\_\_\_\_\_\_\_\_\_\_\_\_\_\_\_

<sup>70</sup> Prezzi pappagalli: articolo relativo al prezzo delle specie di pappagalli più comuni https://ilmiopappagallo.it/prezzi-pappagalli/

Infatti, pappagalli che costano 500-800€ o anche 1000€ sono più diffusi di quanto si pensi. Inizialmente il servizio sarà gratuito, in modo da validare l'idea e capire se c'è richiesta. I competitor di questo servizio sono portali generici di annunci come subito.it e kijiji.it e gruppi specifici presenti su Facebook. Se il servizio funziona, in un secondo momento il servizio verrà reso disponibile solo a pagamento.

I servizi saranno due: annuncio di vendita di uno o più pappagallo e possibilità di poter promuovere il proprio allevamento. Come sarà possibile confrontarsi con i competitor elencati sopra considerato che offrono un servizio gratuito? Per quanto riguarda i gruppi Facebook, in molti casi si tratta di gruppi chiusi, gli annunci sono numerosi e difficilmente è possibile trovare in modo rapido quello che si cerca, a meno che l'utente in questione non frequenti già gruppi di questo genere. Discorso diverso per i portali di annunci, in quel caso competere è certamente più difficile. Non bisogna dimenticare però che quando un visitatore cerca informazioni su una specie, non visita i siti di annunci ma visita i siti informativi, come ad esempio ilmiopappagallo.it. Se si mette in risalto la possibilità di poter contattare con pochi click un allevatore senza dover cercare su diversi siti, è probabile che il servizio possa avere la sua utilità.

Senza oltretutto dimenticare che sono numerose le richieste che ricevo via e-mail relative al suggerimento di allevatori o addirittura di vendita di pappagalli (nonostante sia scritto che ilmiopappagallo.it non vende pappagalli). Ritengo quindi che sia altamente probabile che il servizio funzioni, in particolare se chi usufruisce di questo servizio l'ha già potuto provare gratuitamente.

Ricapitolando quindi, dopo aver analizzato come operano i competitor ho deciso fin da subito di introdurre il programma di affiliazione Amazon ed durante la primavera del 2022 verrà introdotto anche il marketplace. Altri metodi di monetizzazione difficilmente verranno introdotti nel breve periodo. L'unica opportunità riguarda l'eventuale collaborazione con negozi e-commerce specializzati nella vendita di prodotti per animali. Si tratta di una questione che è necessario approfondire.

Il capitolo 3 si occupa invece della parte relativa all'ottimizzazione del sito. I quattro tipi di esperimenti realizzati hanno permesso di capire meglio cosa può essere più apprezzato dagli utenti e cosa meno, quali modifiche implementare con maggiore urgenza e quali invece introdurre con più calma. L'implementazione di Google Optimize, necessario per svolgere gli esperimenti, ha inoltre causato una temporanea riduzione degli utenti, dovuta al peggioramento del posizionamento nella SERP di Google, di conseguenza bisognerà tenere conto di questo aspetto anche per eventuali esperimenti futuri.

L'analisi dei dati relativi agli articoli brevi o di lunghe dimensioni ha permesso di individuare che gli articoli di dimensioni più lunghe ottengono risultati estremamente migliori rispetto a quelli di dimensioni più corte. Di conseguenza, anche per i nuovi articoli più generici (esempio "Addomesticare un pappagallo" o "Alimentazione pappagalli") verranno creati testi con un numero di parole superiore al migliaio.

Altro aspetto da tenere in considerazione riguarda la scrittura di nuovi articoli. Entrambi gli articoli pubblicati recentemente hanno raggiunto le prime posizioni della SERP di Google in poco tempo per diverse parole chiave. Altri articoli saranno pubblicati nei prossimi mesi, in particolare quelli relativi ad una determinata specie di pappagallo, più semplici da creare considerato che la scrittura di questi articoli si basa su un format ormai consolidato.

Infine, bisogna tenere in considerazione l'utilizzo dei social network. I dati registrati relativi al numero di utenti proveniente da questi portali sono sicuramente positivi. A differenza di un articolo, che una volta scritto generalmente non ha più bisogno di modifiche, la pubblicazione di foto e link delle pagine del sito nei social network richiede un minimo di tempo a disposizione. Se questo tempo dedicato porta come risultato un maggior guadagno, ritengo che sia utile proseguire su questa strada. Un ulteriore aspetto da considerare è relativo al numero di "mi piace" e *follower* rispettivamente di Facebook e Instagram. È possibile adottare alcune tecniche che permettono di incrementare il numero di persone che seguono le pagine social, ma anche in questo caso è necessario dedicare del tempo.

#### **4.2 Implementazione e risultati ottenuti dal programma Amazon Affiliate**

Il primo passo da fare per poter accedere al programma di affiliazione di Amazon è presentare la propria candidatura. A quel punto è possibile fin da subito accedere al pannello di controllo collegato al programma di affiliazione, e tramite pochi click è possibile selezionare un prodotto e ricevere il codice HTML che andrà inserito nel proprio sito.

Di seguito è allegata la procedura per ottenere il codice. Dal pannello di controllo è necessario cliccare su "Creazione link prodotti" e successivamente "Link prodotti". A questo punto compare la schermata indicata nella Figura 40, dove è necessario indicare l'ASIN<sup>71</sup> e successivamente cliccare sul pulsante "Vai".

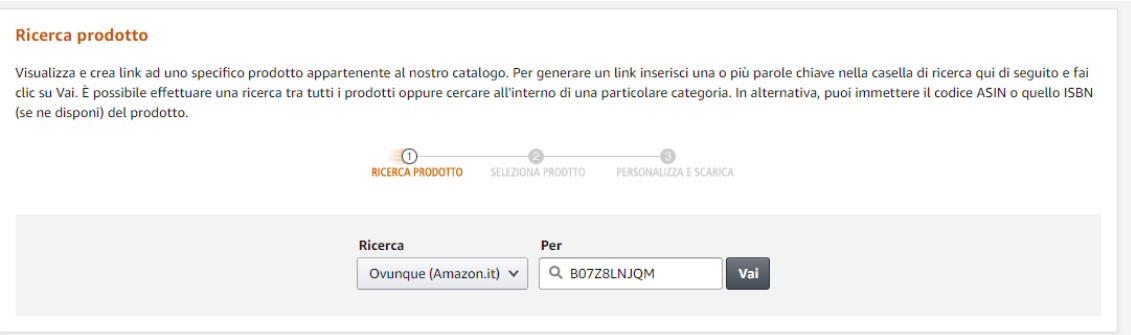

*Figura 40: Schermata ricerca prodotto Fonte: Amazon.it*

\_\_\_\_\_\_\_\_\_\_\_\_\_\_\_

Il passaggio successivo, presente nella Figura 41, è relativo ad alcune personalizzazioni del link generato. All'interno della pagina è possibile implementare alcune modifiche nel box "1. Personalizzazione del link", vedere l'anteprima del prodotto nel box "2. Anteprima in tempo reale" e infine copiare il codice nel box "3. Recupero del codice HTML per questo link prodotto". Nell'immagine allegata il codice è stato rimosso, ma fin da subito compare e può essere modificato istantaneamente sulla base delle modifiche che vengono apportate nel box numero 1.

<sup>71</sup> Codice ASIN: è un acronimo che per esteso significa Amazon Standard Identification Number e serve a identificare univocamente un prodotto messo in vendita su Amazon https://amzmentor.it/codice-asinamazon/

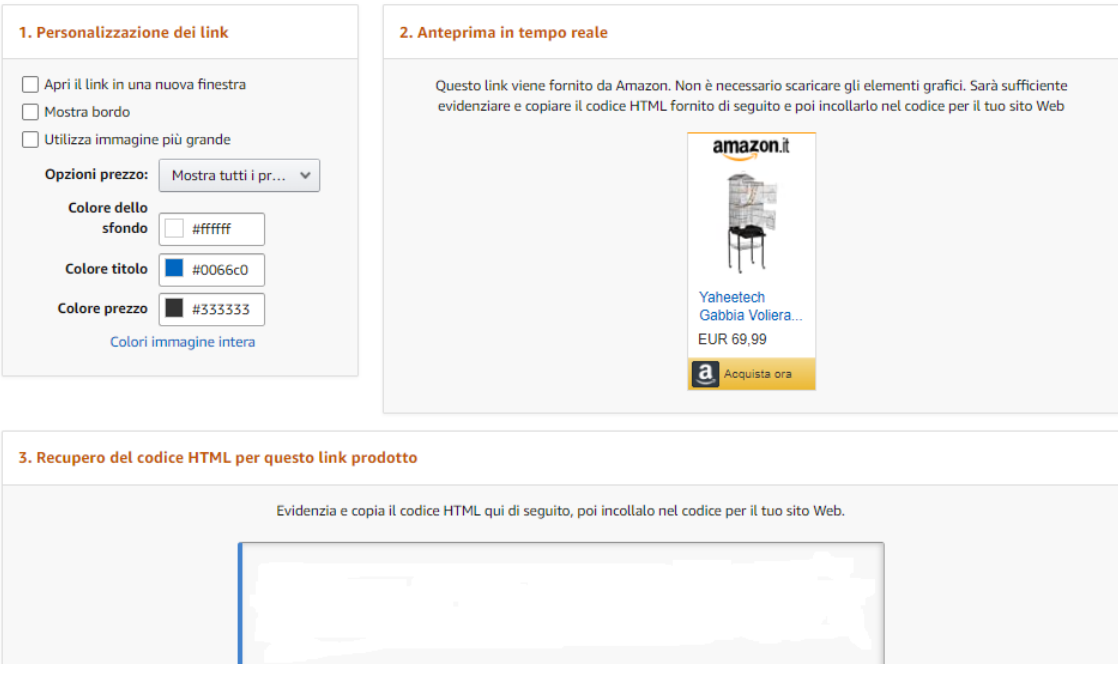

*Figura 41: Schermata codice HTML prodotto Fonte: Amazon.it*

\_\_\_\_\_\_\_\_\_\_\_\_\_\_\_\_

Per poter inserire più banner vicini tra loro, è necessario introdurre ulteriore codice HTML all'interno della piattaforma WordPress<sup>72</sup>. Una volta fatto ciò, bisogna semplicemente attendere i click degli utenti sui prodotti. A questo punto quando l'utente clicca sul prodotto, si apre una nuova scheda sul suo *browser*. Si tratta di una scelta voluta, così facendo l'utente può sia continuare la navigazione sul sito ilmiopappagallo.it che decidere di fare qualche acquisto su Amazon.

Nel momento in cui scrivo (gennaio 2022) sono presenti nelle pagine del sito alcuni banner di affiliazione solamente nella parte più alta del sito, come riportato nella Figura 32. Si è trattato di una prova per vedere quali risultati si potevano raggiungere grazie a questo modello di business. Ovviamente non si tratta del metodo migliore per massimizzare i guadagni, la soluzione ideale è quella di posizionare i banner all'interno del testo, subito dopo essersi soffermati sul prodotto in questione. In quel caso il visitatore è certamente più invogliato a cliccare sul prodotto.

<sup>72</sup> Wordpress: si tratta di una piattaforma CMS che viene installata su un server e permette di gestire un sito web senza dover necessariamente conoscere il linguaggio html, css e php. Quasi la metà di tutti i siti attualmente esistenti utilizza questa piattaforma.

Un altro metodo importante per ottenere più click e vendite è relativo all'inserimento di link testuali collegati al programma di affiliazione di Amazon. Con il tempo anche quest'ultimi verranno inseriti nel sito.

Numerose sono le regole alle quali bisogna prestare la massima attenzione, altrimenti si corre il rischio di venir esclusi dal programma di affiliazione:

- è vietato utilizzare il proprio link di affiliazione per acquisti personali;
- è vietato inviare link di affiliazione tramite e-mail;
- è vietato inserire il link di affiliazione in e-book e PDF;
- non si può avere più di un account;
- è vietato promuovere link affiliati avendo nel sito contenuti copiati;
- è vietato usare le recensioni dei clienti su Amazon come proprie;
- è vietato offrire incentivi per l'acquisto dei prodotti;
- nessuna vendita in 180 giorni;
- violazione politica sui marchi di Amazon;
- mancanza dell'informativa sulla privacy nel sito;
- non dichiarare di essere affiliato ad Amazon.

I risultati raggiunti sono particolarmente interessanti. Innanzitutto, è necessario precisare che è la prima volta che partecipo al programma di affiliazione Amazon. Di conseguenza mi mancano sicuramente alcune abilità che permettono di raggiungere buoni risultati. A fronte di un migliaio di click ricevuti, il tasso di conversione è di circa il 3%. L'aspetto particolarmente interessante riguarda il fatto che circa l'80% dei prodotti ordinati è relativo ad una vendita indiretta.

Qual è la differenza tra vendita diretta e vendita indiretta? Per vendita diretta si intendono quei prodotti che appartengono alla stessa categoria del prodotto cliccato. In questo caso i prodotti inseriti nel sito ilmiopappagallo.it appartengono in gran parte alla categoria "Prodotti per animali domestici", di conseguenza tutte le vendite idonee appartenenti a questa categoria ottengono una commissione del 6%. Se invece un utente clicca ad esempio su una gabbia per pappagalli all'interno del sito ilmiopappagallo.it e una volta arrivato su Amazon.it decide di acquistare una borsa,

che appartiene alla categoria "Scarpe e borse", la commissione ottenuta è dell'1.5%. Questa è una vendita indiretta.

Uno dei prossimi obiettivi è quello di ridurre sensibilmente la percentuale dell'80%. Come detto, verranno effettuate delle modifiche nel posizionamento dei banner, ma almeno un prodotto resterà in ogni caso nella parte alta della pagina, considerato che dei risultati sono comunque stati ottenuti anche in questo modo. Esistono poi dei plugin a pagamento che permettono di creare dei banner collegati ai prodotti con un layout più accattivante e che permette di ottenere tassi di conversione maggiore. Dato che questi plugin hanno un costo, è necessario che il sito produca sufficienti guadagni che permettano di rendere conveniente l'investimento. Al momento quindi si tratta semplicemente di un'ipotesi da approfondire.

#### **4.3 Prospettive future del sito web ilmiopappagallo.it**

Un primo aspetto da tenere in considerazione per quanto riguarda ilmiopappagallo.it è la sua posizione rispetto ai competitor. Dalla metà del 2020 è il leader nel settore (prendendo come punto di riferimento il numero di utenti che navigano nel sito, dato ottenuto tramite i principali tool SEO) nella sua nicchia e l'obiettivo è quello di mantenere questa leadership. Nonostante il sito sia già ricco di articoli, in futuro molto probabilmente ne verranno pubblicati di nuovi, che riguardano sia nuove specie di pappagalli che degli articoli che possono risultare utili a tutti i proprietari di pappagalli.

Se gli articoli relativi alle nuove specie sono sicuramente più semplici da produrre (sia in termini di tempo che in termini di conoscenze), dato che si basano su un formato standard e consolidato nel tempo, la pubblicazione di guide e articoli che non hanno un format predefinito dato che l'argomento può essere molto diverso, impongono una spesa in termini di tempo estremamente superiore sia per il reperimento delle informazioni che per la scrittura vera e propria dell'articolo. Analizzando i dati relativi agli articoli più letti, sono proprio questo genere di articoli quelli che raggiungono i risultati migliori.

Gli esperimenti condotti hanno messo in luce dove è più urgente intervenire. Dato che ogni articolo verrà modificato in seguito per poter posizionare al meglio i banner del programma di affiliazione di Amazon, in concomitanza con questa modifica verrà introdotto anche il grassetto in ogni articolo del sito. Per alcuni articoli molto probabilmente verrà inserito anche un video, alla fine dell'articolo stesso.

Sempre da un punto di vista dei contenuti, è concreta l'eventualità di poter inserire alcuni video sia nel sito che nei social network ad esso collegati. Ciò permetterebbe a chi realizza i contenuti, in modo gratuito, di poter beneficiare della visibilità che offre ilmiopappagallo.it. Dall'altro lato, anche il sito beneficerebbe di contenuti creati appositamente per l'articolo, dando maggior valore ai visitatori del sito.

Per quanto riguarda le fonti di monetizzazione, come già spiegato nel paragrafo precedente, verrà sicuramente migliorato il posizionamento dei banner relativi al programma di affiliazione di Amazon. Da un lato verranno posizionati i banner in punti strategici del testo e dall'altro verrà incrementato il loro numero all'interno di ogni pagina. Verrà poi creata una pagina specifica dove l'utente potrà selezionare una determinata specie di pappagallo e in modo automatico gli verranno proposti tutti i prodotti necessari per tenerlo al meglio, anche in questo caso relativi al programma di affiliazione Amazon.

Un altro metodo di monetizzazione che verrà implementato nel sito riguarderà la creazione del marketplace per pappagalli e per gli accessori ad essi collegati (gabbie, cibo, ecc..), come già brevemente spiegato nel paragrafo 4.1. Inizialmente, considerato che il servizio sarà gratuito almeno in un primo momento, non verrà curata con particolare attenzione la realizzazione tecnica del marketplace ma verrà dato maggiore spazio ai contenuti veri e propri del marketplace stesso ed eventualmente alla sua pubblicizzazione nei social network, per capire innanzitutto se, come credo, ci sia richiesta in merito ad un servizio del genere. Se la risposta sarà positiva, nel tempo verrà dato spazio anche alla creazione di una migliore esperienza per il visitatore che navigherà all'interno di questo piccolo marketplace.

Questi sono i progetti che verranno concretizzati nei prossimi mesi. Ulteriori progetti potrebbero riguarda la raccolta delle e-mail dei visitatori del sito e la collaborazione

con qualche negozio e-commerce specializzato nella vendita di prodotti per animali. Verso la fine del 2021 ho ricevuto una mail di una persona interessata all'acquisto del sito stesso, ma al momento si tratta di un'opzione che non vedo praticabile.

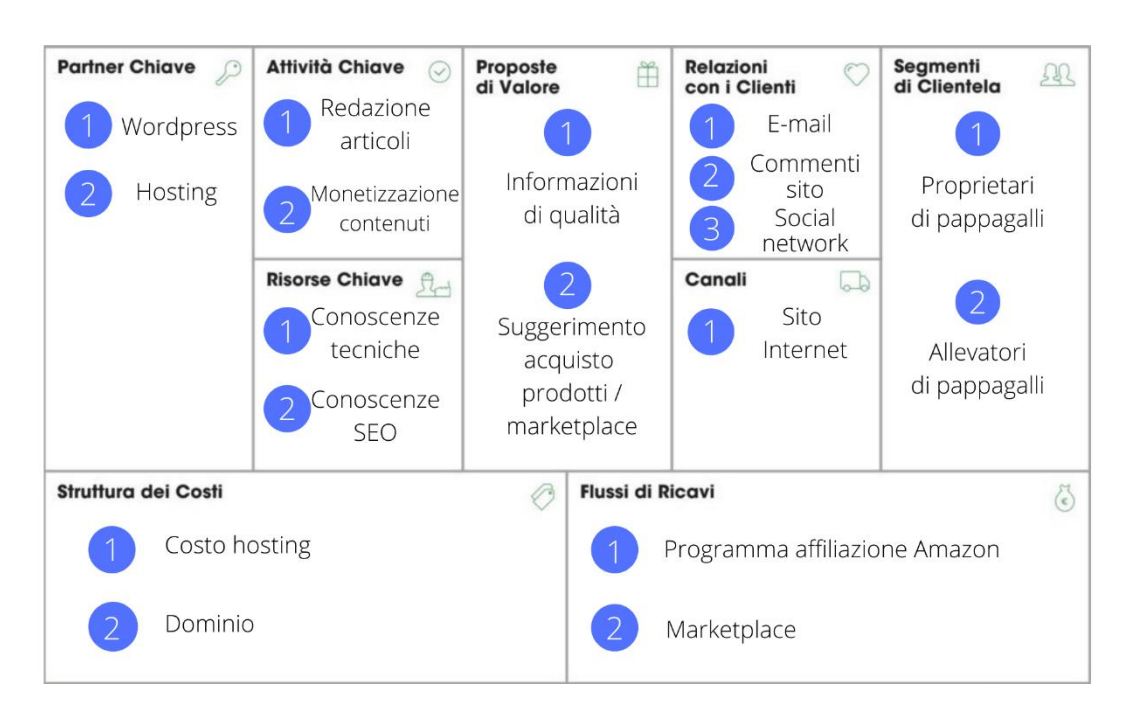

Nella Figura 42 è presente il Business Model Canvas del sito ilmiopappagallo.it.

*Figura 42: Business Model Canvas ilmiopappagallo.it*

Come già spiegato nel primo capitolo, il Business Model Canvas è strutturato in nove blocchi e di seguito verranno spiegati brevemente tutti i concetti inseriti all'interno della Figura 42.

• Proposte di valore: le proposte di valore del sito sono essenzialmente due: innanzitutto l'obiettivo principale è offrire contenuti informativi di qualità per chi già possiede uno o più pappagalli e per chi è intenzionato a possederne in futuro. Questa è la mission principale del sito e resterà tale anche nei prossimi anni. Oltre a questo primo aspetto, va tenuto in considerazione anche l'aspetto relativo alla monetizzazione del sito. Dopo aver analizzato undici modelli di business differenti, i due che reputo più attinenti al sito sono la partecipazione al programma di affiliazione di Amazon e la realizzazione di un piccolo marketplace all'interno del sito. Anche questo secondo punto offre un reale valore ai visitatori, considerato che nella maggior parte dei casi non sanno quali

sono i prodotti necessari per garantire il miglior benessere al proprio pappagallo e allo stesso tempo, permetterebbe loro di poter trovare con facilità l'allevatore o il negozio dove poter acquistare il pappagallo desiderato. Del valore verrebbe creato anche per gli allevatori e i negozianti, che avrebbero un canale di vendita in più per poter vendere i propri esemplari.

- Segmenti di clientela: si tratta innanzitutto di un sito informativo, di conseguenza è rivolto ai visitatori intenzionati a leggere le informazioni contenute all'interno del sito. Lato business, considerati i due modelli di business proposti, è rivolto sia ai proprietari di pappagalli che agli allevatori di pappagalli.
- Canali: il canale che veicola tutte le informazioni di questa attività è il sito web ilmiopappagallo.it.
- Relazioni con i clienti: le relazioni avvengono tramite e-mail, la sezione commenti del sito e tramite i profili Facebook e Instagram del sito.
- Flussi di ricavi: i flussi di ricavi previsti sono i proventi relativi al programma di affiliazione di Amazon e i proventi derivanti dagli annunci pubblicati dagli allevatori e dai negozianti nel marketplace.
- Partner chiave: ilmiopappagallo.it è un sito realizzato in WordPress (piattaforma CMS più utilizzata al mondo) e che, come provider di servizi hosting, si serve di un piano fornito dall'azienda VHosting.
- Attività chiave: le attività principali del sito sono relative alla redazione dei contenuti e alla monetizzazione degli stessi tramite il programma di affiliazione di Amazon e attraverso il marketplace che sarà frequentato grazie alla popolarità del sito nella sua nicchia.
- Risorse chiave: sono le conoscenze tecniche relative ai pappagalli, che mi permettono di poter scrivere gli articoli e le conoscenze SEO che mi permettono di poter far raggiungere agli articoli le prime posizioni nella SERP di Google.
- Struttura dei costi: i costi sono molto bassi, e si riferiscono esclusivamente al rinnovo annuale del servizio di hosting e del dominio del sito.

Ultimo aspetto particolarmente importante da tenere in considerazione, riguarda l'apertura di una Partita IVA. Guadagnare tramite un sito web è considerata un'attività commerciale a tutti gli effetti e di conseguenza è necessario mettersi in regola anche da un punto di vista fiscale. Prima di fare ciò, è necessario capire quali saranno le attività che verranno svolte dal sottoscritto nel prossimo futuro.

#### **Conclusione**

Il sito Internet ilmiopappagallo.it è un progetto nato da una mia idea nel 2016 e disponibile in rete da giugno 2017. Si tratta del frutto di due differenti interessi: quello per il web in generale e nello specifico il digital marketing e quello per il mondo dei pappagalli. Se nei primi due anni di vita il sito non ha raggiunti risultati particolarmente interessanti, tra la fine del 2019 e l'inizio del 2020 il numero dei visitatori ha cominciato ad incrementare in modo significativo, tanto che dalla primavera del 2020 è il sito di riferimento in Italia sui pappagalli.

Considerati i numeri fatti registrare dal sito, ho ritenuto che anche grazie alla realizzazione di questo elaborato fosse possibile far diventare il sito non solo una piattaforma dove fosse possibile informarsi in merito alle diverse specie di pappagalli, al loro benessere e al loro mantenimento, ma al tempo stesso potesse diventare per me una piccola fonte di introito economico, considerate oltretutto le spese sia in termini di tempo che in termini di denaro che sono servite e servono tuttora per portare avanti questo progetto.

Un altro aspetto di questo elaborato da tenere in particolare considerazione è relativo ai dati pubblicati all'interno della tesi. Difficilmente è possibile trovare liberamente informazioni così specifiche e dettagliate relative a un sito Internet leader di una nicchia di mercato. Generalmente si tratta di informazioni considerate "riservate". Con questo elaborato spero da un lato di aver spinto qualcun altro a creare un proprio progetto personale, considerato che anche io, partendo da zero, ho ottenuto degli ottimi risultati e dall'altro lato di incentivare sempre più persone alla condivisione di dati e informazioni utili.

Per quanto riguarda i risultati raggiunti, nel Capitolo 2 sono stati analizzati diversi modelli di business. Dalle analisi effettuate risulta che sono numerosi quelli che possono essere introdotti nel sito. L'analisi sia dei competitor che dei siti appartenenti a nicchie di mercato sia simili che diverse mi ha permesso di capire meglio quali sono i modelli di business che è possibile implementare nel breve periodo e che fin da subito possono permettere il raggiungimento di risultati tangibili da un punto di vista

economico, prestando attenzione al fatto che l'esperienza dell'utente all'interno del sito non ne risenta. Nel dettaglio, fin da subito è stato introdotto il programma di affiliazione Amazon. Un altro modello di business particolarmente interessante è quello relativo alla realizzazione di un piccolo marketplace all'interno del sito. Un piccolo e-commerce potrebbe essere un'idea interessante, ma di sicuro non verrà implementata nel breve termine. La realizzazione di un libro è semplice da un punto di vista tecnico, ma allo stesso tempo vanno revisionati tutti i testi presenti nel sito. Google AdSense è un metodo di monetizzazione molto diffuso tra i siti analizzati, ma ritengo che nel sito ilmiopappagallo.it non verrà introdotto, così come non verranno introdotti, almeno per il momento, gli altri modelli di business analizzati: il programma di affiliazione Zooplus, i banner pubblicitari, il merchandising, la realizzazione di articoli sponsorizzati, la raccolta di contatti e un modulo per le donazioni.

Nel capitolo successivo sono invece presenti i risultati degli esperimenti realizzati sul sito tramite test A/B, che mi hanno permesso di capire quali modifiche alle pagine hanno fatto registrare performance migliori e di conseguenza vanno implementate con maggiore urgenza. L'obiettivo di questi test è quello di migliorare il rendimento delle pagine del sito, in modo da consolidare la posizione di leadership del sito. Entrando più nel dettaglio, gli esperimenti realizzati sono stati quattro (per ogni esperimento sono state coinvolte tre pagine differenti): aumento delle dimensioni dei caratteri del testo, introduzione del grassetto per le parole e le frasi rilevanti, inserimento di un video e rimozione dei banner del programma di affiliazione di Amazon. I primi tre esperimenti hanno fatto registrare nel complesso performance migliori nelle pagine che possedevano le modifiche (in particolare i primi due esperimenti), mentre un po' a sorpresa per quanto riguarda il quarto esperimento non sono state riscontrate problematiche relative alla presenza dei banner del programma di affiliazione di Amazon. Quest'ultimo esperimento prevedeva la rimozione dei banner e dagli esperimenti effettuati sono state le pagine con i banner quelle che hanno ottenuto nel complesso una performance migliore.

Oltre ai test A/B, nel Capitolo 3 sono presenti i dati raccolti relativi agli articoli di brevi dimensioni e agli articoli più lunghi, alla pubblicazione di nuovi articoli e all'influenza che hanno i social network nel totale dei visitatori del sito. Le analisi effettuate hanno

mostrato che gli articoli più lunghi sono quelli che raccolgono performance migliori, che la pubblicazione di nuovi articoli in un sito con una certa autorevolezza su Google nella propria nicchia permette a quest'ultimi di raggiungere in poco tempo le prime posizioni nella SERP di Google ed infine che pubblicare contenuti sui social network con una certa regolarità permette di incrementare ulteriormente il numero di utenti che accedono al sito.

Con riferimento alle prospettive future del sito, gli obiettivi sono molteplici. Innanzitutto, verranno scritti nuovi articoli per rendere il sito ancora più completo e ancora di più un punto di riferimento del settore. Verranno poi effettuati nuovi test per migliorare l'ottimizzazione del sito. Infine, oltre al programma di affiliazione Amazon, che ritengo sia al momento il miglior modo per poter generare delle entrate in un sito di questo genere, verrà introdotto un piccolo marketplace, inizialmente gratuito in modo da poter testare l'idea, per permettere a privati e allevatori di inserire i propri annunci di vendita.

### **Indice Figure**

Figura 1: Esempio di tabella del Business Model Canvas

Figura 2: Quota di mercato motori di ricerca nel 2021

Figura 3: 26 fattori di ranking di Google

Figura 4: Barra di ricerca di Google – Keyword "Pappagallo"

Figura 5: CTR medio Google. Fonte: Sixtrix.com

Figura 6: Formula Page Rank Google 2013

Figura 7: Numero utenti ilmiopappagallo.it

Figura 8: Analisi sito ilmiopappagallo.it

Figura 9: Mappa di posizionamento competitivo ilmiopappagallo.it

Figura 10: Tabella riassuntiva delle fonti di monetizzazione del paragrafo 2.2 Analisi nicchie simili

Figura 11: Tabella riassuntiva delle fonti di monetizzazione del paragrafo 2.3 Analisi nicchie differenti

Figura 12: Robotx.txt ilmiopappagallo.it

Figura 13: Ottimizzazione SEO tramite Yoast SEO – Plugin WordPress

Figura 14: Percentuale abbandono sito sulla base del tempo di caricamento Fonte: kissmetrics.io

Figura 15: Area campi di codice del tema Avada nella piattaforma WordPress

Figura 16: Panoramica di Google Optimize

Figura 17: Utilizzatori di Internet per classe di età Fonte: elaborazione Youtrend su dati Istat

Figura 18: Test A/B Google Optimize "Parrocchetto Monaco"

Figura 19: Test A/B Google Optimize "Alimentazione Pappagalli"

Figura 20: Test A/B Google Optimize "Scelta e Acquisto Pappagallo"

Figura 21: Durata media sessione Test A/B Google Optimize "Scelta e Acquisto Pappagallo"

Figura 22: Test A/B Google Optimize "Riproduzione Pappagalli"

Figura 23: Test A/B Google Optimize "Kakariki"

Figura 24: Test A/B Google Optimize "Parrocchetto dal Collare"

Figura 25: Test A/B Google Optimize "Conuro del Sole"

Figura 26: Test A/B Google Optimize "Caicco Testa Nera"

Figura 27: Test A/B Google Optimize "Inseparabile"

Figura 28: Test A/B Google Optimize "Calopsite"

Figura 29: Test A/B Google Optimize "Malattie Pappagalli"

Figura 30: Durata media sessione Test A/B Google Optimize "Malattie Pappagalli"

Figura 31: Test A/B Google Optimize "Alberi adatti e tossici pappagalli"

Figura 32: Banner programma affiliazione Amazon

Figura 33: Grafico analisi traffico medio pagina sulla base del numero di parole

Figura 34: Struttura del sito ilmiopappagallo.it con alcuni esempi pratici

Figura 35: Dati analisi 6 articoli ilmiopappagallo.it

Figura 36: Dati pagina "Pappagallo del Senegal"

Figura 37: Dati pagina "Ara Giacinto"

Figura 38: Dati provenienza utenti social network

Figura 39: Numero utenti provenienti dai social network

Figura 40: Schermata ricerca prodotto Fonte: Amazon.it

Figura 41: Schermata codice HTML prodotto Fonte: Amazon.it

Figura 42: Business Model Canvas ilmiopappagallo.it

# **Bibliografia**

- Bellman et al. (1957), *On the construction of a multi-stage, multi-person business game*, Operations Research Vol. 5, No. 4

- Gardner, B. (2011), Responsive web design: Enriching the user experience, Sigma Journal: Inside the Digital Ecosystem, pp 13-19

- Japan Management Association (1985), *Kanban Just-in Time at Toyota*, Taylor and Francis inc.

- Kausar, M., Dhaka, V., e S. Singh (2013), Web Crawler: a review, International Journal of Computer Applications

- Lou, C. e S. Yuan (2019), Influencer Marketing: How Message Value and Credibility Affect Consumer Trust of Branded Content on Social Media, Journal of Interactive Advertising, pp 58-73

- Loukis, E., Janssen, M. e I. Mintchev (2019), *Determinants of software-as-a-service benefits and impact on firm performance*, Decision Support Sistems, pp 38-47

- Mollick, E. (2014), *The dynamics of crowdfunding: An exploratory study*, Journal of Business Venturing Volume 29, Issue 1, pp 1-16

- Osterwalder, A. e Y. Pigneur (2010), Business Model Generation A Handbook for Visionaries, Game Changers, and Challengers

- Seymour, T., Frantsvog, D. e S. Kumar (2011), History Of Search Engines, International Journal of Management & Information Systems, Volume 15 Number 4

- Singh, G., Singh, A. e H. Kaur (2018), *Dropshipping in E-Commerce: A Perspective*, ICEME 2018: Proceedings of the 2018 9th International Conference on E-business, Management and Economics, pp 7-14

- Zuze, H. e M. Weidman (2011), Keyword stuffing and the big three search engines", Online Information Review volume 37, pp 268-286

# **Sitografia**

- Anderson, C. (2004), The Long Tail https://www.wired.com/2004/10/tail/

- Dean, B. (2020), *How People Use Google Search,* https://backlinko.com/google-userbehavior

- Gallo, A. (2017), A Refresher on A/B Testing, Harvard Business Review, https://hbr.org/2017/06/a-refresher-on-ab-testing

-Kenton, W. (2021), *Razor-Razorblade Model*, https://www.investopedia.com/terms/r/razor-razorblademodel.asp

- Page, L., Brin, S., Motwani, R. e T. Winograd (1999), The PageRank Citation Ranking: Bringing Order to the Web, http://ilpubs.stanford.edu:8090/422/1/1999-66.pdf

- 26 fattori di ranking di Google https://sparktoro.com/blog/google-ranking-factors-2019/

- Amazon Affiliate https://programma-affiliazione.amazon.it/

- Amazon Self Publishing https://kdp.amazon.com/it\_IT/?language=it\_IT

- Approfondimento sulla struttura del sito ad albero

https://it.semrush.com/blog/come-pianificare-alberatura-e-architettura-sito/

- Calopsite Official Forum https://calopsite.forumfree.it/

- Chi è Philip Kotler https://www.gema.it/blog/marketing-comunicazione-emanagement/philip-kotler-definizione-marketing

- Certificato SSL https://www.register.it/help/help-certificati-ssl-cosa-sono-e-a-cosaservono/

- CPC https://www.investopedia.com/terms/c/cpc.asp

- CPM https://www.investopedia.com/terms/c/cpm.asp

- Codice ASIN https://amzmentor.it/codice-asin-amazon/

- Cos'è il machine learning? https://www.oracle.com/it/data-science/machinelearning/what-is-machine-learning/

- Definizione Header https://uxplanet.org/

- Federico Orlandi, "Vi spiego il Caicco Testa Nera || Federico Orlandi", YouTube, 19 luglio 2016, 9.13 https://www.youtube.com/watch?v=B7dQbljzh20&t

- Federico Orlandi, "Vi spiego il conuro del sole || Parrot's Channel", YouTube, 2 marzo 2018, 14.10 https://www.youtube.com/watch?v=MUmNtqnDxRE

- Federico Orlandi, "Vi spiego l'inseparabile || Federico Orlandi", YouTube, 30 gennaio 2017, 11.26 https://www.youtube.com/watch?v=6J1Fg4wlM7E

- Google Analytics https://marketingplatform.google.com/intl/it/about/analytics/

- Googlebot

https://developers.google.com/search/docs/advanced/crawling/googlebot?hl=it

- Google Optimize https://marketingplatform.google.com/intl/it/about/optimize/

- Google Tag Manager https://support.google.com/tagmanager/answer/6102821?hl=it

- ilmiopappagallo.it https://ilmiopappagallo.it/

- Inbound Marketing https://www.glossariomarketing.it/significato/inboundmarketing/

- La guida ai 200 fattori di ranking su Google - SEOZoom https://www.seozoom.it/laguida-ai-200-fattori-di-ranking-su-google/

- Linee guida di Google "Guida introduttiva di Google all'ottimizzazione per motori di ricerca (SEO)"

https://static.googleusercontent.com/media/www.google.com/it//intl/it/webmasters/ docs/search-engine-optimization-starter-guide-it.pdf

- Maggiori informazioni sul programma di Affiliazione Zooplus https://www.zooplus.it/affiliate/diventa\_partner

- Maggiori informazioni sul programma Google AdSense https://www.google.com/intl/it\_it/adsense/start/

- Newsletter https://it.sendinblue.com/blog/newsletter-significato/

- Oxford Languages https://languages.oup.com/google-dictionary-it/

- Pagina Facebook "Calopsite Official Forum" https://www.facebook.com/Calopsite.official.forum

- Pagina Facebook Il mio pappagallo https://www.facebook.com/ilmiopappagallo

- Pagina Instagram Il mio pappagallo https://www.instagram.com/ilmiopappagallo/

- Prezzi pappagalli https://ilmiopappagallo.it/prezzi-pappagalli/

- Redirect: https://developers.google.com/search/docs/advanced/crawling/301 redirects?hl=it

- Ricerca organica https://www.sistrix.it/chiedi-a-sistrix/cose-la-ricerca-organica/

- robots.txt: https://developers.google.com/search/docs/advanced/robots/intro?hl=it

- SEMRush https://it.semrush.com/

- SEOZoom https://www.seozoom.it/

- Shopify https://it.shopify.com/

- Sistrix https://www.sistrix.com/

- Sitemap:

https://developers.google.com/search/docs/advanced/sitemaps/overview?hl=it

- Statcounter: Web Analytics Made Easy https://gs.statcounter.com/

- Studio SAMO https://www.studiosamo.it/

- Storia di Forumfree https://www.forumfree.it/?wiki=About

- SOS-WP https://sos-wp.it/

- Tema responsive https://www.wpbeginner.com/glossary/responsive-theme/

- ZoCo Marketing, "Google Optimize Tutorial | Conversion Rate Optimization",

YouTube, 17 dicembre 2020, 20.49

https://www.youtube.com/watch?v=QIw8yQUbsZU